## **Устройство распределения и управления электропитанием**

## **RPowerNode 8PDUi**

# **(v0.7)**

Руководство по эксплуатации

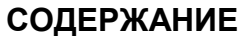

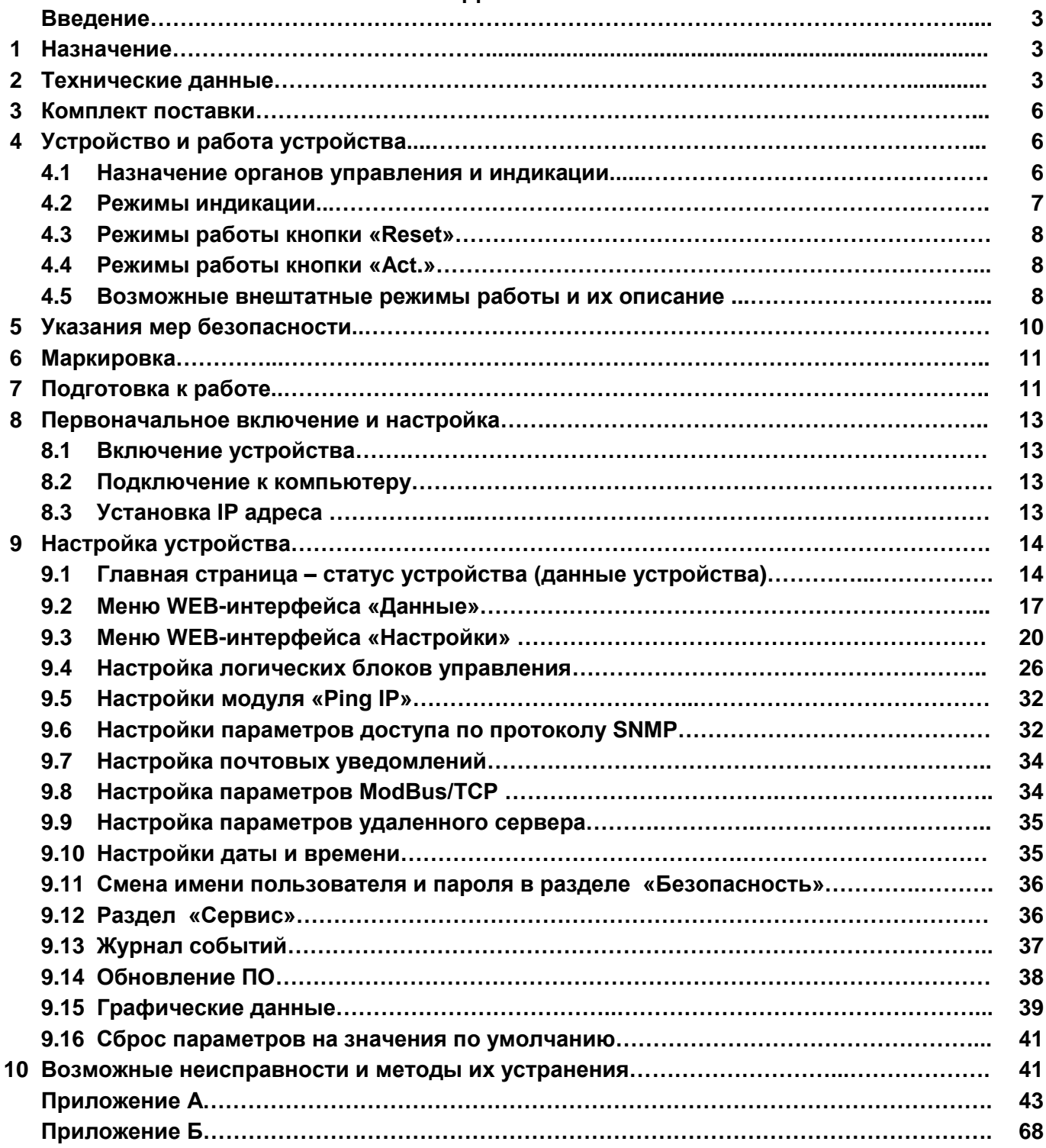

## **Введение**

Настоящее руководство по эксплуатации предназначено для ознакомления с техническими характеристиками, правилами эксплуатации и понимания принципов работы устройства распределения и дистанционного управления электропитанием **RPowerNode 8PDUi AC**, **RPowerNode 8PDUi ACC**, в дальнейшем именуемого "устройство".

## **1 Назначение**

**1.1** Устройство предназначено для удаленного контроля и управления (выключение, включение и перезагрузка) по IP (Internet Protocol) протоколу до 8-ми нагрузок потребителя, а также контроля параметров сети переменного тока и параметров окружающей среды (температура, влажность и др.).

**1.2** Устройство представляет собой интеллектуальный внешний модуль с программируемым пользователем IP-адресом, предназначенный для непосредственного подключения к локальной или глобальной вычислительной сети.

**1.3** Устройство имеет возможность удаленного администрирования, то есть у администратора имеется возможность включать или выключать по IP (Internet Protocol) сети электропитание отдельных устройств, отслеживать (в том числе и визуально) обстановку на подконтрольном объекте и задавать логику работы изделия в зависимости от состояния датчиков окружающей среды и состояния оборудования, находящегося в одной подсети с устройством.

- **1.4** Устройство предназначено для установки и эксплуатации в помещениях с искусственно регулируемыми климатическими условиями для работы в длительном (непрерывном) режиме в условиях воздействия:
	- температуры окружающего воздуха от 273 до 313 К (от 0 до 40 °С);
	- относительной влажности воздуха не более 85 % при температуре не выше 298 К (25 °С);
	- атмосферного давления от 60 до 106,7 кПа (от 450 до 800 мм рт. ст.);
	- атмосферы типа II по ГОСТ 15150–69;

Степень защиты устройства от проникновения посторонних тел и воды – IP20 по ГОСТ 14254–96. Окружающая среда не должна содержать токопроводящей пыли и химически активных веществ.

**1.5** Конструкция устройства соответствует требованиям безопасности согласно ГОСТ IEC 60730-1-2011 для оборудования класса I по способу защиты человека от поражения электрическим.

**1.6** Устройство при эксплуатации не требует постоянного присутствия обслуживающего персонала.

## **2 Технические данные**

**2.1** Основные технические данные и характеристики устройства представлены в *таблице 2*.

**2.2** Устройство обеспечивает дистанционное независимое управление (с возможностью задания длительности работы выхода при помощи программного таймера) восемью нагрузками потребителя суммарной номинальной мощностью до 3500 Вт.

**2.3** Устройство позволяет в автоматическом режиме контролировать состояние серверов и другого сетевого оборудования по сети Ethernet, и производить перезапуск контролируемого оборудования при его "зависании" отключением электропитания на нормированный интервал времени (0-99 секунд).

**2.4** Управление выходами осуществляется посредством электромеханических реле с "триггерным управлением". Это позволяет не отключать нагрузку потребителей до тех пор, пока подано напряжение на вход устройства при программном или перезапуске (кнопкой "Reset") устройства управления, обновлении ПО.

**2.5** Устройство имеет настройки, обеспечивающие включение силовых выходов с паузой 0,63 секунды для исключения возможного значительного скачка входного тока устройства при одновременном включении нескольких силовых выходов.

**2.6** В устройстве используются выходные сетевые разъемы специальной конструкции **IEC-LOCK**, предохраняющие от случайного отключения шнура нагрузки. Входной сетевой разъём оборудован скобой, предохраняющей от случайного отключения сетевого разъема.

**2.7** Устройство имеет встроенный WEB-сервер, позволяющий управлять работой и контролировать состояние выходов, а также подключенных датчиков с помощью любого распространенного web-браузера (Internet explorer, Opera, Mozilla Firefox, Google Chrome).

**2.8** Устройство позволяет задавать логику работы выходов в зависимости от состояния его дискретных входов и показаний датчиков окружающей среды.

**2.9** Устройство имеет встроенный журнал событий до 4000 записей.

**2.10** Устройство обеспечивает дистанционное обновление внутреннего ПО (firmware).

**2.11** Устройство обеспечивает непосредственное подключение до 4-x датчиков температуры, датчика влажности и температуры, датчика давления и температуры, а также двух модулей расширения LPN relay с 4-мя силовыми реле в каждом.

**2.12** Устройство обеспечивает контроль действующего (trueRMS) значения входного напряжения, частоты входного напряжения, значений токов (trueRMS), полной, активной, реактивной мощностей, коэффициентов мощности нагрузки каждого из силовых выходов.

**2.13** Устройство обеспечивает автоматический контроль корректности фазировки сети, с функцией блокировки управления выходами при нарушении фазировки.

**2.14** Устройство обеспечивает измерение и накопление нарастающим итогом (с автоматическим сохранением в энергонезависимой памяти) потребленной активной, потребленной реактивной и отпущенной реактивной энергии по каждому выходу.

**2.15** Опционально, устройство может обеспечивать функцию программного контроля наличия напряжения на каждом из выходов, а также функцию контроля исправности плавких вставок предохранителей (для устройства **RPowerNode 8PDUi ACC**).

**2.16** Устройство обеспечивает автоматическую ступенчатую защиту от перегрузок каждого из силовых выходов в зависимости от номинального тока плавких вставок предохранителей. Также, устройство обеспечивает автоматическую ступенчатую защиту от перегрузок сетевого входа (по суммарному току 8-ми выходов). При этом, обеспечивается селективное поочередное отключение выходов первой (неприоритетных нагрузок) и второй (приоритетных нагрузок) очереди. В случае, если после отключения выходов первой очереди (неприоритетные) суммарная нагрузка снизится до 17,6 А (1,1*Iвх*) выходы второй очереди (приоритетные) не будут отключены.

**Перегрузочная способность выходов Ток перегрузки выхода, не более до 1,15***Iном* **до 1,5***Iном* **до 1,8***Iном* **до 2,2***Iном* **свыше 2,2***Iном* Время работы, не менее Нене ограничено 2 минуты 10 секунд 0,5 секунды 0,18 секунды **Суммарная перегрузочная способность (перегрузочная способность входа) Суммарный ток перегрузки, не более до 17,6 А до 20,8 А до 25,6 А до 32 <sup>А</sup> до 48А свыше 48 <sup>А</sup>** Время работы неприоритетных выходов, не менее не ограничено 10 минут 20 секунд 5 секунд 1 секунда 0,18 секунды Время работы приоритетных выходов, не менее не ограничено 15 минут 25 секунд 6 секунд 1,5 секунды 0,36 секунды *Iном* – уставка номинального тока плавкой вставки предохранителя силового выхода (3,15 А, 5 А, 6,3 А, 8 А, 10 А - устанавливается программно в настройках соответствующего силового выхода)

Характеристики автоматической перегрузочной способности выходов, а также входа указаны в *таблице 1*. **Таблица 1 – Характеристики перегрузочной способности**

**2.17** Уровень звука при работе устройства не более 35 дБ*А* на расстоянии 1 м от прибора.

**2.18** Среднее время наработки на отказ не менее 150000 часов. Срок хранения устройства до ввода в эксплуатацию – не более 5 лет. Средний срок службы не менее 10 лет.

**2.19** Ограничения в использовании устройства для работы в жилых, коммерческих и производственных зонах отсутствуют.

**Таблица 2 – Основные технические данные и характеристики**

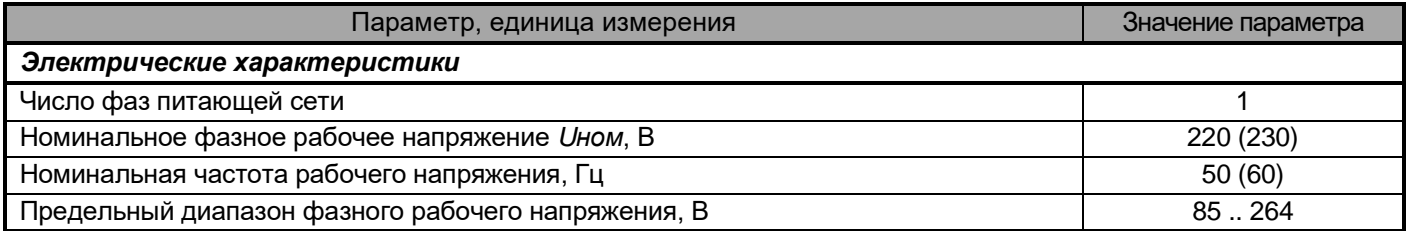

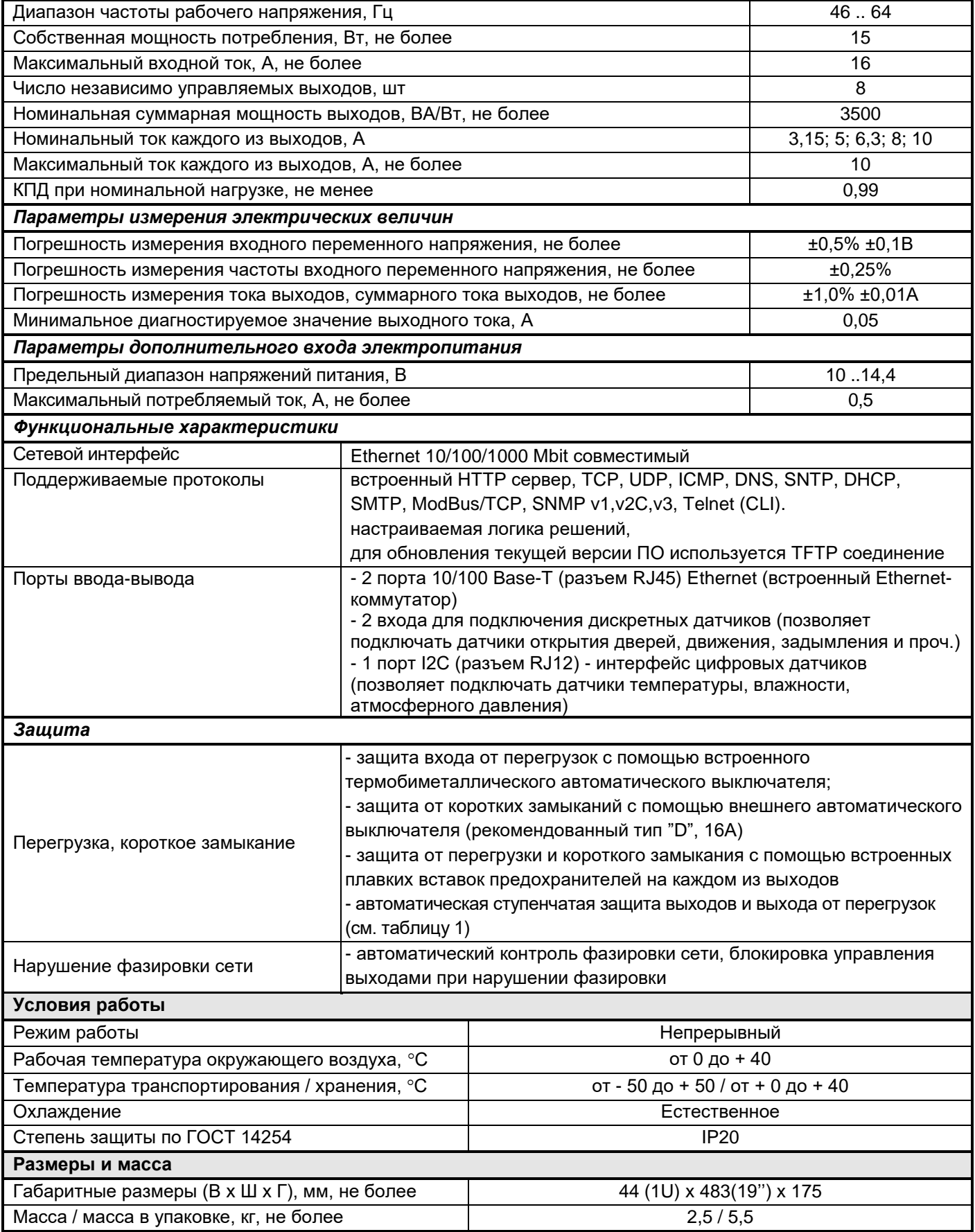

## **3 Комплект поставки**

Устройство поставляется в комплекте, указанном в *таблице 3*.

## **Таблица 3 - Комплект поставки устройства**

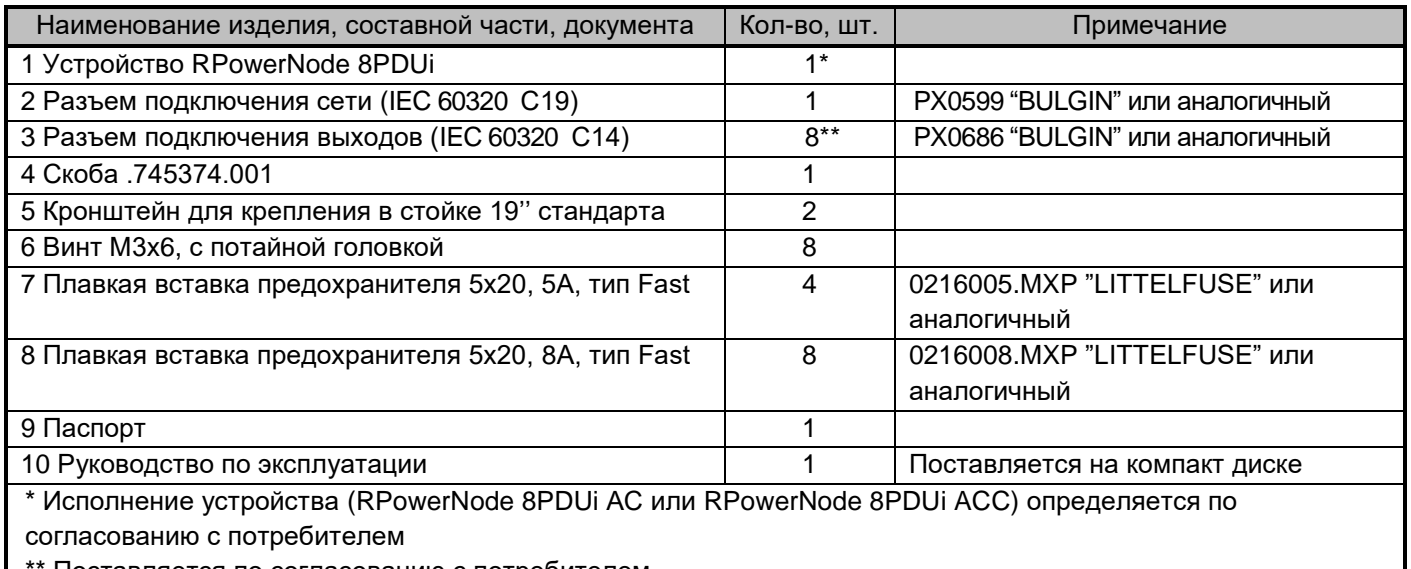

Поставляется по согласованию с потребителем

## **4 Устройство и работа устройства**

## **4.1 Назначение органов управления и индикации**

**4.1.1** Внешний вид передней и задней панелей устройства представлен на *рисунке 1.*

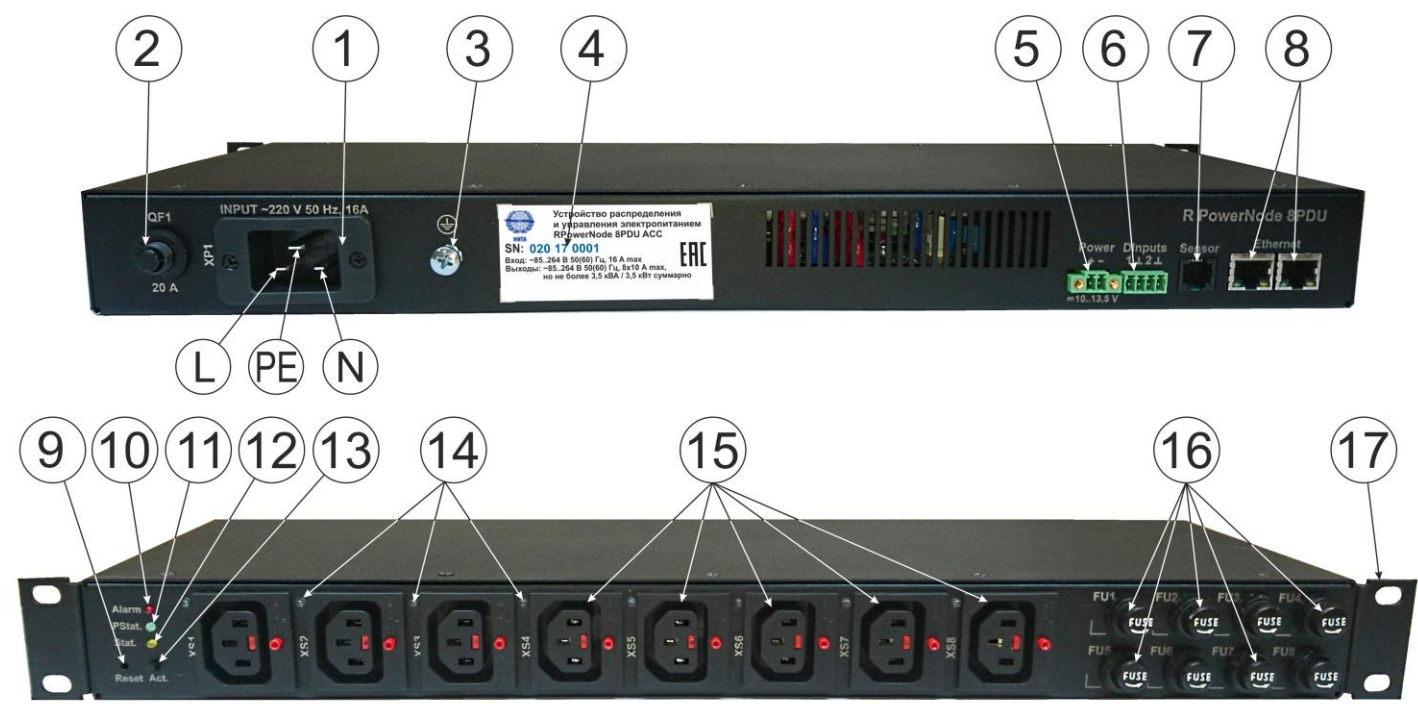

## **Рисунок 1 – Внешний вид и назначение органов управления и индикации RPowerNode 8PDUi**

На рисунке 1 представлены:

**1** – розетка IEC 60320 C20 для подключения съемного сетевого шнура;

**2** – плунжер включения термобиметаллического автоматического выключателя, установленного во входной цепи устройства;

- **3** зажим защитного заземления;
- **4** этикетка с наименованием устройства, серийным номером и основными электрическими параметрами;
- **5** клеммный блок для подключения резервного питания контроллера устройства;

**6** – клеммный блок для подключения дискретных датчиков № 1, 2;

**7** – разъем RJ-12 (RJ-25) «Sensor» для подключения цифровых датчиков;

**8** – разъемы RJ-45 «Ethernet» со встроенными индикаторами «Подключение/Активность» и «Скорость», предназначенные для подключения устройства к сети Ethernet 100Base-TX/10Base-T или компьютеру, оснащенному соответствующей сетевой картой;

**9** – кнопка «Reset» предназначенная для сброса с последующей инициализацией контроллера устройства, а также для сброса параметров устройства на значения по умолчанию;

**10** – индикатор аварийного состояния «Alarm» (красного цвета), указывающий, совместно с индикатором «PStat.» на тип аварийного состояния устройства, либо на активное состояние ручного управления силовыми выходами устройства (режим свечения - «мерцание»);

**11** – индикатор статуса «PStat.» (зеленого цвета), указывающий, совместно с индикатором «Alarm» на тип аварийного состояния устройства, либо на номер выхода при ручном управлении силовыми выходами устройства;

**12** – индикатор статуса «Stat.» (желтого цвета), указывающий состояние работы контроллера устройства;

**13** – кнопка «Act.» ручного управления релейными выходами;

**14** – индикаторы (зеленого цвета) наличия напряжения на соответствующем силовом выходе №1-8;

**15** – розетки IEC 60320 C13 силовых выходов №1-8 с технологией IEC-LOCK, предохраняющей шнур от случайного отключения;

**16** – держатели плавких вставок предохранителей типоразмером 5x20 мм;

**17** – кронштейны (2шт) для крепления устройства в стойке 19'' стандарта;

## **4.2 Режимы индикации**

**4.2.1** Индикаторы «**Подключение/Активность**» и «**Скорость**» указывают состояние подключения к сети Ethernet 100Base-TX/10Base-T в соответствии с *таблицей 4*.

| Индикатор<br>«Подключение/Активность» | Индикатор «Скорость»<br>(левый) | Описание режима индикации                                               |
|---------------------------------------|---------------------------------|-------------------------------------------------------------------------|
| (правый)                              |                                 |                                                                         |
| Выключен                              | Выключен                        | Связь по Ethernet не установлена                                        |
| Включен                               | Выключен                        | Установлена связь по Ethernet, скорость<br>передачи данных - 10 Мбит/с  |
| Включен                               | Включен                         | Установлена связь по Ethernet, скорость<br>передачи данных - 100 Мбит/с |
| Включается периодически               | Включен/ Выключен               | Осуществляется передача данных по Ethernet                              |

**Таблица 4 – Назначение индикаторов «Подключение/Активность» и «Скорость»** 

**4.2.2** Индикатор «**Stat.**» отображает состояние работы контроллера устройства. Режимы работы индикатора «**Stat.**» представлены в *таблице 5*.

**Таблица 5 – Режимы работы индикатора «Stat.»**

| Режим работы                      | Описание режима индикации                      |
|-----------------------------------|------------------------------------------------|
| Выключен                          | Устройство выключено                           |
| Мерцание                          | Устройство находится в режиме загрузчика       |
| Включен                           | Инициализация контроллера устройства           |
| Включается периодически 1 раз     | Рабочий режим индикации контроллера устройства |
| (длительность 50 мс) с паузой 1 с |                                                |
| Включается периодически 2 раза    | Отказ энергонезависимой памяти контроллера     |
| (длительность 50 мс) с паузой 1 с |                                                |
| Включается периодически 3 раза    | Отказ часов реального времени контроллера      |
| (длительность 50 мс) с паузой 1 с |                                                |
| Включается периодически 4 раза    | Системная ошибка контроллера                   |
| (длительность 50 мс) с паузой 1 с |                                                |
| Включается периодически 5 раз     | Отказ встроенного Ethernet-коммутатора         |
| (длительность 50 мс) с паузой 1 с |                                                |

**4.2.3** Индикаторы «**PStat.**» и «**Alarm**» информируют о наличии аварийного состояния устройства, а также отображают режимы ручного управления выходами устройства. Режимы работы индикаторов «**PStat.**» и «**Alarm**» представлены в *таблице 6*.

**Таблица 6 – Режимы работы индикаторов «PStat.» и «Alarm»**

| Индикатор «Alarm»           | Индикатор «PStat.»                | Описание режима индикации                         |
|-----------------------------|-----------------------------------|---------------------------------------------------|
| (красный цвет)              | (зеленый цвет)                    |                                                   |
| Выключен                    | Выключен                          | Отсутствуют аварийные состояния устройства,       |
|                             |                                   | режим ручного управления выходами отключен        |
|                             |                                   | Отсутствует сетевое напряжение на входе           |
| Включен                     | Выключен                          | устройства (при питании контроллера устройства от |
|                             |                                   | входа резервного питания)                         |
|                             |                                   | Отказ основного узла питания устройства           |
| Включен                     | Включен                           | Инициализация контроллера устройства              |
| Включен                     | Включается периодически 1 раз     | Один или более силовых выходов отключены из-за    |
|                             | (длительность 50 мс) с паузой 1 с | перегрузки или недопустимого входного напряжения  |
|                             |                                   | Выход из стоя (или отсутствие) одной или более    |
| Включен                     |                                   | плавких вставок предохранителей при включенном    |
|                             | Включается периодически 2 раза    | соответствующем силовом выходе.                   |
|                             | (длительность 50 мс) с паузой 1 с | В случае, если силовой выход отключен,            |
|                             |                                   | неисправность соответствующей плавкой вставки     |
|                             |                                   | предохранителя не индицируется                    |
|                             | Включается периодически 3 раза    |                                                   |
| Включен                     | (длительность 50 мс) с паузой 1 с | Ошибка фазировки сетевого входа устройства        |
| Мерцание                    | Включается периодически N* раз    | Включен ручной режим управление выходами.         |
|                             | (длительность 50 мс) с паузой 1 с | Текущий активный выход под номером N*             |
| * N - номер силового выхода |                                   |                                                   |

## **4.3 Режимы работы кнопки «Reset»**

**4.3.1** Кратковременное нажатие (удержание менее 5 секунд) кнопки сброса «**Reset**» приводит к перезагрузке контроллера устройства.

**4.3.2** Нажатие и удержание более 7 секунд кнопки сброса «Reset» приводит к сбросу всех настраиваемых параметров (в том числе и сетевых) на значения по умолчанию с последующей перезагрузкой контроллера устройства.

**4.3.3** Нажатие и удержание кнопки сброса «Reset» при подаче напряжения питания переводит контроллер устройства в режим загрузчика.

## **4.4 Режимы работы кнопки «Act.»**

**4.4.1** Кратковременное нажатие (удержание менее 1 секунды) кнопки управления «**Act.**» переводит устройство в режим ручного управления силовыми выходами. При этом, индикатор «**Alarm**» работает в режиме мерцания, а индикатор «**PStat.**» включается периодически от 1 до 8 раз, указывая на выбранный силовой выход.

Последующие кратковременные нажатия кнопки «**Act.**» обеспечивают поочередную смену выбранного для управления силового выхода в кольцевом режиме с номера 1 по 8.

Для выхода из режима ручного управления необходимо, чтобы отсутствовали какие-либо действия с кнопкой управления «**Act.**» в течение не менее 1 минуты.

**4.4.2** Нажатие и удержание более 2 секунд кнопки управления «**Act.**» (при активном режиме управления) обеспечивает смену состояния выбранного силового выхода (если выход был выключен – он включится; если включен или в режиме автоматического управления – выключится).

## **4.5 Возможные внештатные режимы работы и их описание**

Система управления устройства выполнена на базе однокристального микроконтроллера с разделенными памятью данных (ОЗУ) и памятью программ (ПЗУ). Такая структура обеспечивает отсутствие программной возможности динамического изменения, удаления или добавления (т.е. преднамеренного нарушения целостности) исходного кода извне (за исключением процедуры обновления ПО микроконтроллера).

В устройстве, в качестве силовых ключей использованы электромагнитные реле с нормальнозамкнутыми контактами, что обеспечивает принудительную подачу напряжения питания на нагрузки потребителей во внештатных режимах работы устройства (в том числе при выходе из стоя источника питания системы управления устройства).

Система управления реле силовых выходов выполнена по принципу "триггерного управления", т.е. для изменения состояния реле, кроме самого сигнала состояния реле необходимо дополнительным сигналом произвести запись состояний реле в D-триггер. Таким образом, при перезагрузке микроконтроллера без отключения электропитания или его неработоспособности из-за программного сбоя, состояния реле силовых выходов не изменяются (выходы не отключаются). Значения параметров действия силовых выходов, а также уставки таймеров силовых выходов сохраняются в энергонезависимой FRAM памяти, обеспечивающей до 10<sup>12</sup> перезаписей.

Перечень возможных внештатных режимов устройства, а также их описание приведены в таблице 7.

## **Таблица 7 – Перечень возможных внештатных режимов устройства**

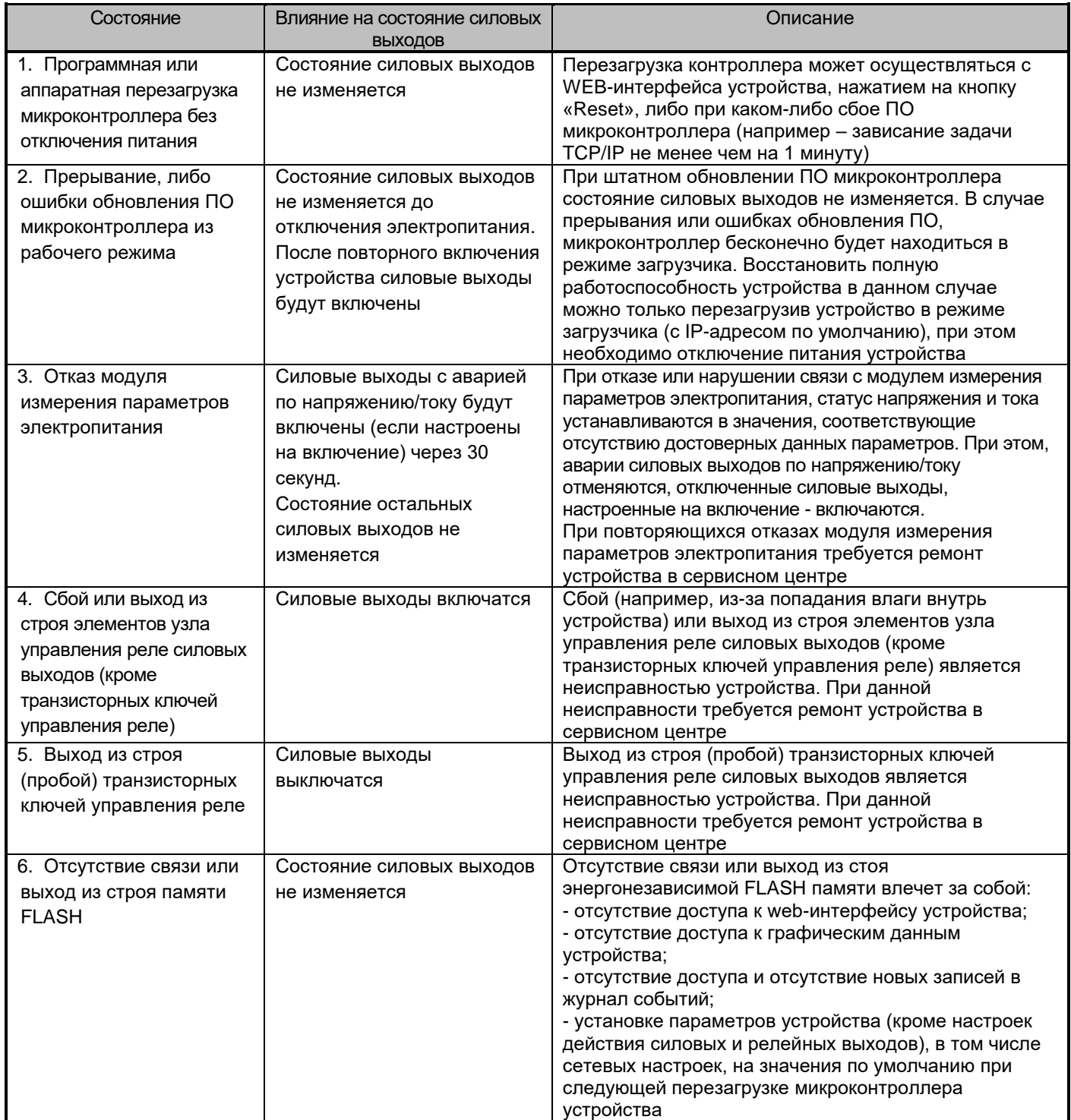

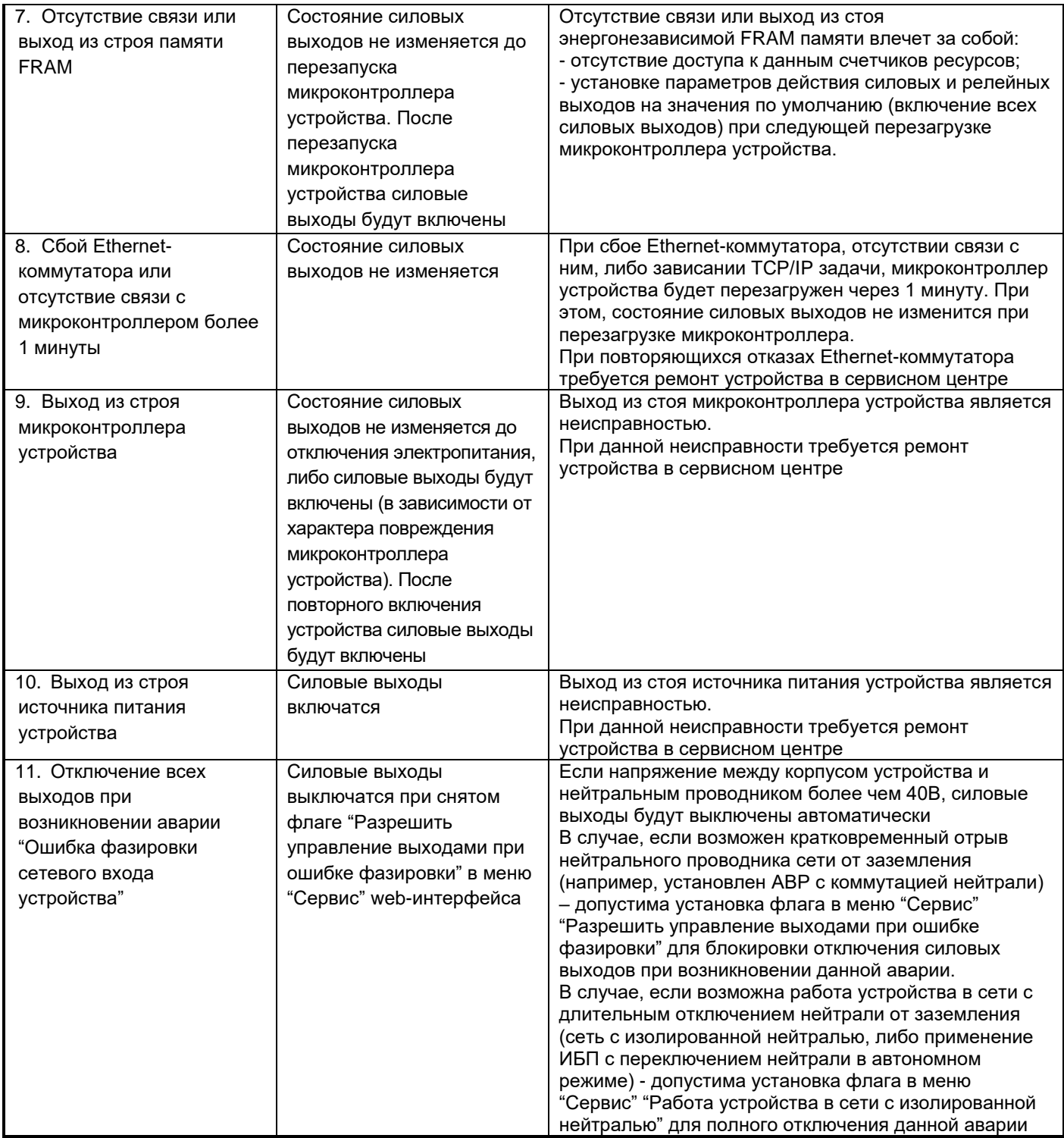

## **5 Указания мер безопасности**

**5.1** По способу защиты человека от поражения электрическим током устройство относится к классу I по ГОСТ IEC 60730-1-2011.

**5.2** В устройстве имеются опасные для жизни напряжения, поэтому при эксплуатации и контрольно – профилактических работах строго соблюдайте соответствующие меры предосторожности.

**5.3** Для обеспечения защиты человека от поражения электрическим током подключайте устройство к однофазным трехпроводным розеткам переменного тока с заземляющим защитным проводником. Розетка должна быть соединена с соответствующей цепью, снабженной защитным устройством - предохранителем или автоматическим выключателем. Рабочий ток розетки должен соответствовать максимальному входному

току устройства. При подключении устройства к сетевой проводке ее проводники должны иметь соответствующее сечение.

**5.4** Установка, подключение и обслуживание устройства должны производиться квалифицированными специалистами в соответствии с действующими "Правилами по охране труда при эксплуатации электроустановок", утвержденными Приказом Минтруда России от 24.07.2013 N 328н.

**5.5** Перед включением, устройство необходимо заземлить, для чего зажим защитного заземления на задней панели изделия необходимо подсоединить к контуру защитного заземления. При работе устройства с другими приборами зажим защитного заземления необходимо присоединять к контуру защитного заземления раньше других присоединений, а отсоединять после всех отсоединений.

**5.6** Электропитание устройства осуществляется через розетку, установленную на его задней панели. Чтобы выключить устройство необходимо снять все входные напряжения или отсоединить шнур питания от розетки.

**5.7** Включение плунжера автоматического выключателя на задней панели устройства производите только при отсутствии напряжения на сетевом входе устройства.

**5.8 Замену плавких вставок предохранителей производите только при отсутствии напряжения на сетевом входе устройства.**

**5.9** Не допускайте попадания жидкости или других инородных предметов внутрь корпуса устройства.

**5.10** Не допускайте попадания на корпус устройства прямых солнечных лучей и не располагайте устройство вблизи источников теплового излучения.

**5.11** Не размещайте устройство вблизи воды с открытой поверхностью или в помещениях с повышенной влажностью.

#### **ЗАПРЕЩАЕТСЯ:**

- эксплуатировать устройство, если повреждена изоляция проводников питания, а также если сечение проводников электропроводки не соответствует токовым нагрузкам
- эксплуатировать устройство без заземления
- эксплуатировать устройство со снятым кожухом

#### **6 Маркировка**

Сокращенное наименование изделия нанесено на задней панели устройства. Также, на задней панели изделия расположена этикетка, содержащая следующую информацию:

- товарный знак изготовителя;
- полное наименование устройства;
- заводской номер изделия по системе нумерации предприятия-изготовителя;
- основные электрические параметры устройства;
- наименование производителя устройства, наименование страны, где изготовлено устройство;

## **7 Подготовка к работе**

#### **7.1 Порядок установки устройства**

**7.1.1** Извлеките устройство из упаковки, произведите внешний осмотр, проверьте комплектность согласно разделу 3. Выдержите устройство в течение 3-х часов при комнатной температуре, если оно длительное время находилось в условиях воздействия отрицательных температур.

**7.1.2** Установите устройство в специально отведенное для него место. Конструкция устройства допускает установку в стандартный шкаф для телекоммуникационного оборудования 19'' стандарта, а также установку на горизонтальные поверхности.

**7.1.3** Для установки в шкаф 19'' стандарта необходимо предварительно установить кронштейны **17** (*см. рисунок 1*) винтами М3x6, входящими в комплект поставки устройства.

**7.1.4** Соедините зажим защитного заземления на задней панели устройства с шиной защитного заземления оборудования.

**7.1.5** Установите, если не установлены, плавкие вставки предохранителей в соответствующие держатели предохранителей устройства. Наклейте соответствующие этикетки (из комплекта поставки устройства) с номинальным током плавких вставок на специально отведенные места рядом с держателями предохранителей.

**7.1.6** Подключите съемные шнуры питания к устройству. Для фиксации сетевого шнура необходимо использовать скобу из комплекта поставки устройства. Фиксация выходных разъемов производится при подключении шнура автоматически.

**7.1.7** Используемый во входной цепи устройства автоматический термобиметаллический выключатель не обладают достаточной устойчивостью к коротким замыканиям и обеспечивают только защиту от токовых перегрузок. Поэтому в фазный проводник входной цепи устройства требуется установить автоматический выключатель с номинальным током 16А типа D по току мгновенного расцепления по ГОСТ Р 50345-99, например, S201 D16 "ABB", или аналогичный.

**7.1.8** Подключите сетевой кабель Ethernet 100Base-TX/10Base-T (в комплект поставки не входит) к одному из разъемов RJ-45 «Ethernet» устройства *(см. рисунки 1,2)* и соответствующему разъему сетевого оборудования.

**7.1.9** Подключите, при необходимости, используемые цифровые датчики к разъему RJ-12 (RJ-25) шины «Sensor» *(см. рисунки 1, 3)*. При подключении нескольких цифровых датчиков, допустимо использовать разветвители RJ-12 (RJ-25, RJ14).

**7.1.10** Подключите, при необходимости, используемые дискретные датчики к разъемам дискретных входов *(см. рисунок 1).* Подключение положительного (если регламентирована полярность сигналов датчика) проводника дискретного датчика производится клеммному блоку соответствующего дискретного входа, отрицательного – к одному из общих для всех дискретных входов клеммному блоку, обозначенному символом « $\perp$ ».

**7.1.11** Подключите, при необходимости, к клеммному блоку резервного питания **5** *(см. рисунок 1)* источник питания, с выходным напряжением 10-14,4 В и выходной мощностью не менее 6 Вт.

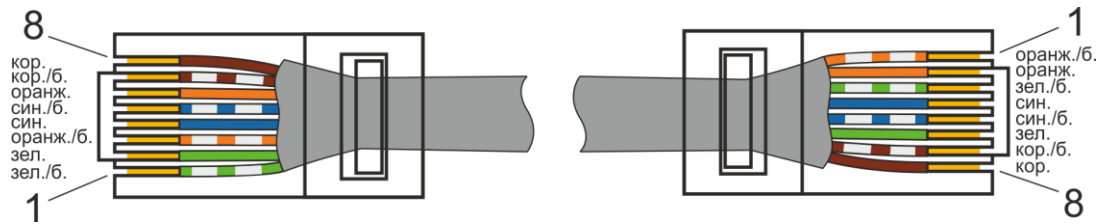

**Рисунок 2 – Схема электрическая сетевого кабеля Ethernet 100Base-TX/10Base**

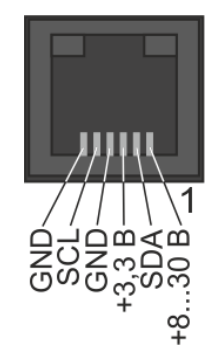

**Рисунок 3 – Схема электрическая разъема RJ-12 (RJ-25) "Sensor"**

## **7.2 Определение допустимой мощности подключаемого оборудования**

**7.2.1** Для определения допустимой мощности подключаемого к устройству оборудования требуется:

● составить перечень всего оборудования, подключаемого к выходам устройства;

● определить мощность каждой единицы оборудования. Обычно на задней панели корпуса каждого подключаемого устройства имеются бирки с номинальными значениями напряжения (В), тока (А) или мощности (активной в Вт или полной в В-А). Если мощность не указана, перемножьте между собой значения напряжения и тока для каждого устройства – получите величину полной мощности в В.А;

● определить номинальный ток каждой единицы оборудования. Если ток не указан, разделите полную мощность на номинальное напряжение – получите величину тока в Амперах. Если полная мощность не указана, используйте вместо нее активную мощность, а результат дополнительно разделите на коэффициент 0,7;

● определить суммарный ток оборудования, подключаемого к каждому из силовых выходов устройства путем сложения номинальных токов его отдельных единиц и убедиться в том, что номинальный ток плавкой вставки предохранителя соответствующего силового выхода больше получившейся суммы;

● определить суммарную мощность всего оборудования путем сложения полных или активных (для линейных нагрузок активного характера) мощностей его отдельных единиц и убедиться в том, что получившаяся сумма не превышает значения 3500 В.А.

## **8 Первоначальное включение и настройка**

Перед подключением устройства прочтите данное руководство по эксплуатации.

## **8.1 Включение устройства**

1. Подайте сетевое напряжение на вход устройства.

2. Проконтролируйте по индикации на передней панели инициализацию устройства и отсутствие аварийных режимов.

3. При наличии аварийных режимов (*см. таблицы 5, 6*) необходимо принять соответствующие меры для устранения причины аварии.

#### **8.2 Подключение к компьютеру**

1. Выключите питание Вашего компьютера.

2. Подключите Ethernet-кабель к разъему RJ-45 «Ethernet» контроллера и к Ethernet-адаптеру Вашего компьютера.

3. Подключите источник питания к контроллеру.

4. Включите компьютер и дождитесь загрузки операционной системы.

5. Установите IP адрес вашего ПК на следующий: 192.168.200.2, для этого:

– нажмите кнопку Пуск и перейдите в раздел *Панель управления > Сеть и подключения к Интернету > Сетевые подключения.*

– в окне *Сетевые подключения* щелкните правой кнопкой мыши по соответствующему *Подключению по локальной сети* и выберите строку *Свойства* в появившемся контекстном меню

– в окне *Подключение по локальной сети* – свойства, на вкладке *Общие*, в разделе *Компоненты, используемые этим подключением,* выделите строку *Протокол Интернета (TCP/IP)*. Нажмите кнопку *Свойства*.

– установите переключатель в положение *Использовать следующий IP-адрес*. В поле *IP адрес* введите 192.168.200.2, в поле *Маска подсети* введите 255.255.255.0. Нажмите кнопку *ОК*.

– нажмите кнопку *ОК* в окне *Подключение по локальной сети – свойства.*

#### **8.3 Установка IP адреса**

Запустите web-браузер, в адресной строке введите IP адрес устройства (**по умолчанию**

#### **установлен IP-адрес 192.168.200.200**).

На главной странице откройте пункт меню *Сетевые настройки (см. рисунок 4)*.

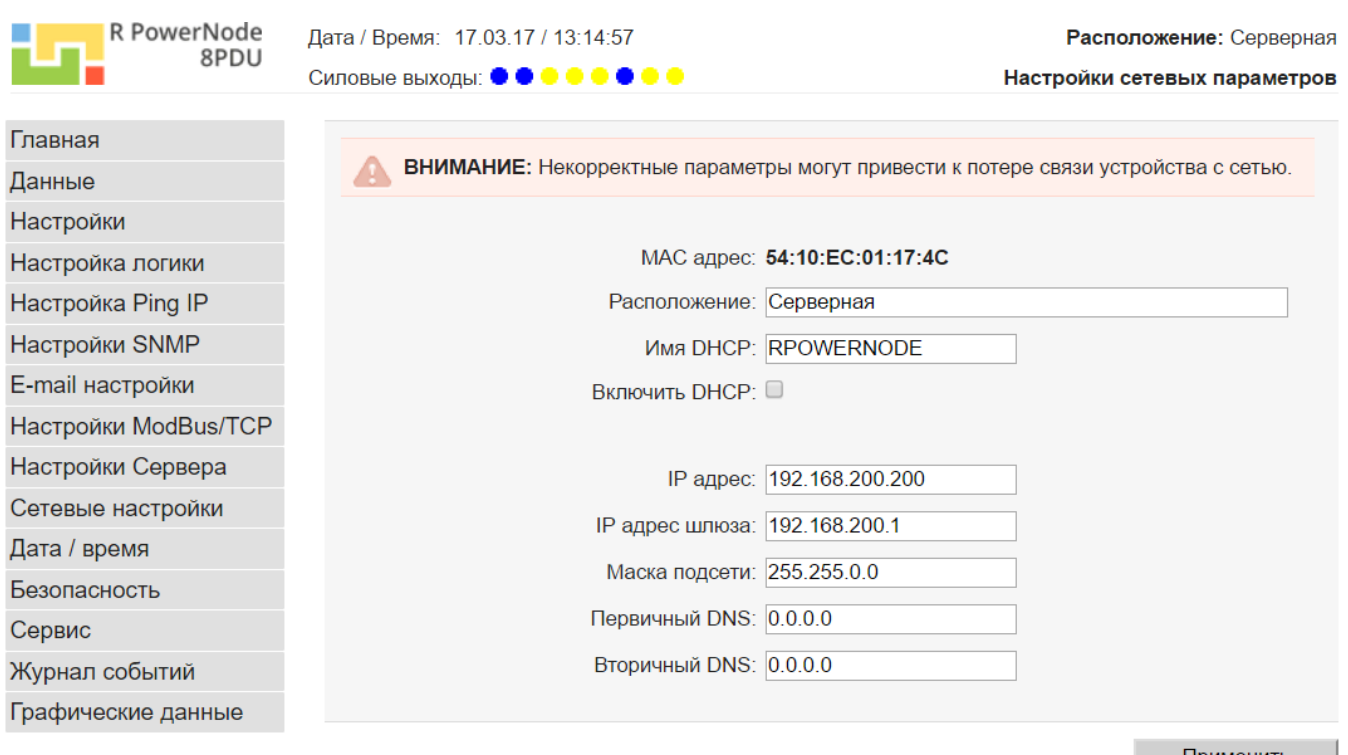

**Рисунок 4 – Вид страницы «Настройки сетевых параметров» web интерфейса устройства**

По умолчанию используются следующие параметры авторизации:

– **имя администратора – «admin»**,

– **пароль – «passw»**.

На станице *Настройки сетевых параметров* установите необходимые значения IP адреса, маски подсети, шлюза и DNS сервера, либо включите автоматическое получение этих параметров от DHCP сервера вашей сети.

## **9 Настройка устройства**

Для протокола SNMP OID данные и статусы объектов приведены в **приложении А**.

Для форматов данных XML, JSON имена параметров, данных и статусов объектов, а также возможные значения приведены в **приложении Б**.

## **9.1 Главная страница – статус устройства (данные устройства)**

При вводе в адресной строке web-браузера IP адреса, либо DHCP имени устройства, открывается главная страница web-интерфейса устройства (*см. рисунок 5*).

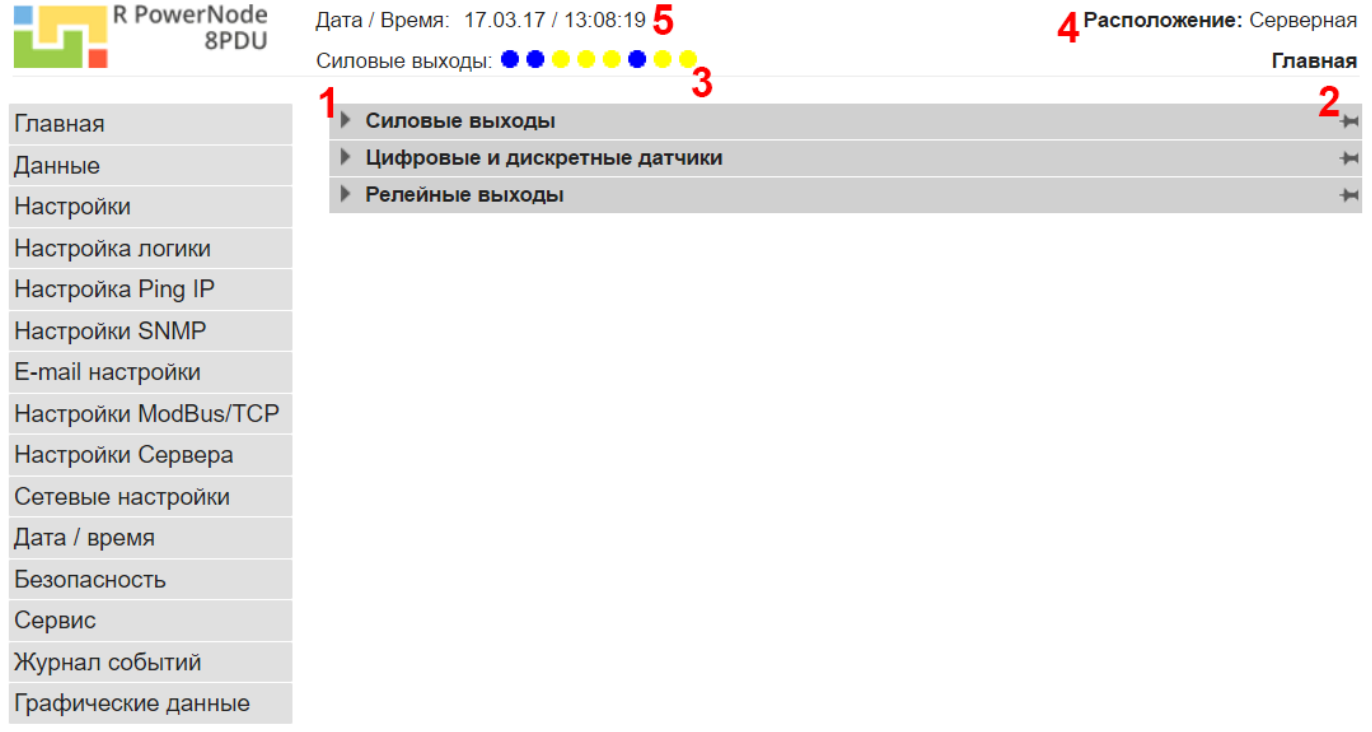

## **Рисунок 5 – Вид главной страницы web интерфейса устройства**

На данной странице отображается текущие состояния и значения параметров силовых выходов, а также настроенных датчиков системы. Разрешение отображения данных соответствующего силового выхода или датчика устанавливается в их настройках (*см. раздел 9.3*).

На главной странице расположены следующие органы управления и индикации (*см. рисунок 5*):

**1** – кнопка для раскрытия/скрытия ленты данных силовых выходов или датчиков соответствующей группы;

**2** – кнопка включения/выключения фиксации ленты данных силовых выходов или датчиков соответствующей группы;

Кроме того, на всех страницах web-интерфейса контроллера отображаются:

**3** – статус силовых выходов. Цветовая схема каждого индикатора отображает текущее состояние силового выхода: **желтый** – силовой выход выключен; **зеленый** – реле силового выхода включено, но отсутствует выходное напряжение (для устройства RPowerNode 8PDUi ACC), либо статус наличия выходного напряжения не определен (для устройства RPowerNode 8PDUi AC); **синий** – реле силового выхода включено, присутствует выходное напряжение (для устройства RPowerNode 8PDUi ACC); **красный** – реле силового выхода включено и есть активная авария силового выхода;

**4** – данные о расположении устройства, задаваемые в соответствующем поле на станице настройки сетевых параметров (*см. рисунок 4*);

**5** – дата и время устройства.

На рисунках 6-8 представлены примеры отображения на главной странице данных силовых выходов и<br>ков соответствующих групп датчиков соотв

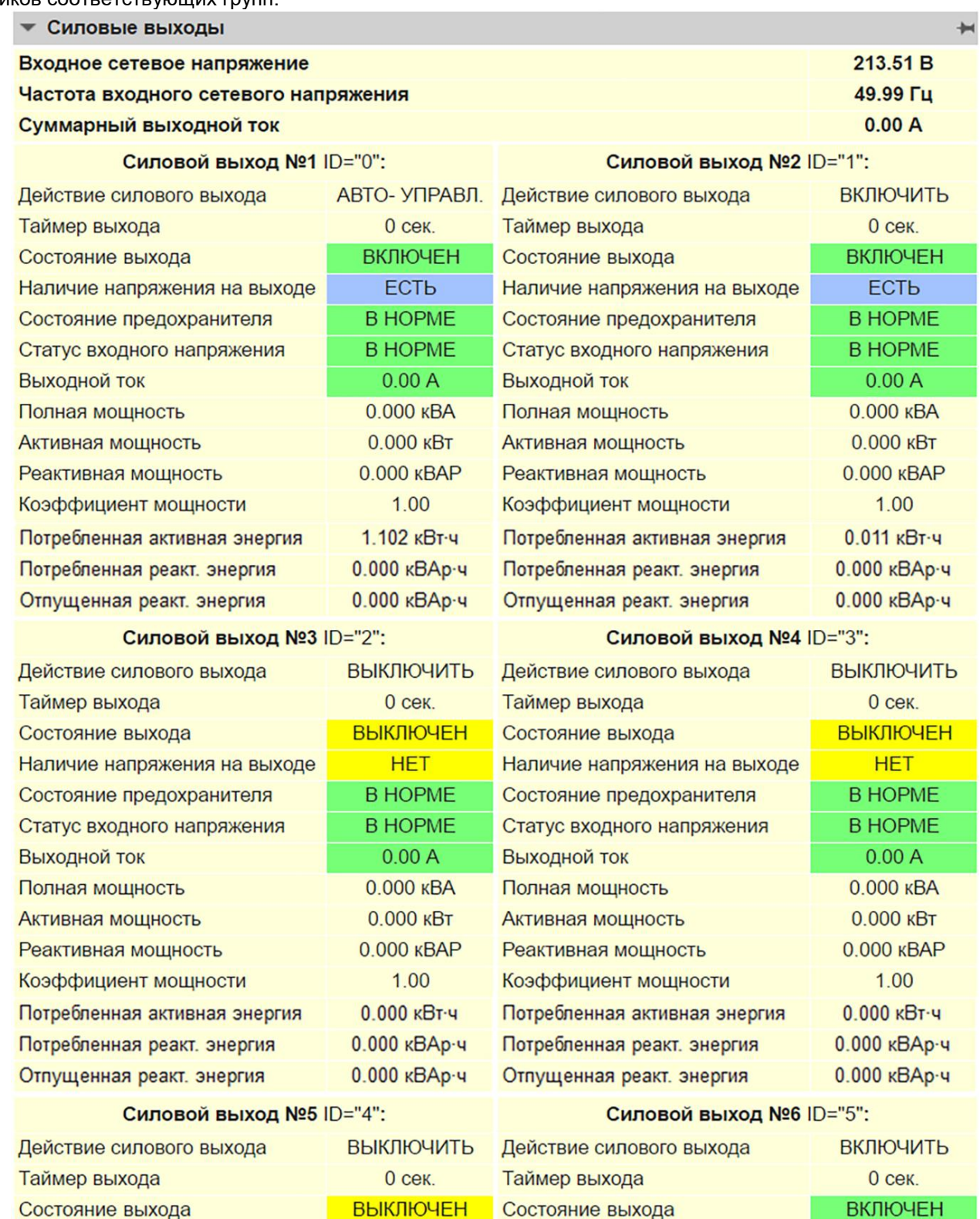

**Рисунок 6 – Вид ленты данных силовых выходов**

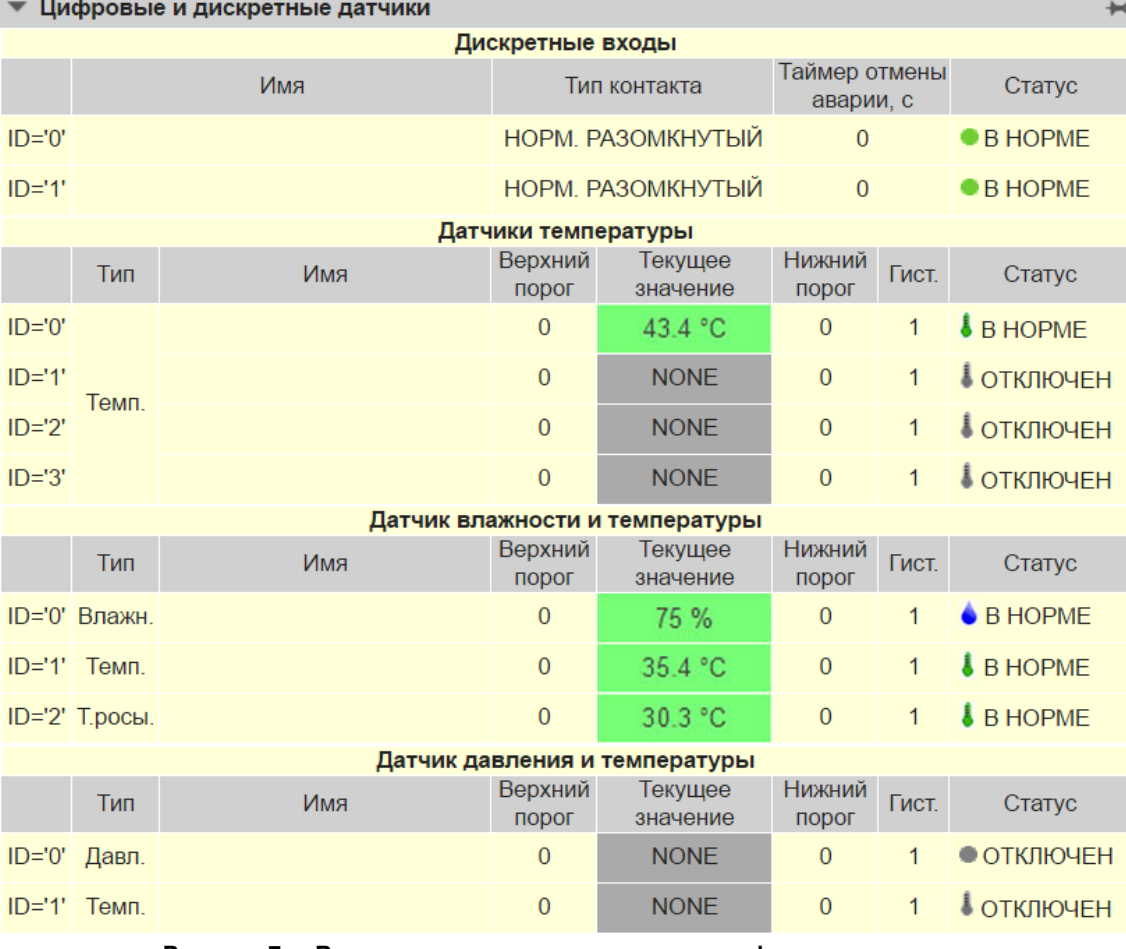

**Рисунок 7 – Вид ленты данных дискретных и цифровых датчиков**

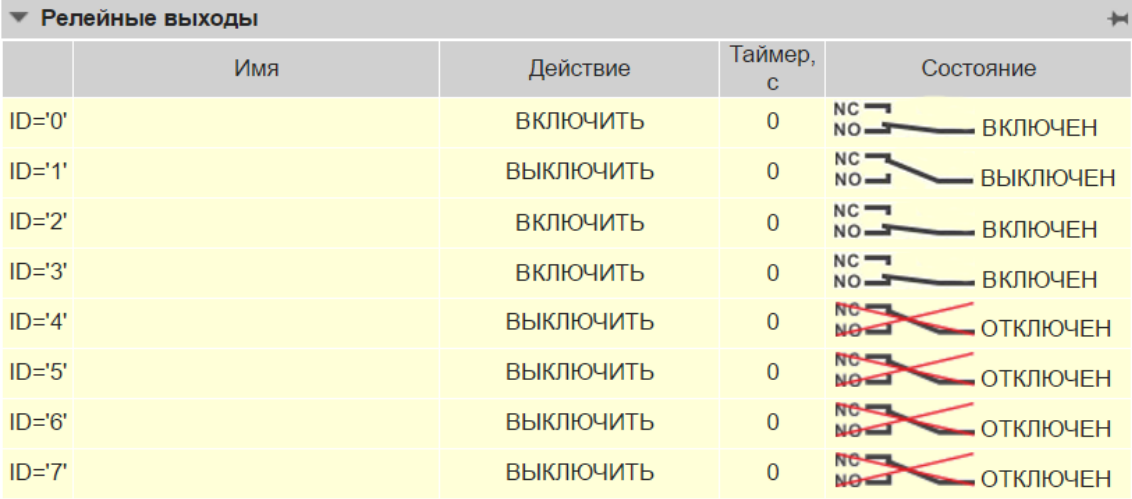

## **Рисунок 8 – Вид ленты данных релейных выходов модуля LPN relay**

Кроме визуального представления информации, по протоколу HTTP возможен доступ к текстовым файлам форматов JSON и XML, содержащим настройки и данные силовых выходов и датчиков.

В *таблице 8* представлены пути к файлам данных, расположенным в контроллере. Данные файлов обновляются при каждом считывании файла.

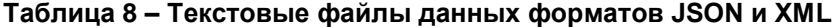

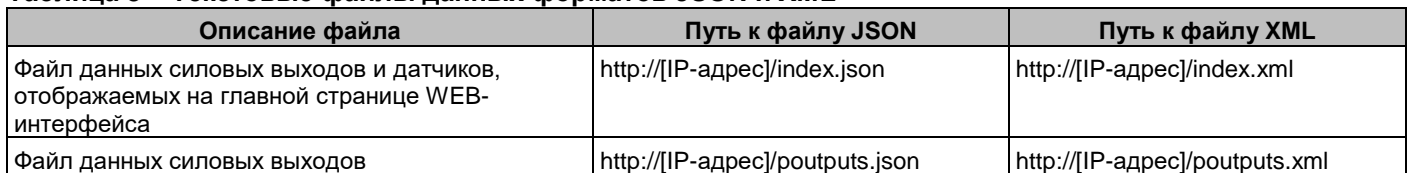

*Продолжение таблицы 8*

| Файл ст <u>ату</u> са силовых выходов                                                                                                | http://[IP-адрес]/pout_stat.json       | ---                                |
|----------------------------------------------------------------------------------------------------|----------------------------------------|------------------------------------|
| Файл настроек действия силовых выходов                                                                                               | http://[IP-адрес]/poutputs_act.json    | http://[IP-адрес]/poutputs_act.xml |
| Файл настроек параметров силовых выходов                                                                                             | http://[IP-адрес]/poutputs_cfg.json    | http://[IP-адрес]/poutputs_cfg.xml |
| Файл данных и настроек дискретных входов и<br>цифровых датчиков                                                                      | http://[IP-адрес]/sensors.json         | http://[IP-адрес]/sensors.xml      |
| Файл данных и настроек релейных выходов<br>модулей расширения                                                                        | http://[IP-адрес]/relays.json          | http://[IP-адрес]/relays.xml       |
| Файл статуса модуля Ping IP                                                                                                    | http://[IP-адрес]/pingip_stat.json     | ---                                |
| Файл журнала событий в текстовом формате<br>сообщений                                                                                | http://[IP-адрес]/log.json             | http://[IP-адрес]/log.xml          |
| Файл журнала событий в кодовом формате<br>сообщений (для преобразования кодов<br>необходимо воспользоваться файлом<br>log_data.json) | http://[IP-адрес]/log_cd.json          |                                    |
| Файл возможных сообщений журнала событий с<br>их кодами                                                                              | http://[IP-адрес]/log_data.json        | ---                                |
| Файл настроек логических блоков управления и<br>пользовательских аварий                                                              | http://[IP-адрес]/protect/logic.json   | ---                                |
| Файл настроек модуля Ping IP                                                                                                    | http://[IP-адрес]/protect/ping_ip.json | ---                                |

Для преобразования числовых значений параметров в текстовые можно воспользоваться функциями javascript, расположенными в файле по адресу http://[IP-адрес]/obj\_types.js.

Кодировка всех указанных файлов: **windows-1251**.

#### **9.2 Меню WEB-интерфейса «Данные»**

При наведении курсора на пункт меню *«Данные»* (*см. рисунок 4*) раскрывается подменю станиц отображения измерительной информации датчиков. При нажатии на пункт подменю открывается страница с данными соответствующей группы датчиков.

## *9.2.1 Страница данных «Силовые выходы»*

На данной странице web-интерфейса *(см. рисунок 9)* отображаются данные и состояния всех силовых выходов.

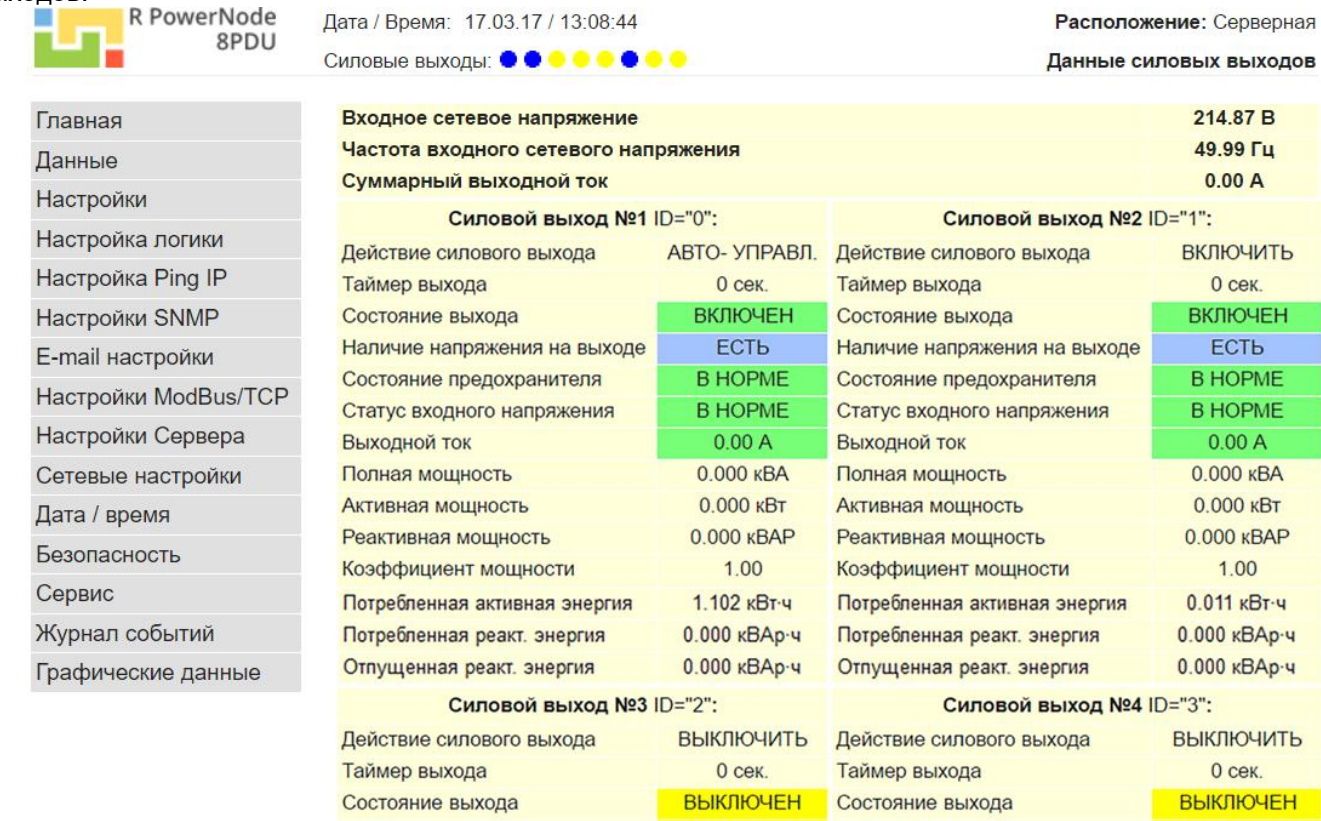

**Рисунок 9 – Вид страницы «Данные силовых выходов»**

#### *9.2.1.1 Описание данных и состояний силовых выходов:*

1) **Входное сетевое напряжение** – измеренное значение переменного напряжения на сетевом входе (В). При наличии ошибки фазировки сети, к значению напряжения добавляется текст "**(Фазировка!)**".

*При возникновении текстового сообщения о нарушении фазировки необходимо изменить фазировку на сетевом входе устройства, т.к. управление силовыми выходами при данном типе аварии заблокировано*;

2) **Частота входного сетевого напряжения** – измеренное значение частоты переменного напряжения на сетевом входе (Гц);

3) **Суммарный выходной ток** – значение суммарного тока 8-ми силовых выхода (А). Определяется расчетным способом как сумма измеренных значений токов всех 8-ми силовых выходов;

4) **Действие силового выхода** – тип заданного действия для силового выхода. Возможные значения параметра приведены в *таблице 9*;

## **Таблица 9 – Значения параметра «Действие силового выхода»**

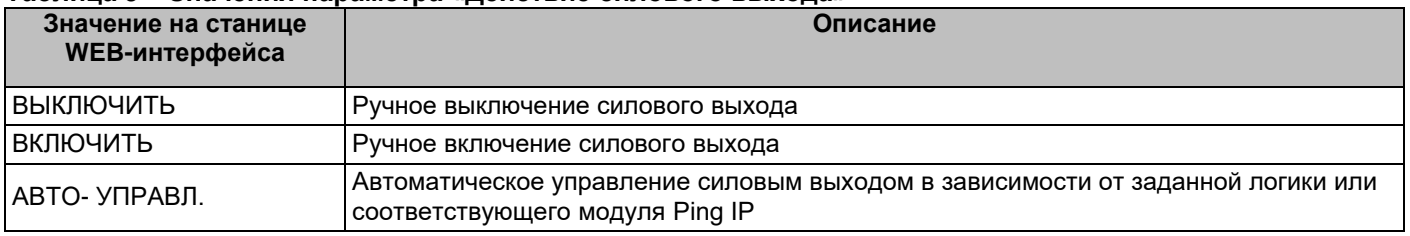

5) **Таймер выхода** – время (в секундах), оставшееся до смены состояния реле силового выхода. Значение 0 соответствует неактивному состоянию таймера;

6) **Состояние выхода** – состояние силового выхода. Возможные значения параметра приведены в *таблице 10*;

## **Таблица 10 – Значения параметра «Состояние выхода»**

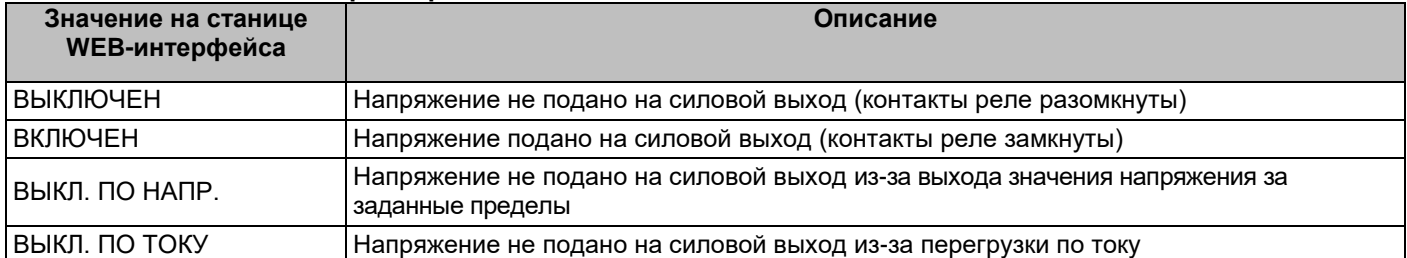

7) **Наличие напряжения на выходе** – статус наличия переменного напряжения на силовом выходе (для устройств **RPowerNode 8PDUi ACC** с платой контроля предохранителей). Контроль наличия напряжения на силовом выходе производится только при наличии сетевого напряжения на входе устройства. Для диагностики наличия напряжения на силовом выходе устройству требуется время от 1 до 3 секунд. Возможные значения параметра приведены в *таблице 11***;**

## **Таблица 11 – Значения параметра «Наличие напряжения на выходе»**

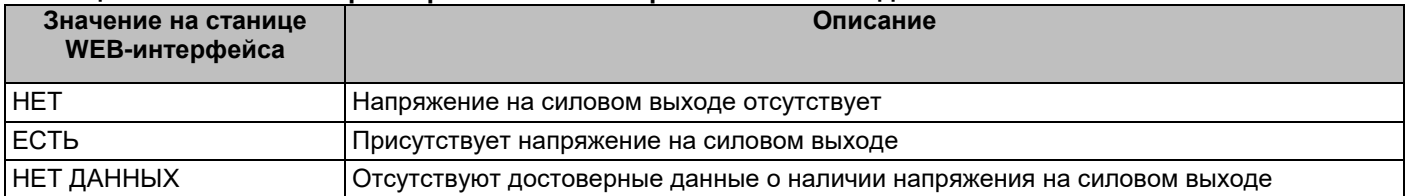

8) **Состояние предохранителя** – статус исправности плавкой вставки предохранителя (для устройств **RPowerNode 8PDUi ACC** с платой контроля предохранителей). Контроль состояния плавкой вставки предохранителя производится только при наличии сетевого напряжения на входе устройства. Для диагностики состояния плавкой вставки устройству требуется время от 2 до 4 секунд. Возможные значения параметра50+ приведены в *таблице 12***;**

## **Таблица 12 – Значения параметра «Состояние предохранителя»**

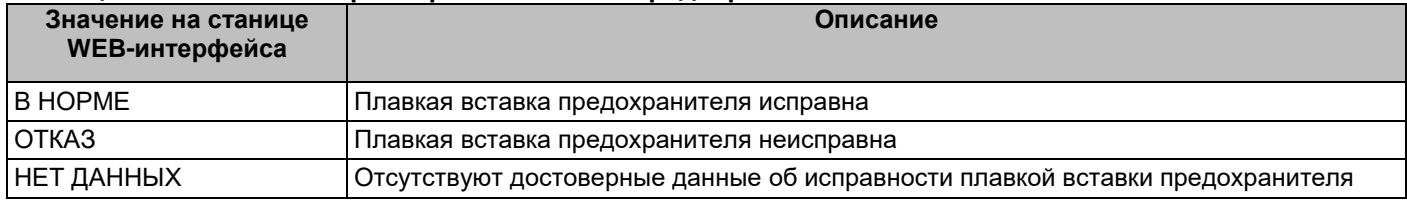

9) **Статус входного напряжения** – данные о состоянии входного напряжения устройства в зависимости от заданных порогов входного напряжения для данного силового выхода. Возможные значения параметра приведены в *таблице 13***.** Кроме того, статус входного напряжения определяется цветовой схемой: **зеленый** – входное напряжение в норме; **красный** – авария входного напряжения по нижнему или верхнему порогу; **серый** – отсутствуют данные (отказ модуля измерения параметров электропитания);

**Таблица 13 – Значения параметра «Статус входного напряжения»**

| Значение на станице<br>WEB-интерфейса | Описание                                                                             |  |  |  |
|---------------------------------------|--------------------------------------------------------------------------------------|--|--|--|
| <b>IB HOPME</b>                       | Значение входного напряжения в норме (авария отсутствует)                            |  |  |  |
| <b>RNABAL</b>                         | Авария входного напряжения по нижнему или верхнему порогу данного силового<br>выхода |  |  |  |

10) **Выходной ток** – значение выходного тока текущего силового выхода (А). Статус выходного тока определяется цветовой схемой: **зеленый** – ток выхода в норме (отсутствует перегрузка); **красный** – перегрузка выхода по току; **серый** – отсутствуют данные (отказ модуля измерения параметров электропитания);

11) **Полная мощность** – значение полной мощности текущего силового выхода (кВА);

12) **Активная мощность** – значение активной мощности текущего силового выхода (кВт);

13) **Реактивная мощность** – значение реактивной мощности текущего силового выхода (кВАР);

14) **Коэффициент мощности** – значение коэффициента мощности нагрузки текущего силового выхода;

15) **Потребленная активная энергия** – потребленная активная энергия текущего силового выхода нарастающим итогом (кВт·ч);

16) **Потребленная реакт. энергия** – потребленная реактивная энергия текущего силового выхода нарастающим итогом (кВАр·ч);

17) **Отпущенная реакт. энергия** – отпущенная реактивная энергия текущего силового выхода нарастающим итогом (кВАр·ч).

#### *9.2.2 Страница данных «Данные цифровых и дискретных датчиков»*

На данной странице web-интерфейса *(см. рисунок 10)* отображаются параметры и состояния дискретных входов и цифровых датчиков.

Описание параметров цифровых и дискретных датчиков приведено в разделе **9.3.3**.

| R PowerNode<br>8PDU  | Дата / Время: 17.03.17 / 13:09:10 |                    |     |                                       | Расположение: Серверная                   |                            |                |                            |
|----------------------|-----------------------------------|--------------------|-----|---------------------------------------|-------------------------------------------|----------------------------|----------------|----------------------------|
|                      | Силовые выходы: ● ● ● ● ● ● ● ●   |                    |     | Данные цифровых и дискретных датчиков |                                           |                            |                |                            |
| Главная              |                                   |                    |     | Дискретные входы                      |                                           |                            |                |                            |
| Данные               |                                   |                    | Имя |                                       | Тип контакта                              | Таймер отмены<br>аварии, с |                | Статус                     |
| <b>Настройки</b>     | $ID="0'$                          |                    |     |                                       | НОРМ. РАЗОМКНУТЫЙ                         | $\overline{0}$             |                | $\bullet$ B HOPME          |
| Настройка логики     | $ID='1'$                          |                    |     |                                       | НОРМ. РАЗОМКНУТЫЙ                         | $\overline{0}$             |                | $\bullet$ B HOPME          |
| Настройка Ping IP    |                                   |                    |     |                                       |                                           |                            |                |                            |
| Настройки SNMP       |                                   |                    |     | Датчики температуры<br>Верхний        | Текущее                                   | Нижний                     |                |                            |
| E-mail настройки     |                                   | Тип                | Имя | порог                                 | значение                                  | порог                      | Гист.          | Статус                     |
| Настройки ModBus/TCP | $ID="0"$                          |                    |     | $\overline{0}$                        | 43.4 °C                                   | $\overline{0}$             | $\mathbf{1}$   | <b>B</b> HOPME             |
| Настройки Сервера    | $ID='1'$                          | Темп.              |     | $\Omega$                              | <b>NONE</b>                               | $\overline{0}$             | $\mathbf{1}$   | • ОТКЛЮЧЕН                 |
| Сетевые настройки    | $ID="2"$                          |                    |     | $\overline{0}$                        | <b>NONE</b>                               | $\overline{0}$             | $\mathbf{1}$   | $\overline{a}$ OTK THOU EH |
| Дата / время         | $ID = '3'$                        |                    |     | $\overline{0}$                        | <b>NONE</b>                               | $\mathbf{0}$               | $\mathbf{1}$   | • ОТКЛЮЧЕН                 |
| Безопасность         |                                   |                    |     |                                       |                                           |                            |                |                            |
| Сервис               |                                   | Тип                | Имя | Верхний                               | Датчик влажности и температуры<br>Текущее | Нижний                     | Гист.          | Статус                     |
| Журнал событий       |                                   |                    |     | порог                                 | значение                                  | порог                      |                |                            |
| Графические данные   |                                   | ID='0' Влажн.      |     | $\overline{0}$                        | 75 %                                      | $\mathbf{0}$               | $\mathbf{1}$   | $\bullet$ B HOPME          |
|                      |                                   | $ID="1'$ Temn.     |     | $\mathbf{0}$                          | 35.4 °C                                   | $\mathbf{0}$               | $\mathbf{1}$   | <b>S</b> B HOPME           |
|                      |                                   | $ID = '2'$ Т.росы. |     | 0                                     | 30.3 °C                                   | $\mathbf{0}$               | $\mathbf{1}$   | <b>&amp; B HOPME</b>       |
|                      |                                   |                    |     |                                       | Датчик давления и температуры             |                            |                |                            |
|                      |                                   | Тип                | Имя | Верхний<br>порог                      | Текущее<br>значение                       | Нижний<br>порог            | Гист.          | Статус                     |
|                      | $ID="0"$                          | Давл.              |     | 0                                     | <b>NONE</b>                               | $\mathbf{0}$               | 1              | $\bullet$ OTKJIOYEH        |
|                      |                                   | ID='1' Temn.       |     | 0                                     | <b>NONE</b>                               | $\mathbf{0}$               | $\overline{1}$ | • ОТКЛЮЧЕН                 |

**Рисунок 10 – Вид страницы «***Данные цифровых и дискретных датчиков***»**

## *9.2.3 Страница данных «Релейные выходы LPN relay»*

На данной странице web-интерфейса *(см. рисунок 11)* отображаются параметры и состояния релейных выходов модулей расширения LPN relay.

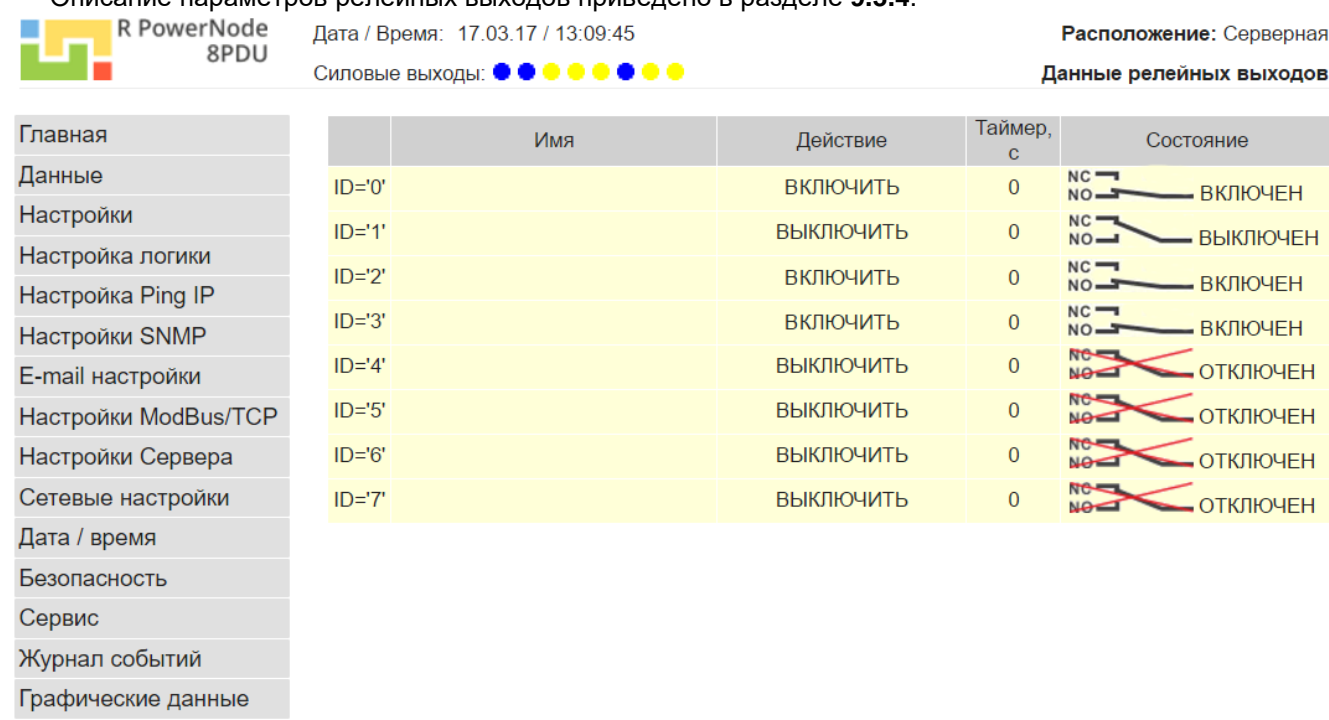

Описание параметров релейных выходов приведено в разделе **9.3.4**.

#### **Рисунок 11 – Вид страницы «Данные релейных выходов LPN relay»**

#### **9.3 Меню WEB-интерфейса «Настройки»**

При наведении курсора на пункт меню *«Настройки»* (*см. рисунок 5*) раскрывается подменю станиц настройки параметров датчиков. При нажатии на пункт подменю открывается страница с настройками соответствующей группы датчиков.

Для протокола SNMP OID параметров и статусов объектов приведены в **приложении А**.

Для форматов данных XML, JSON имена параметров и статусов объектов, а также возможные значения приведены в **приложении Б**.

### *9.3.1 Страница настроек «Настройки действия силовых выходов»*

При нажатии на пункт меню *«Настройки» -> «Силовые выходы» откроется страница «Настройки действия силовых выходов».* На данной странице web-интерфейса *(см. рисунок 12)* отображаются настройки действия силовых выходов.

На данной странице также расположено горизонтальное меню для перехода на текущую страницу (*«Настройки действия выходов»*) и на страницу настроек параметров силовых выходов (*«Настройки параметров выходов»*).

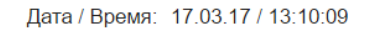

Силовые выходы: ● ● ● ● ● ● ● ●

R PowerNode

8PDU

Расположение: Серверная

Настройки действия силовых выходов

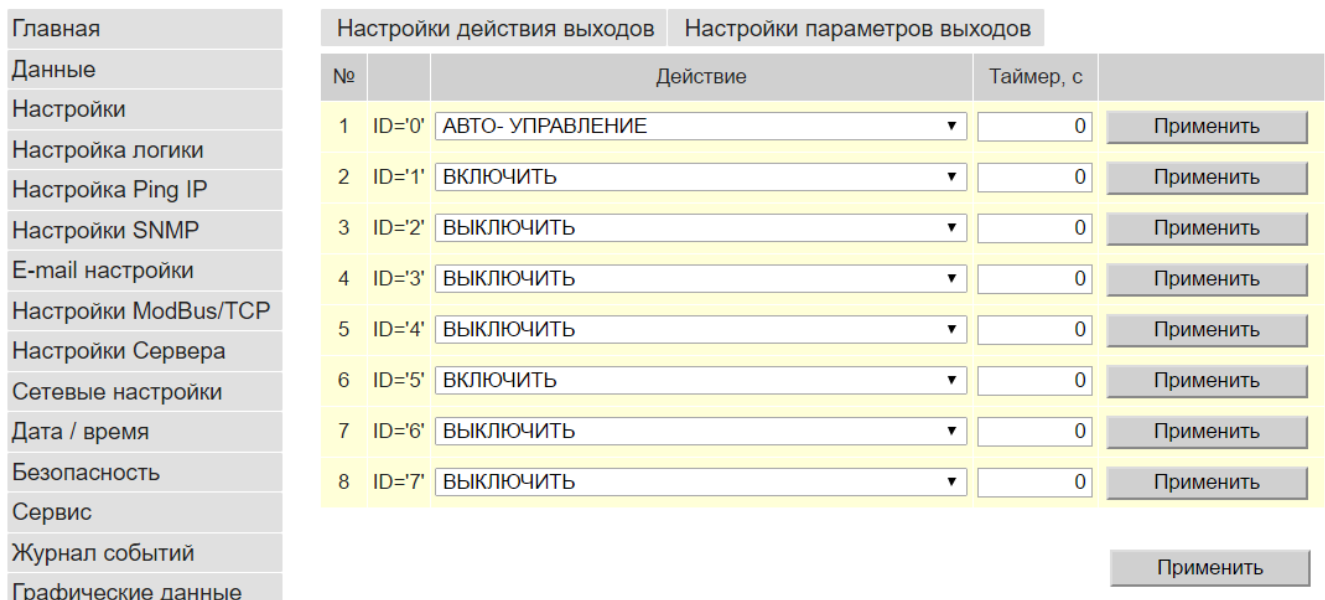

#### **Рисунок 12 – Вид страницы «***Настройки действия силовых выходов***»**

### **Силовые выходы имеют следующие параметры и настройки действия:**

1) **№** – номер силового выхода. Диапазон значений: **1** – **8**;

2) **ID** – идентификатор силового выхода. Диапазон значений: **0 – 7**. Численно, идентификатор равен значению параметра **№-1**;

3) **Действие** – тип действия для соответствующего силового выхода. Допустимые значения параметра приведены в *таблице 14*;

#### **Таблица 14 – Значения параметра «Действие» силовых выходов**

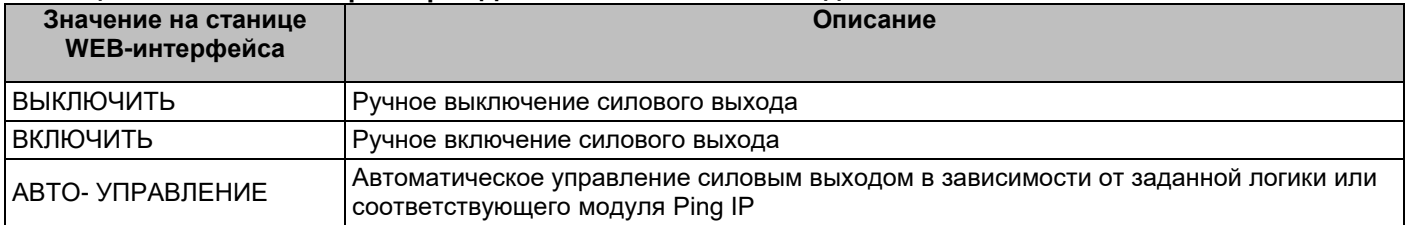

4) **Таймер** – уставка времени, по истечении которого состояние реле силового выхода изменится на противоположное заданному. Допустимый диапазон значений: **0** – **9999** секунд. Данный параметр активен только для значений параметра "**Действие**": "**ВЫКЛЮЧИТЬ**", "**ВКЛЮЧИТЬ**". После окончания отсчета времени, данный параметр автоматически устанавливается равным 0.

Для записи настроек одного силового выхода необходимо нажать кнопку **«Применить»** соответствующего релейного выхода.

Для записи настроек действия всех силовых выходов необходимо нажать групповую кнопку **«Применить»** внизу страницы.

#### *9.3.2 Страница настроек «Настройки параметров силовых выходов»*

Переход на данную страницу осуществляется нажатием на пункт *«Настройки параметров выходов»* горизонтального меню, расположенного на странице **«***Настройки действия силовых выходов***»** (*см. раздел 9.3.1*).

На данной странице web-интерфейса *(см. рисунок 13)* отображаются настройки параметров силовых выходов.

На данной странице также расположено горизонтальное меню для перехода на текущую страницу (*«Настройки параметров выходов»*) и на страницу настроек действия силовых выходов (*«Настройки действия выходов»*).

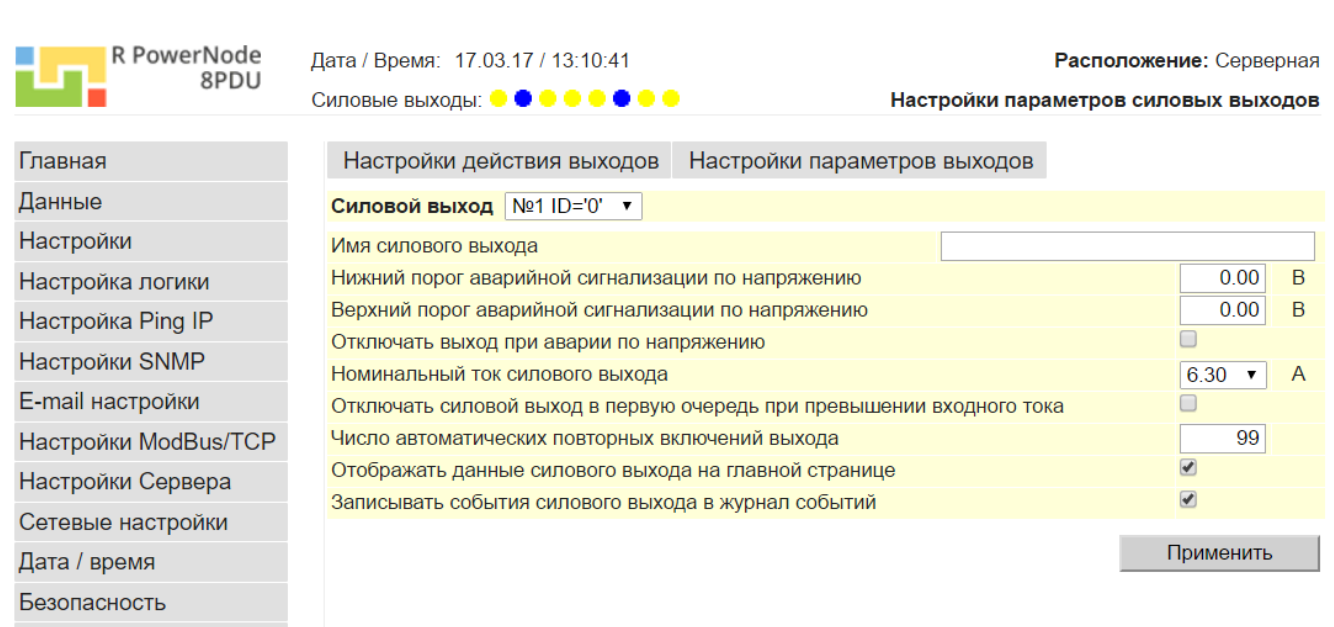

Журнал событий

Сервис

Графические данные

#### **Рисунок 13 – Вид страницы «***Настройки параметров силовых выходов***»**

Для настройки параметров соответствующего силового выхода необходимо на вкладке:

- в пункте **«Силовой выход»** выбрать необходимый силовой выход по его номеру и идентификатору;
- установить необходимые настройки;
- нажать кнопку **«Применить»**.

#### *Силовые выходы имеют следующие параметры для настройки:*

1) **Имя силового выхода** – произвольное символьное имя соответствующего силового выхода. Длина поля – не более 32-х символов;

2) **Нижний порог аварийной сигнализации по напряжению** – нижний порог срабатывания аварийной сигнализации текущего силового выхода по входному напряжению устройства. Гистерезис отмены аварии составляет 10 В;

3) **Верхний порог аварийной сигнализации по напряжению** – верхний порог срабатывания аварийной сигнализации текущего силового выхода по входному напряжению устройства. Гистерезис отмены аварии составляет 10 В;

4) **Отключать выход при аварии по напряжению** – флаг, разрешающий отключение текущего силового выхода при выходе значения по входному напряжению верхний порог срабатывания аварийной сигнализации текущего силового выхода по входному напряжению устройства;

5) **Номинальный ток силового выхода** – значение номинального тока силового выхода, соответствующее значению номинального тока плавкой вставки предохранителя данного силового выхода. Данный параметр определяет перегрузочную характеристику выхода (*см. таблицу 1*). Поэтому, при установке плавкой вставки предохранителя с другим номинальным током, необходимо установить данный параметр максимально близким по значению к току плавкой вставки предохранителя. Допустимые значения параметра: **3,15 А**; **5,0 А**, **6,3 А**, **8,0 А**, **10 А**;

6) **Отключать силовой выход в первую очередь при превышении входного тока** – флаг, указывающий, что данный силовой выход относится к силовым выходам первой очереди (неприоритетный силовой выход), и будет отключен в первую очередь при перегрузке устройства по суммарному выходному току (входному току) (*см. таблицу 1*).

7) **Число автоматических повторных включений выхода** – параметр, задающий число автоматических повторных включений (АПВ) силового выхода, отключенного из-за аварии по напряжению или перегрузки по току. Диапазон допустимых значений: **0** – **99**; значению **«0»** соответствует отключение АПВ (силовой выход можно включить только вручную на web-странице настроек действия силовых выходов (*см. раздел 9.3.1*), по протоколам SNMP, ModBus/TCP, либо с передней панели устройства), значению **«99»** соответствует неограниченное число АПВ. Автоматическое повторное включение производится с 30-ти секундной задержкой после устранения причины аварии;

**Важно:** Если в настройках параметров силового выхода установлен флаг **«Отключать силовой выход в первую очередь при превышении входного тока»**, то при отключении данного выхода из-за перегрузки устройства по входному току, АПВ для данного выхода будет отключено (т.е. выход автоматически не будет включен после устранения причины аварии).

8) **Отображать данные силового выхода на главной странице** – флаг, разрешающий/запрещающий вывод данных силового выхода на главную страницу WEB-интерфейса устройства;

9) **Записывать события силового выхода в журнал событий** – флаг, разрешающий/запрещающий запись в журнал событий сообщений силового выхода.

**Внимание! Недопустимые символы поля «Имя силового выхода» автоматически заменяются символом «\_»**

#### *9.3.3 Страница настроек «Цифровые и дискретные датчики»*

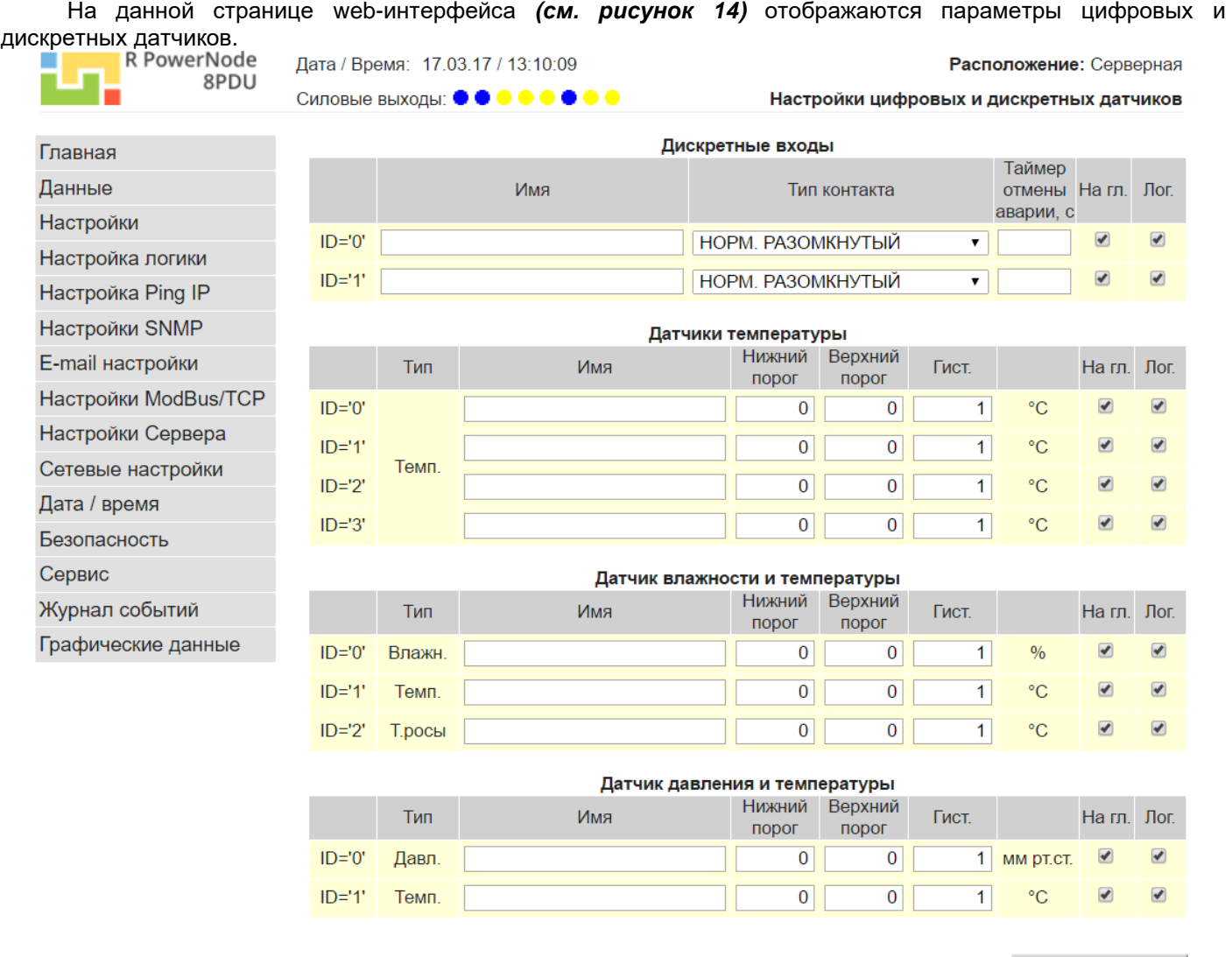

Применить

**Рисунок 14 – Вид страницы «Настройки цифровых и дискретных датчиков»**

#### *9.3.3.1 Дискретные входы имеют следующие параметры и настройки:*

1) **ID** – идентификатор дискретного входа. Допустимые значения: **0, 1**. Численно, идентификатор равен значению «**номер дискретного входа» -1**;

2) **Имя** – произвольное символьное имя соответствующего дискретного входа. Длина поля – не более 32-х символов;

3) **Тип контакта** – тип подключаемого дискретного датчика к соответствующему дискретному входу. Допустимые значения параметра приведены в *таблице 15*;

#### **Таблица 15 – Значения параметра «Тип контакта» дискретных входов**

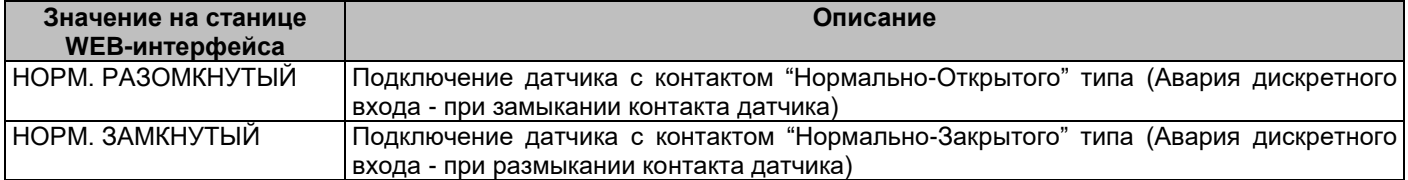

4) **Таймер отмены аварии** – таймер, предназначенный для устранения «дребезга контактов», а также для устранения влияния кратковременных замыканий/размыканий контакта дискретного датчика. Допустимый диапазон значений: **0**..**99** секунд;

5) **На гл.** – флаг, разрешающий/запрещающий вывод данных дискретного входа на главную страницу WEBинтерфейса устройства;

6) **Лог.** – флаг, разрешающий/запрещающий запись в журнал событий изменения состояния дискретного датчика.

#### **Внимание! Недопустимые символы поля «Имя» автоматически заменяются символом «\_»**

#### *9.3.3.2 Дискретные входы имеют следующие измерительные данные:*

1) **Статус** – данные о состоянии дискретного датчика. Допустимые значения параметра приведены в *таблице 16*.

#### **Таблица 16 – Значения статуса дискретных датчиков**

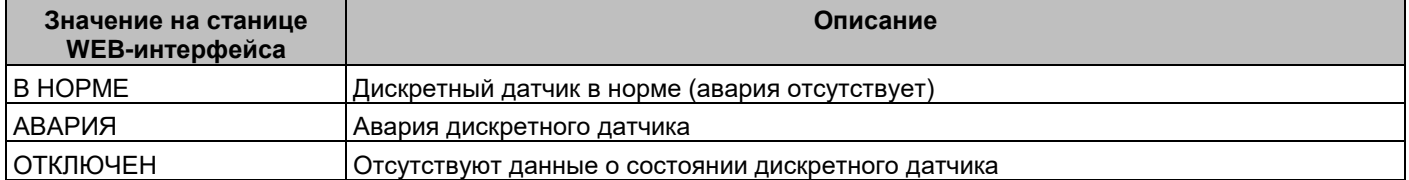

## *9.3.3.3 Цифровые датчики температуры, датчик влажности и температуры, датчик давления и температуры имеют следующие параметры и настройки:*

1) **ID** – идентификатор датчика. Допустимые значения:

- для цифровых датчиков температуры: **0 3**. Численно, идентификатор равен значению «**номер датчика температуры» -1**;
- для датчика влажности и температуры: **0** идентификатор датчика влажности; **1** идентификатор датчика температуры; **2** – идентификатор датчика температуры точки росы;
- для датчика давления и температуры: **0** идентификатор датчика давления; **1** идентификатор датчика температуры;

2) **Тип** – сокращенное обозначения типа цифрового датчика. Для датчиков температуры значение параметра равно – **«Темп.»**; для датчика влажности значение параметра равно **«Влажн.»**; для датчика давления значение параметра равно **«Давл.»**; для датчика температуры точки росы значение параметра равно **«Т.росы»**;

- 3) **Имя** произвольное символьное имя соответствующего датчика. Длина поля не более 32-х символов;
- 4) **Нижний порог** нижний порог срабатывания аварийной сигнализации датчика;
- 5) **Верхний порог**  верхний порог срабатывания аварийной сигнализации датчика;
- 6) **Гист.** гистерезис отмены аварийной сигнализации датчика;

## **Внимание! Недопустимые символы поля «Имя» автоматически заменяются символом «\_»**

#### *9.3.3.4 Цифровые датчики температуры, датчик влажности и температуры, датчик давления и температуры имеют следующие измерительные данные:*

- 1) **Текущее измеренное значение параметра датчика** текущее измеренное значение цифровых датчиков. Значение параметра цифровых датчиков имеет следующие размерности:
	- **°С** значение температуры (для датчиков температуры и температуры точки росы);
	- **%** значение относительной влажности (для датчика влажности);
	- **мм рт.ст.** значение атмосферного давления (для датчика давления);
- 2) **Статус** данные о состоянии цифровых датчиков. Возможные значения параметра приведены в *таблице 17*.

## **Таблица 17 – Значения статуса цифровых датчиков**

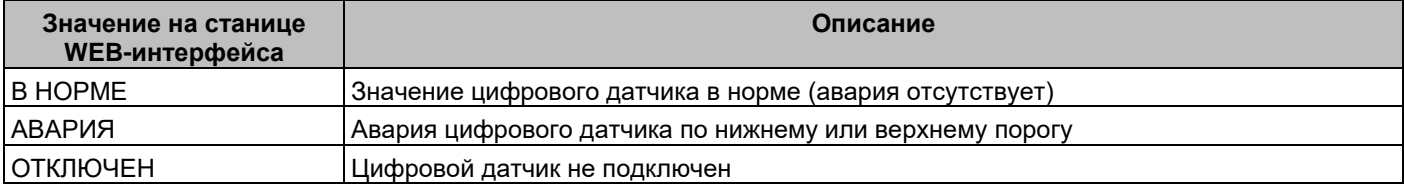

## *9.3.4 Страница настроек «Релейные выходы LPN relay»*

На данной странице web-интерфейса *(см. рисунок 15)* отображаются параметры релейных выходов модулей расширения LPN relay.

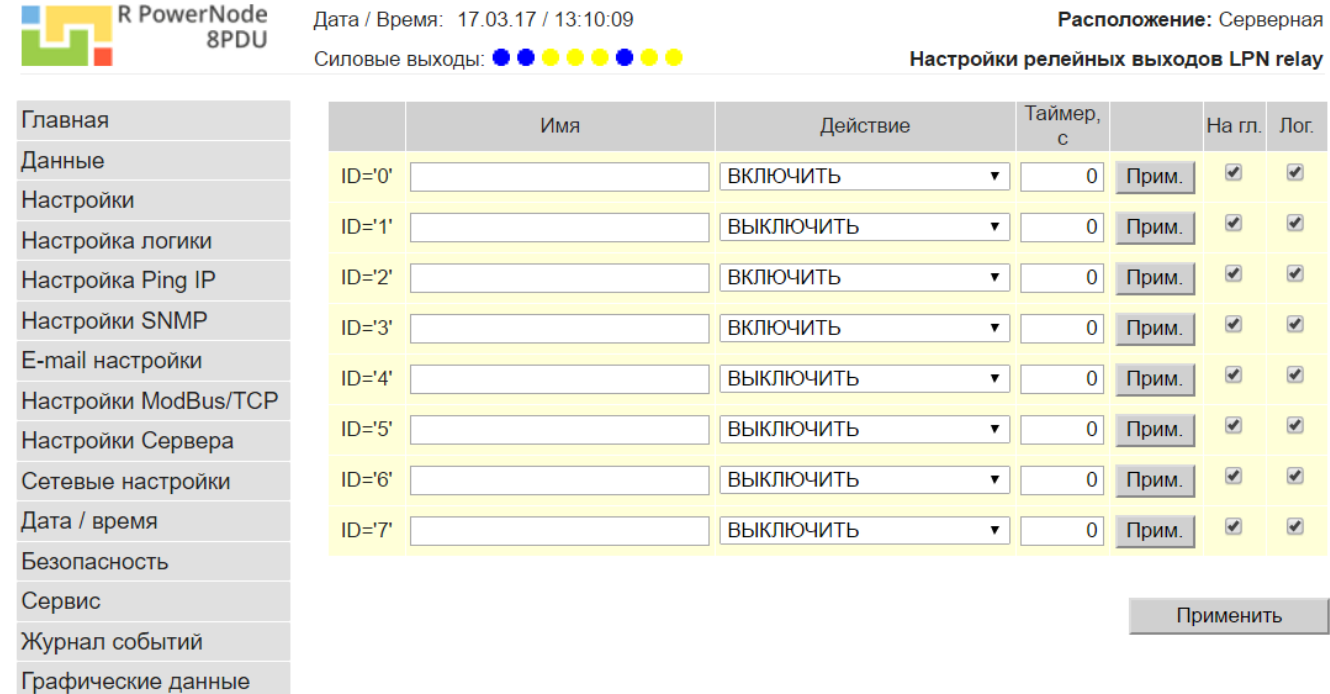

## **Рисунок 15 – Вид страницы «Настройки релейных выходов LPN relay»**

## *9.3.4.1 Релейные выходы имеют следующие настройки:*

1) **ID** – идентификатор релейного выхода. Диапазон значений: **0 – 7**. Численно, идентификатор равен значению параметра **«номер релейного выхода»-1**;

2) **Имя** – произвольное символьное имя соответствующего релейного выхода. Длина поля – не более 32-х символов;

3) **Действие** – тип действия для соответствующего релейного выхода. Допустимые значения параметра приведены в *таблице 18*;

## **Таблица 18 – Значения параметра «Действие» релейных выходов**

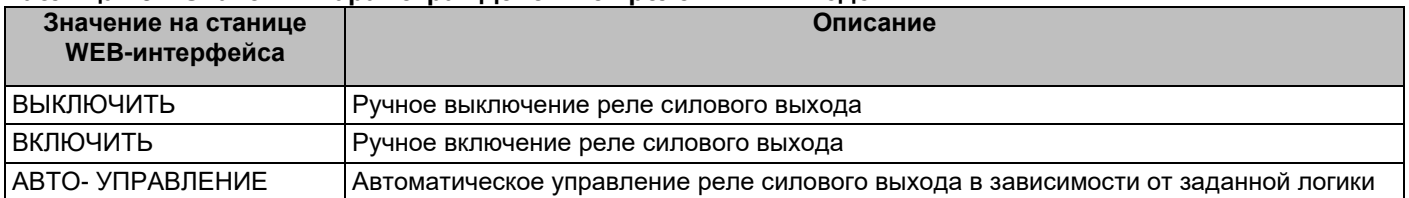

4) **Таймер** – уставка времени, по истечении которого состояние релейного выхода изменится на противоположное заданному. Допустимый диапазон значений: **0** – **9999** секунд. Данный параметр активен только для значений параметра "**Действие**": "**ВЫКЛЮЧИТЬ**", "**ВКЛЮЧИТЬ**". После окончания отсчета времени, данный параметр автоматически устанавливается равным 0.

5) **На гл.** – флаг, разрешающий/запрещающий вывод данных релейного выхода на главную страницу WEBинтерфейса контроллера;

6) **Лог.** – флаг, разрешающий/запрещающий запись в журнал событий изменения состояния релейного выхода;

**Внимание! Недопустимые символы поля «Имя» автоматически заменяются символом «\_»**

Для записи настроек действия (параметры **«Действие»**, **«Таймер»**) одного силового выхода необходимо нажать кнопку **«Прим.»** соответствующего релейного выхода.

Для записи настроек действия всех силовых выходов, а также настройки параметров **«Имя»**, **«На гл.»**, **«Лог.»** одного или более релейных выходов необходимо нажать групповую кнопку **«Применить»** внизу страницы.

#### *9.3.4.2 Релейные выходы имеют следующие контролируемые данные:*

1) **Состояние релейного выхода** – данные о текущем состоянии релейного выхода. Допустимые значения параметра приведены в *таблице 19*.

#### **Таблица 19 – Значения состояния релейных выходов**

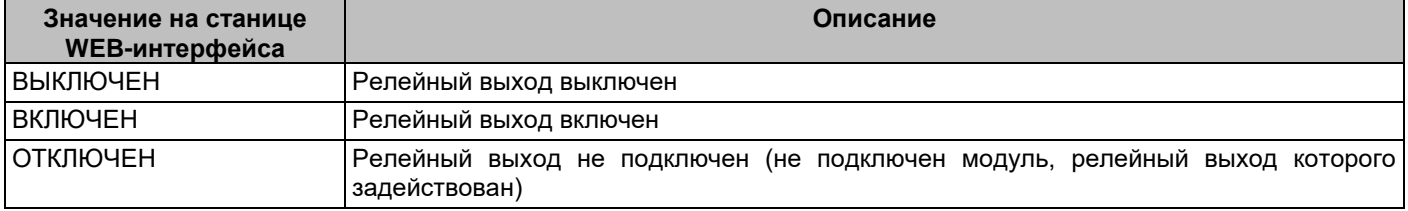

2) **Таймер** – время (в секундах), оставшееся до смены состояния релейного выхода. Значение 0 соответствует неактивному состоянию таймера.

#### **9.4 Настройка логических блоков управления**

Контроллер позволяет управлять релейными выходами, а также устанавливать пользовательские аварии в автоматическом режиме в зависимости от состояния датчиков системы.

Настройка логических условий производится на странице web-интерфейса «**Настройка логики управления**» *(см. рисунок 16)*, либо по протоколам SNMP, ModBus/TCP.

Для протокола SNMP OID параметров логических блоков приведены в **приложении А**.

Для форматов данных XML, JSON имена параметров логических блоков, а также возможные значения приведены в **приложении Б**.

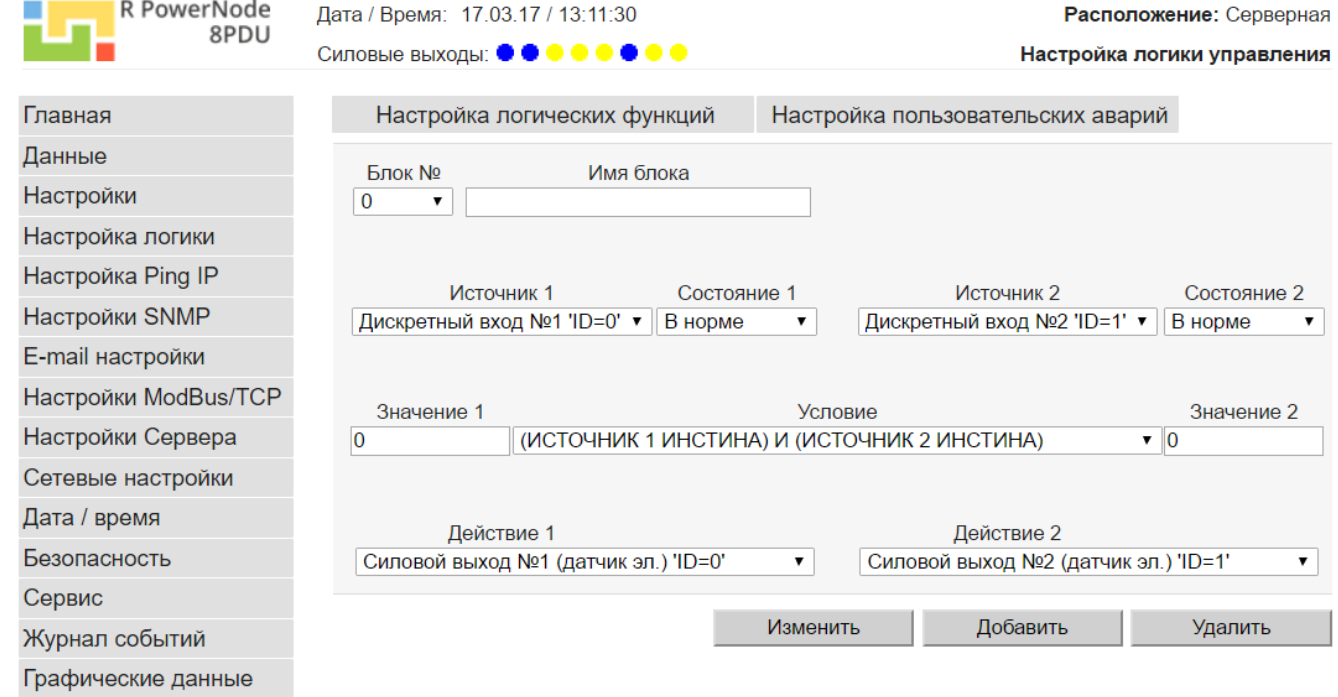

#### **Рисунок 16 – Вид страницы «Настройки логики управления»**

Функции логики управления делятся на логически блоки, обозначенные номерами от 0 до 63. Кроме того, каждый логический блок может иметь символьное имя.

Добавление логических блоков в список используемых осуществляется нажатием кнопки «**Добавить**» (*см. рисунок 16*). После нажатия кнопки, в новом всплывающем окне необходимо выбрать номер незадействованного ранее логического блока для добавления, и нажать кнопку «**Добавить**».

Для удаления логического из списка используемых, необходимо выбрать номер блока для удаления (*см. рисунок 16*), после чего нажать кнопку «**Удалить**».

Логические блоки управления имеют следующие настройки:

- 1) **Блок №**  номер логического блока в системе. Допустимый диапазон значений: **0 63**, **255**. Значение **255** означает, что счетный вход удален из системы;
- 2) **Имя блока** произвольное символьное имя соответствующего логического блока. Длина поля «**Имя блока»** – не более 32-х символов;
- 3) **Источник 1** тип объекта для использования в качестве источника логического условия. Допустимые значения и описание приведены в *таблице 20*. Если в качестве параметра «**Источник 1»** выбран объект, который не используется в системе, текущий логический блок не будет выполнен;

#### **Таблица 20 – Значения параметров «Источник 1», «Источник 2» логических блоков**

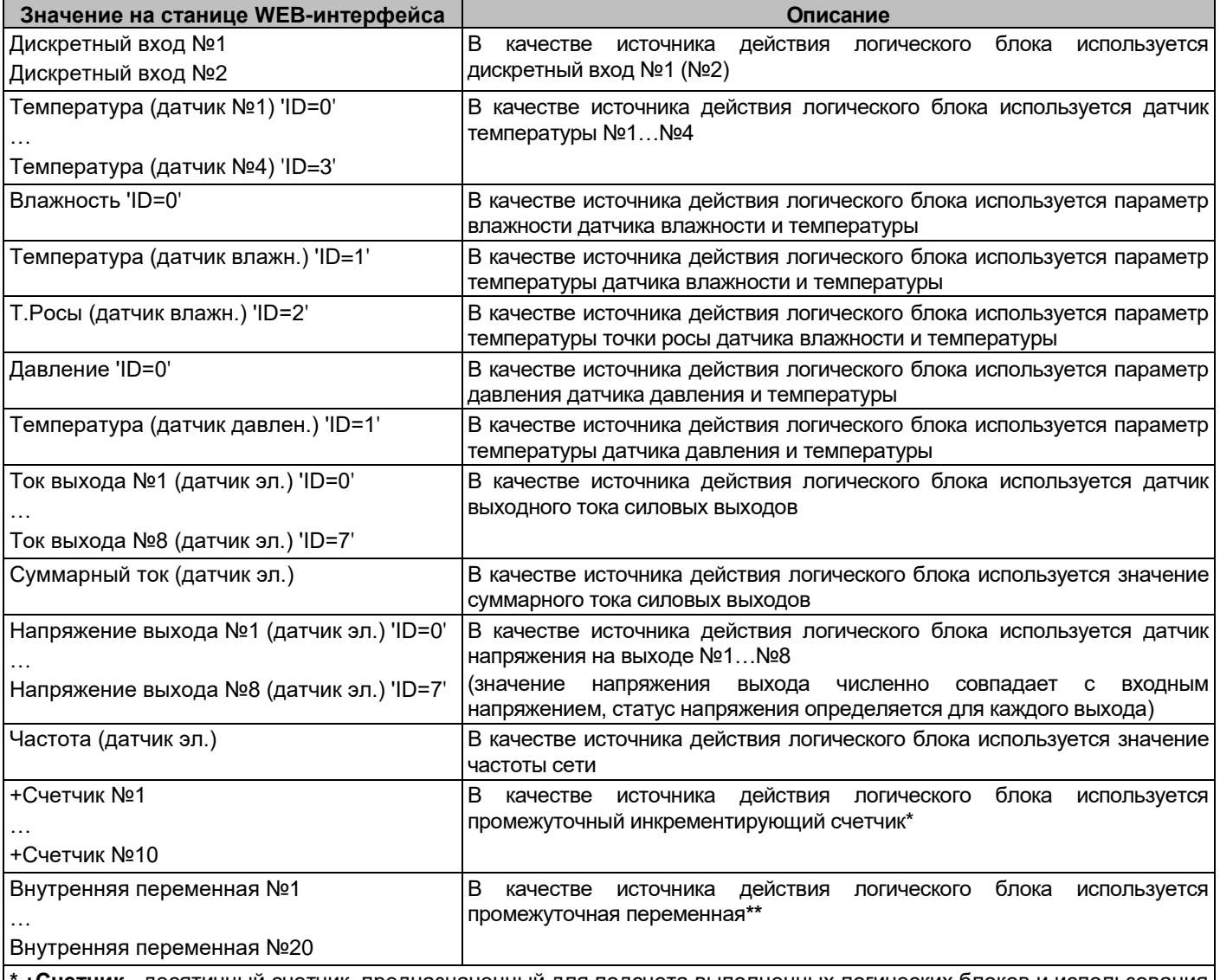

**\* +Счетчик** - десятичный счетчик, предназначенный для подсчета выполненных логических блоков и использования полученного значения блока в качестве источника действия в других логических блоках, имеющих бόльшие значения параметра «**Блок №»** (счетчик обнуляется перед каждым очередным вычислением первого настроенного логического блока)

**\*\* Внутренняя переменная** - двоичная переменная, предназначенная для использования результата выполнения одного блока в качестве источника действия в других логических блоках, имеющих бόльшие значения параметра «**Блок №»**

4) **Состояние 1** – состояние выбранного объекта для проверки условия. Допустимые значения, в зависимости от выбранного типа источника логического условия приведены в *таблице 21*. Данный параметр игнорируется, если выбранное условие выполнения логического блока (параметр «**Условие**») его не использует (например, если условием является проверка значения датчика);

## **Таблица 21 – Значения параметров «Состояние 1», «Состояние 2» источника логических блоков**

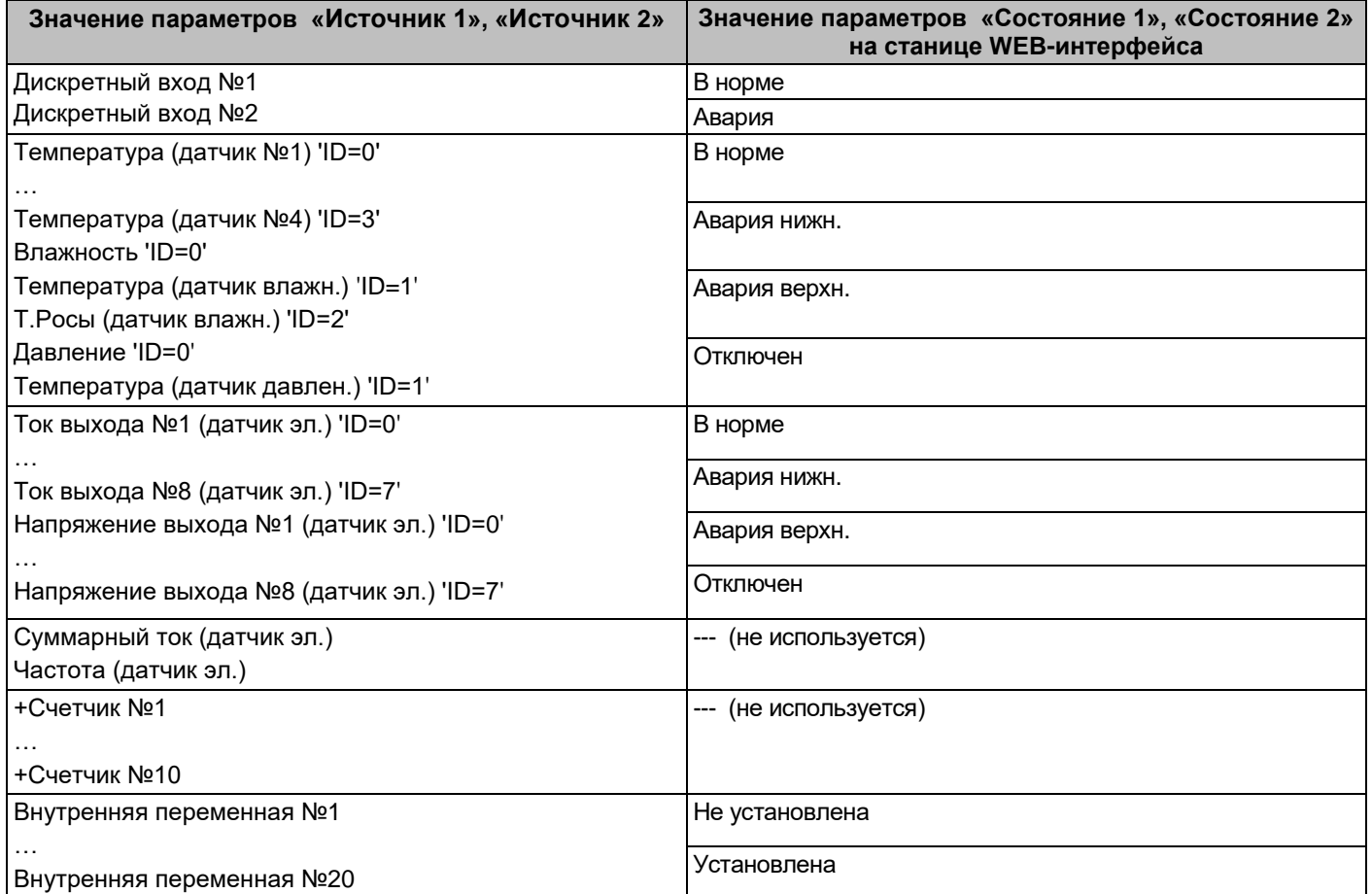

5) **Значение 1** – значение параметра для проверки условия логического блока. Допустимые значения: -**2147483648**..**2147483647**. Данный параметр игнорируется, если выбранное условие выполнения логического блока (параметр «**Условие**») его не использует. Значения параметра «**Значение 1**» должны указываться в размерностях в соответствии с *таблицей 22* (например, для цифрового датчика температуры, при задании «22,5 °C» значение параметра «**Значение 1**» должно быть равно «225»);

## **Таблица 22 – Размерности параметров для логических блоков управления**

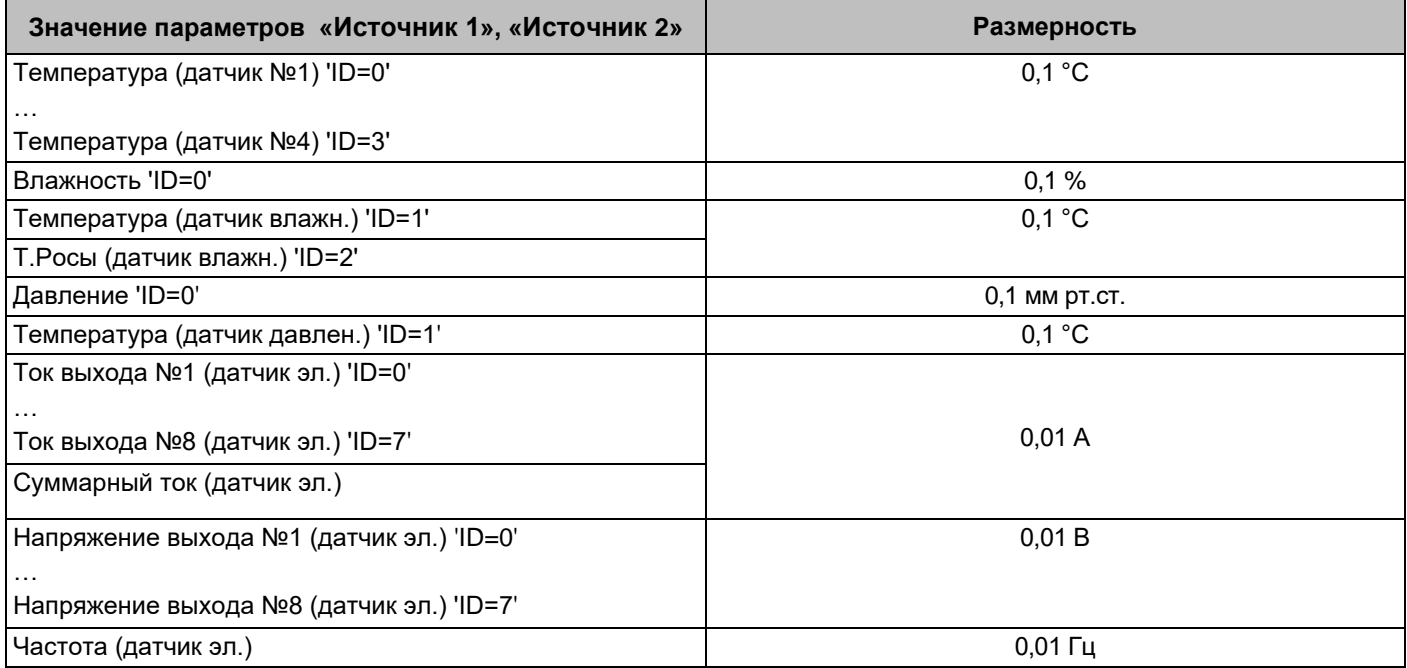

- 6) **Источник 2** тип объекта для использования в качестве источника логического условия. Допустимые значения и описание приведены в *таблице 20*. Если в качестве параметра «**Источник 2»** выбран объект, который не используется в системе, текущий логический блок не будет выполнен;
- 7) **Состояние 2** состояние выбранного объекта для проверки условия. Допустимые значения, в зависимости от выбранного типа источника логического условия приведены в *таблице 21*. Данный параметр игнорируется, если выбранное условие выполнения логического блока (параметр «**Условие**») его не использует (например, если условием является проверка значения датчика);
- 8) **Значение 2** значение параметра для проверки условия логического блока. Допустимые значения: -**2147483648**..**2147483647**. Данный параметр игнорируется, если выбранное условие выполнения логического блока (параметр «**Условие**») его не использует. Значения параметра «**Значение 2**» должны указываться в размерностях в соответствии с *таблицей 22* (например, для датчика напряжения выхода, при задании «240,67 В» значение параметра «**Значение 2**» должно быть равно «24067»);
- 9) **Условие** условие срабатывания действия логического блока. Допустимые значения параметра приведены в *таблице 23*;

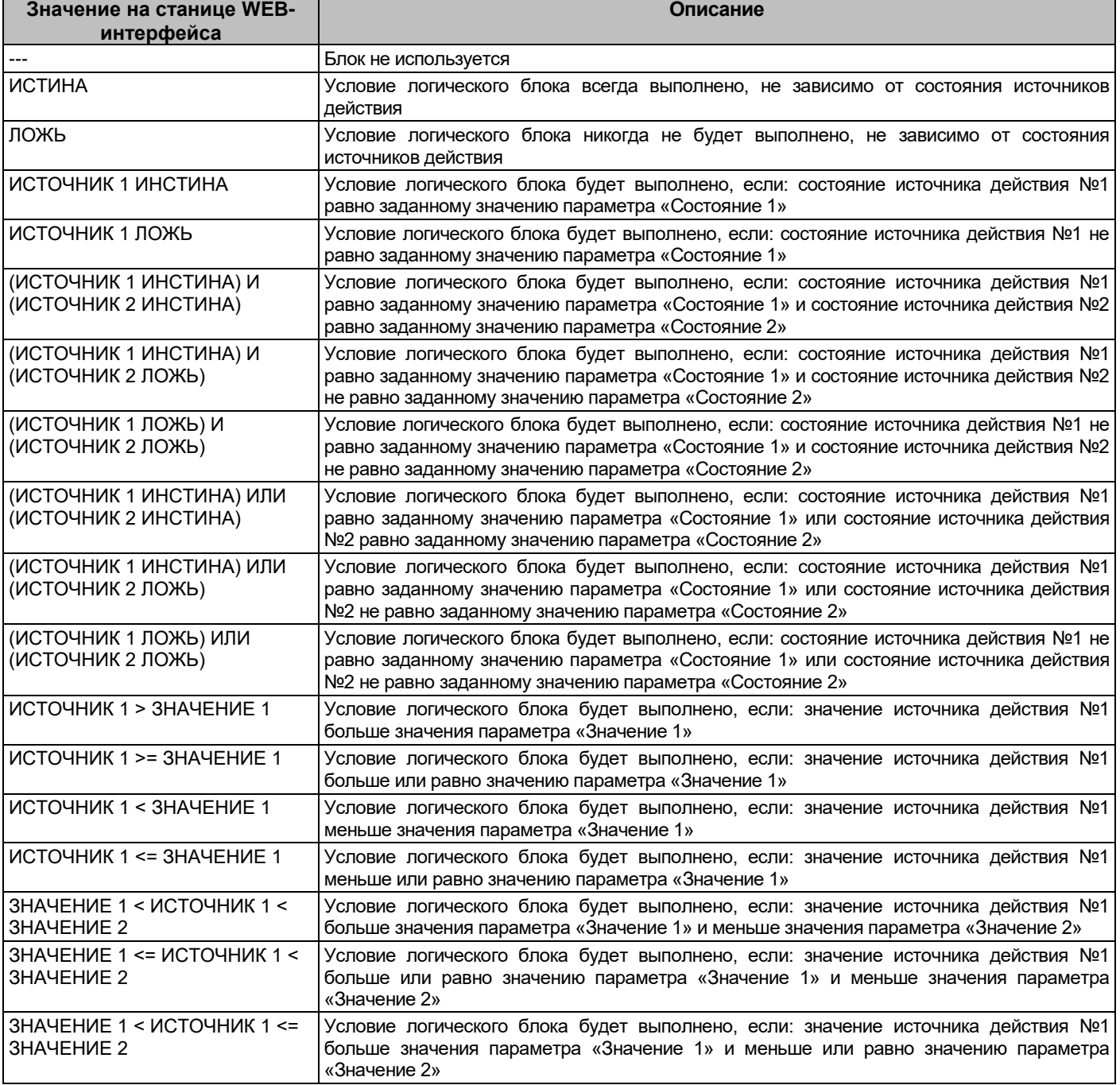

#### **Таблица 23 – Значения параметра «Условие» логических блоков**

*Продолжение таблицы 23*

| ИСТОЧНИК 1 > ИСТОЧНИК 2                                 | Условие логического блока будет выполнено, если: значение источника действия №1<br>больше значения источника действия №2                                                                                                    |
|---------------------------------------------------------|----------------------------------------------------------------------------------------------------|
| ИСТОЧНИК 1 >= ИСТОЧНИК 2                                | Условие логического блока будет выполнено, если: значение источника действия №1<br>больше или равно значению источника действия №2                                                                                             |
| (ИСТОЧНИК 1 > ЗНАЧЕНИЕ 1) И<br>(ИСТОЧНИК 2 ИНСТИНА)     | Условие логического блока будет выполнено, если: значение источника действия №1<br>больше значения параметра «Значение 1» и состояние источника действия №2 равно<br>заданному значению параметра «Состояние 2»                |
| (ИСТОЧНИК 1 > = ЗНАЧЕНИЕ 1)<br>И (ИСТОЧНИК 2 ИНСТИНА)   | Условие логического блока будет выполнено, если: значение источника действия №1<br>больше или равно значению параметра «Значение 1» и состояние источника действия №2<br>равно заданному значению параметра «Состояние 2»      |
| (ИСТОЧНИК 1 < ЗНАЧЕНИЕ 1) И<br>(ИСТОЧНИК 2 ИНСТИНА)     | Условие логического блока будет выполнено, если: значение источника действия №1<br>меньше значения параметра «Значение 1» и состояние источника действия №2 равно<br>заданному значению параметра «Состояние 2»                |
| (ИСТОЧНИК 1 <= ЗНАЧЕНИЕ 1)<br>И (ИСТОЧНИК 2 ИНСТИНА)    | Условие логического блока будет выполнено, если: значение источника действия №1<br>меньше или равно значению параметра «Значение 1» и состояние источника действия №2<br>равно заданному значению параметра «Состояние 2»      |
| (ИСТОЧНИК 1 > ЗНАЧЕНИЕ 1)<br>ИЛИ (ИСТОЧНИК 2 ИНСТИНА)   | Условие логического блока будет выполнено, если: значение источника действия №1<br>больше значения параметра «Значение 1» или состояние источника действия №2 равно<br>заданному значению параметра «Состояние 2»              |
| (ИСТОЧНИК 1 > = ЗНАЧЕНИЕ 1)<br>ИЛИ (ИСТОЧНИК 2 ИНСТИНА) | Условие логического блока будет выполнено, если: значение источника действия №1<br>больше или равно значению параметра «Значение 1» или состояние источника действия<br>№2 равно заданному значению параметра «Состояние 2»    |
| (ИСТОЧНИК 1 < ЗНАЧЕНИЕ 1)<br>ИЛИ (ИСТОЧНИК 2 ИНСТИНА)   | Условие логического блока будет выполнено, если: значение источника действия №1<br>меньше значения параметра «Значение 1» или состояние источника действия №2 равно<br>заданному значению параметра «Состояние 2»              |
| (ИСТОЧНИК 1 <= ЗНАЧЕНИЕ 1)<br>ИЛИ (ИСТОЧНИК 2 ИНСТИНА)  | Условие логического блока будет выполнено, если: значение источника действия №1<br>меньше или равно значению параметра «Значение 1» или состояние источника действия<br>№2 равно заданному значению параметра «Состояние 2»    |
| (ИСТОЧНИК 1 > ЗНАЧЕНИЕ 1) И<br>(ИСТОЧНИК 2 ЛОЖЬ)        | Условие логического блока будет выполнено, если: значение источника действия №1<br>больше значения параметра «Значение 1» и состояние источника действия №2 не равно<br>заданному значению параметра «Состояние 2»             |
| (ИСТОЧНИК 1 >= ЗНАЧЕНИЕ 1)<br>И (ИСТОЧНИК 2 ЛОЖЬ)       | Условие логического блока будет выполнено, если: значение источника действия №1<br>больше или равно значению параметра «Значение 1» и состояние источника действия №2<br>не равно заданному значению параметра «Состояние 2»   |
| (ИСТОЧНИК 1 < ЗНАЧЕНИЕ 1) И<br>(ИСТОЧНИК 2 ЛОЖЬ)        | Условие логического блока будет выполнено, если: значение источника действия №1<br>меньше значения параметра «Значение 1» и состояние источника действия №2 не равно<br>заданному значению параметра «Состояние 2»             |
| (ИСТОЧНИК $1 \leq 3$ НАЧЕНИЕ 1)<br>И (ИСТОЧНИК 2 ЛОЖЬ)  | Условие логического блока будет выполнено, если: значение источника действия №1<br>меньше или равно значению параметра «Значение 1» и состояние источника действия №2<br>не равно заданному значению параметра «Состояние 2»   |
| (ИСТОЧНИК 1 > ЗНАЧЕНИЕ 1)<br>ИЛИ (ИСТОЧНИК 2 ЛОЖЬ)      | Условие логического блока будет выполнено, если: значение источника действия №1<br>больше значения параметра «Значение 1» или состояние источника действия №2 не<br>равно заданному значению параметра «Состояние 2»           |
| (ИСТОЧНИК 1 > = ЗНАЧЕНИЕ 1)<br>ИЛИ (ИСТОЧНИК 2 ЛОЖЬ)    | Условие логического блока будет выполнено, если: значение источника действия №1<br>больше или равно значению параметра «Значение 1» или состояние источника действия<br>№2 не равно заданному значению параметра «Состояние 2» |
| (ИСТОЧНИК 1 < ЗНАЧЕНИЕ 1)<br>ИЛИ (ИСТОЧНИК 2 ЛОЖЬ)      | Условие логического блока будет выполнено, если: значение источника действия №1<br>меньше значения параметра «Значение 1» или состояние источника действия №2 не<br>равно заданному значению параметра «Состояние 2»           |
| (ИСТОЧНИК 1 <= $3HAYEHUE$ 1)<br>ИЛИ (ИСТОЧНИК 2 ЛОЖЬ)   | Условие логического блока будет выполнено, если: значение источника действия №1<br>меньше или равно значению параметра «Значение 1» или состояние источника действия<br>№2 не равно заданному значению параметра «Состояние 2» |

10) **Действие 1** – тип объекта для выполнения действия по результатам выполнения логического условия. Допустимые значения и описание приведены в *таблице 24*. Если в качестве параметра «**Действие 1»** выбран объект, который не используется в системе, текущий логический блок не будет выполнен;

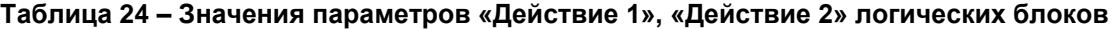

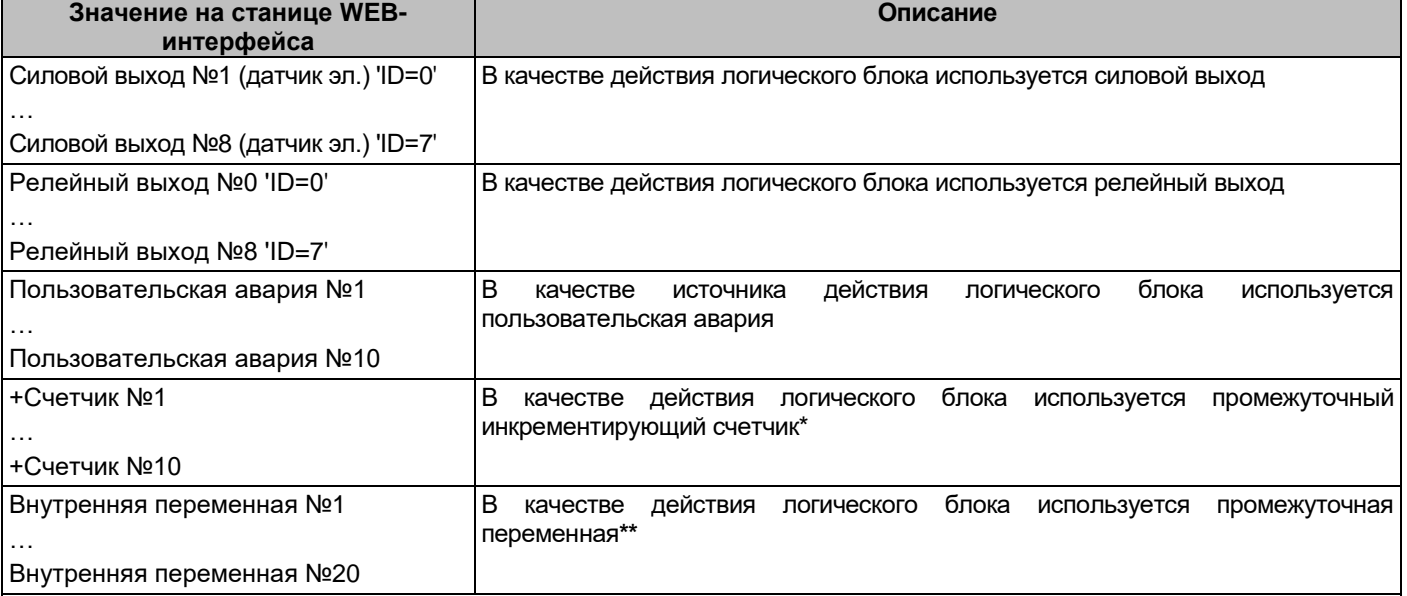

**\* Внутренняя переменная** - двоичная переменная, предназначенная для использования результата выполнения одного блока в качестве источника действия в других логических блоках, имеющих бόльшие значения параметра «**Блок №»**.

**\*\* Счетчик+** - десятичный счетчик, предназначенный для подсчета выполненных логических блоков и использования полученного значения блока в качестве источника действия в других логических блоках, имеющих бόльшие значения параметра «**Блок №»** (счетчик обнуляется перед каждым очередным вычислением первого настроенного логического блока)

## 11) **Действие 2** – тип объекта для выполнения действия по результатам выполнения логического условия. Допустимые значения и описание приведены в *таблице 24*. Если в качестве параметра «**Действие 2»** выбран объект, который не используется в системе, текущий логический блок не будет выполнен;

Настройка параметров пользовательских аварий производится на вкладке web-интерфейса «**Настройка пользовательских аварий**» *(см. рисунок 17)*, либо по протоколу SNMP.

 $\sim$ 

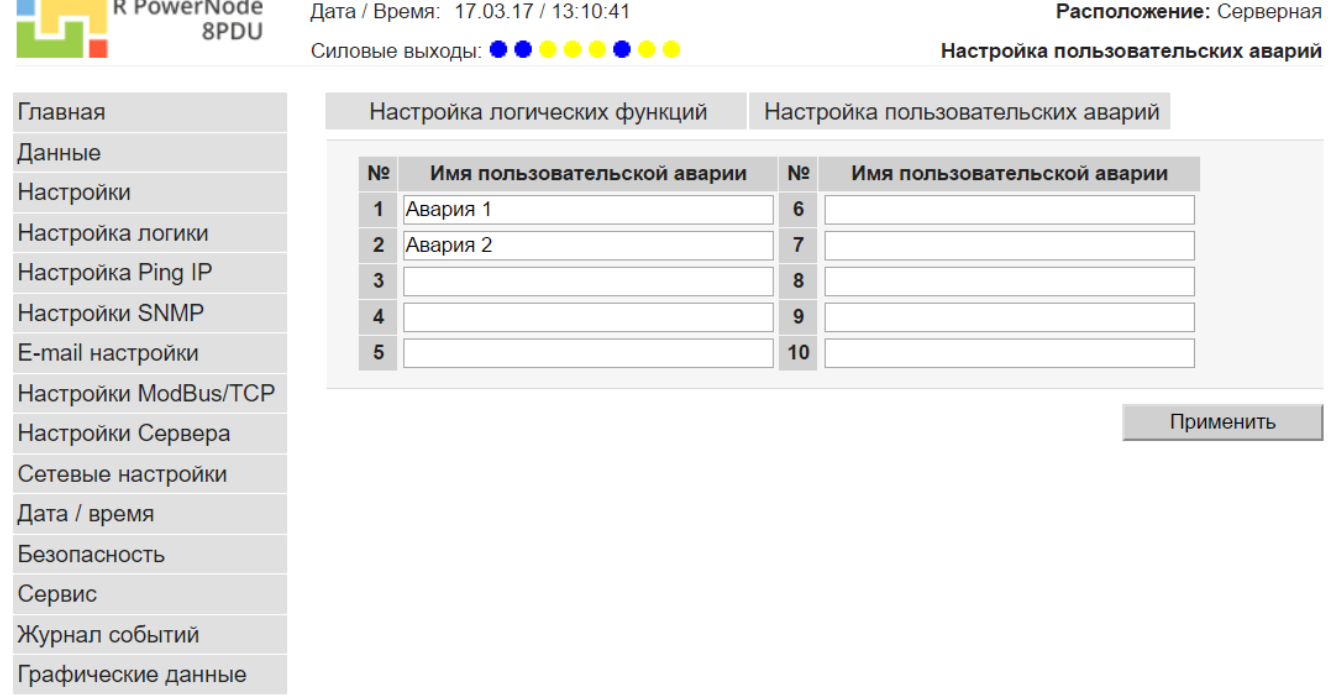

#### **Рисунок 17 – Вид страницы «Настройки пользовательских аварий»**

Для пользовательских аварий допустимо задавать параметр «Имя пользовательской аварии», которое будет отображаться в журнале событий. Длина поля – не более 32-х символов.

#### **9.5 Настройка модуля «Ping IP»**

Устройство обладает функцией проверки доступности сетевого оборудования путем отправки ping – запросов (по протоколу ICMP). По результатам данной проверки может быть произведена перезагрузка оборудования отключением питания соответствующего силового выхода на заданный промежуток времени.

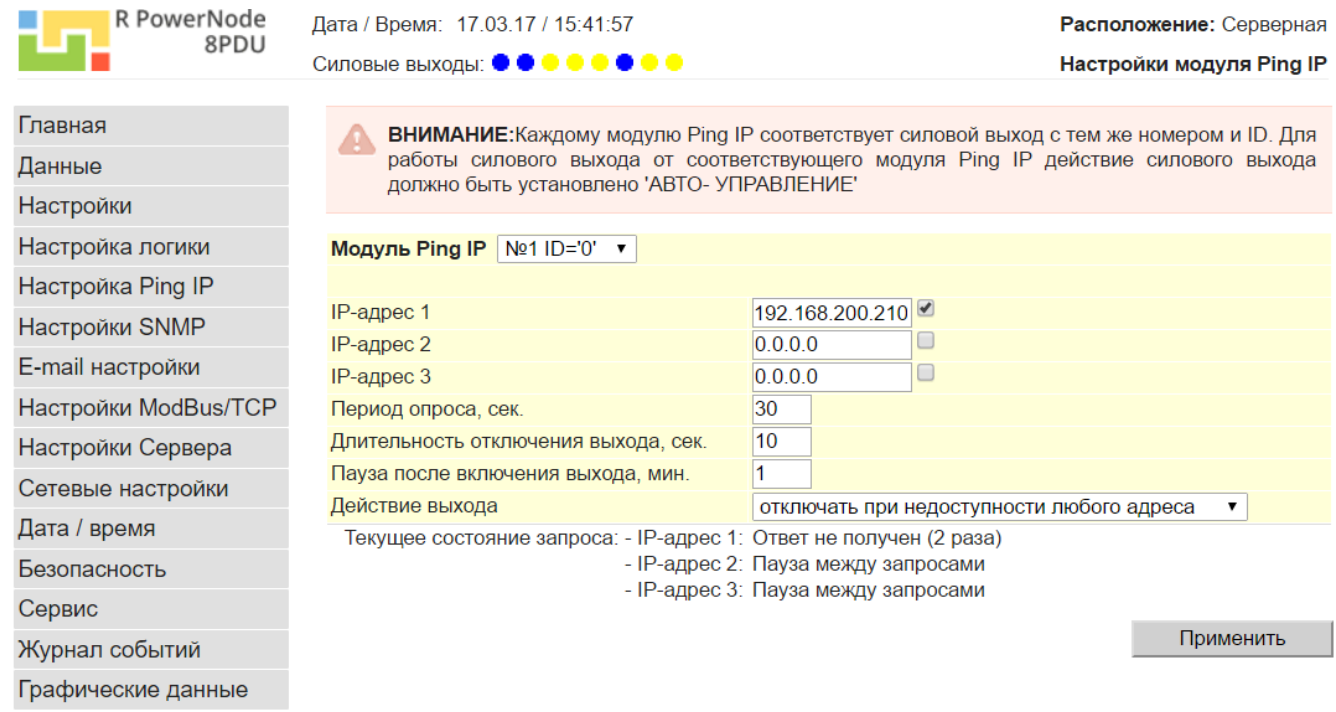

#### **Рисунок 18 – Вид страницы «Ping IP» web интерфейса устройства**

Устройство может посылать Ping запросы на 3 различных IP адреса для каждого силового выхода (каждому номеру модуля PingIP соответствует такой же номер силового выхода).

**Важно:** Для работы силового выхода с данной функцией, необходимо установить настройки «**Действие**» соответствующего силового выхода в режим «**АВТО- УПРАВЛЕНИЕ**»

В зависимости от выбранного алгоритма отключения *(см. рисунок 18) – «отключать при недоступности всех адресов», «отключать при недоступности любого адреса»* или *«отключать при недоступности любых двух адресов»,* устройство отключает требуемый силовой выход.

Поле *«Период опроса»* - задает время между попытками отправки ping запросов на все адреса последовательно, диапазон значений 0-999 секунд.

Поле *«Длительность отключения выхода»* - задает время, на которое отключается выход, диапазон значений 0-99 секунд.

Поле *«Пауза после отключения выхода»* - задает время, которое устройство ожидает после обратного включения выхода перед повторной отправкой ping-запросов, диапазон значений 0-99 минут.

## **9.6 Настройка параметров доступа по протоколу SNMP**

Поддержка устройством протокола SNMP версий 1, 2С, 3, позволяет организовать удалённый контроль и управление подключенным к устройству оборудованием с помощью любой системы мониторинга, использующей протокол SNMP. Такими системами являются HP Openview Network Node Manager, CastleRock SNMPc, IBM Tivolli Netview и т.д.

Протокол SNMP позволяет контролировать, а также считывать и устанавливать параметры устройства.

Информация о переменных (их наименования, идентификаторы, тип данных и краткое описание) приведены в файле RPN\_bXX\_X \_rX\_X\_XX\_XXXX.mib **(файл можно найти на web сайте [-](http://www.intellect-module.ru/) в разделе Поддержка)**, а также в **Приложении А** настоящего РЭ.

Кроме того, протокол SNMP позволяет устройству автоматически отправлять аварийные и информационные трапы при возникновении событий. Список трапов и их коды также представлены в файле RPN\_bXX\_X\_rX\_X\_XX\_XXXX.mib.

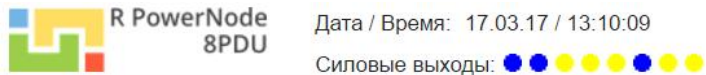

Расположение: Серверная

Настройка параметров доступа по протоколу SNMP

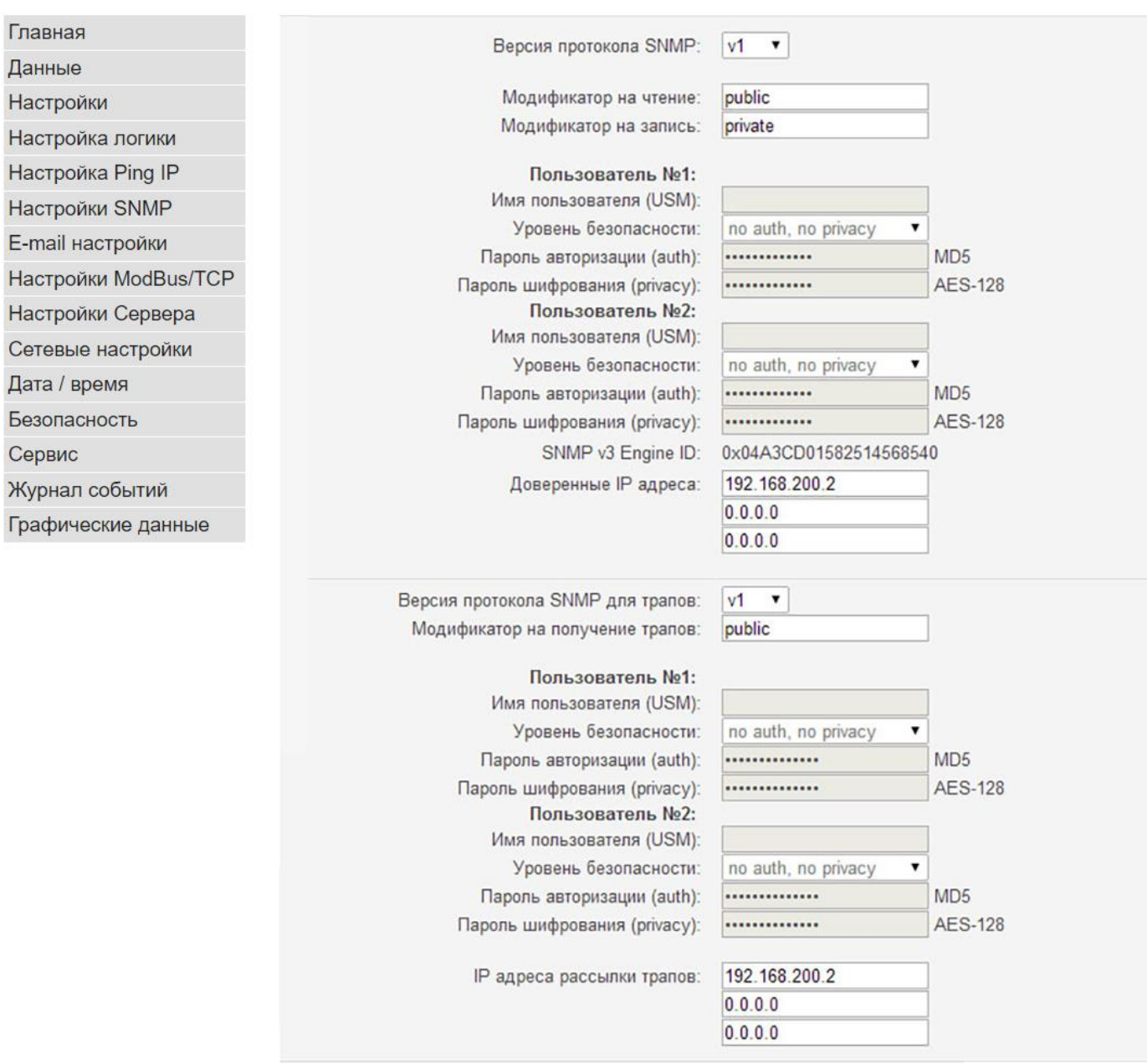

Применить

#### **Рисунок 19 – Вид страницы «Настройка параметров доступа по протоколу SNMP» web-интерфейса устройства**

#### На странице *«Настройка параметров доступа по протоколу SNMP» (см. рисунок 19)*:

- модификаторы на чтение и запись – так называемые community: предназначены для обеспечения доступа SNMP агента на чтение (модификатор на чтение) или чтение/запись (модификатор на запись) параметров устройства.

- доверенные IP адреса: IP адреса станций управления, которым разрешены контроль и управление по SNMP. IP адрес 255.255.255.255 позволяет производить контроль и управления со станции управления с любым IP адресом данной подсети.

- модификатор на получение трапов – то же, что и на чтение/запись, только на получение трапов.

- IP адреса рассылки трапов – IP адреса станций управления, для которых предназначены трапы. Все IP адреса, равные 0.0.0.0 отключают рассылку трапов

#### **9.7 Настройка почтовых уведомлений**

Для оповещения пользователя о произошедших событиях, предусмотрена функция отправки уведомлений на e-mail через удаленный SMTP сервер.

**Важно:** Устройство поддерживает только работу по SMTP протоколу без шифрования данных (протоколы шифрования SSL, TLS, STARTTLS не поддерживаются)

Для включения данной функции необходимо установить флажок *«Использовать E-Mail» (см. рисунок 20*).

**Важно:** Если сервер SMTP не требует авторизации, оставьте поля *«Логин»* и *«Пароль»* пустыми.

Функция *«Период отправки»* служит для установки периода между сообщениями во избежание блокировки SMTP сервером при большом количестве аварийных сообщений. Все события, произошедшие в промежуток времени между двумя отправками, группируются и отправляются в одном сообщении.

После внесения изменений в поля формы *«Настройка почтовых уведомлений»* и нажатия кнопки «**Применить**», осуществляется отправка тестового сообщения. При возникновении проблем при отправке, появляется сообщение **«Sending Error**».

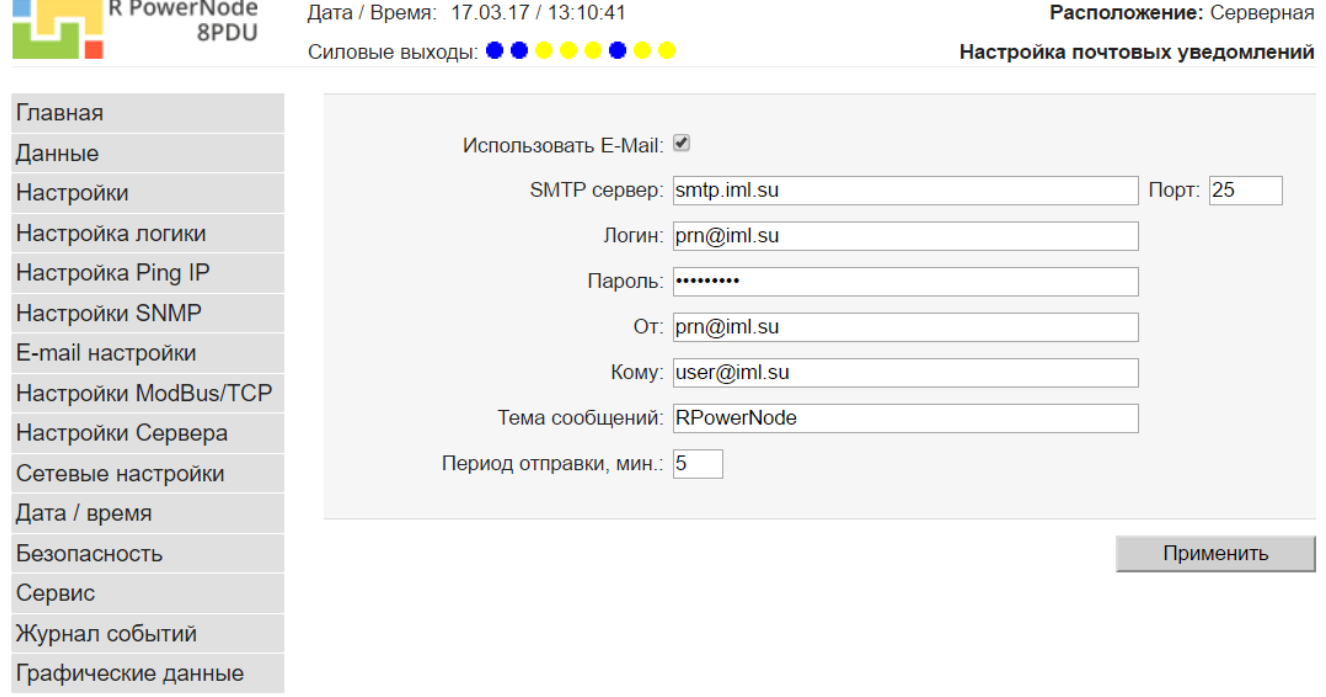

**Рисунок 20 – Вид страницы «Настройка почтовых уведомлений» web-интерфейса устройства**

## **9.8 Настройка параметров ModBus/TCP**

Устройство позволяет считывать измерительные данные, а также устанавливать параметры объектов по протоколу ModBus/TCP.

Настройка работы по протоколу ModBus/TCP осуществляется на соответствующей странице WEBинтерфейса (*см. рисунок 21*).

На данной странице разрешается/запрещается работа по протоколу ModBus/TCP, устанавливается (если необходимо) пароль для записи данных, указывается идентификатор контроллера в сети ModBus/TCP (идентификатор устройства) и задается TCP порт для работы по протоколу.

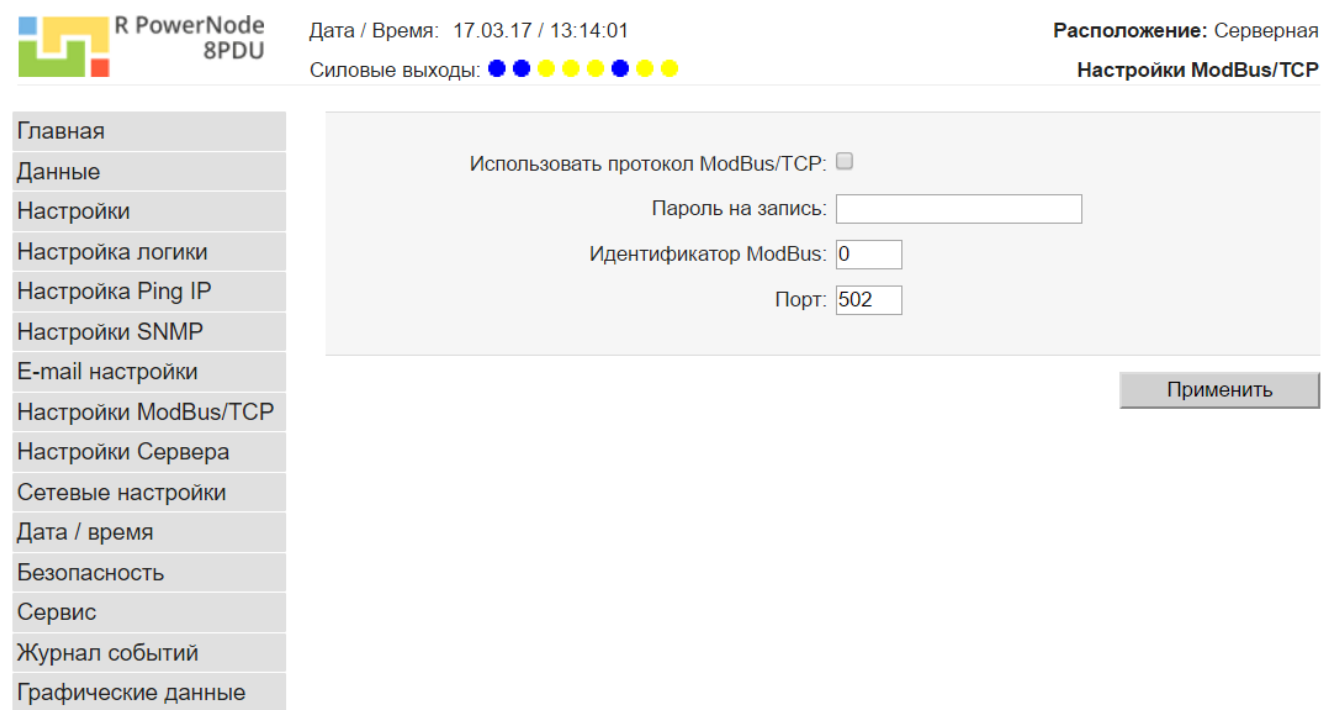

35

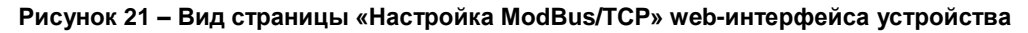

### **9.9 Настройка параметров удаленного сервера**

Устройство обеспечивает возможность автоматической отправки данных объектов на удаленный TCP сервер с заданным периодом.

Настройка отправки данных на удаленный сервер осуществляется на соответствующей странице WEBинтерфейса (*см. рисунок 22*).

На данной странице указывается ip-адрес или доменное имя удаленного TCP-сервера, TCP порт, формат передачи данных, а также периодичность отправки данных на сервер.

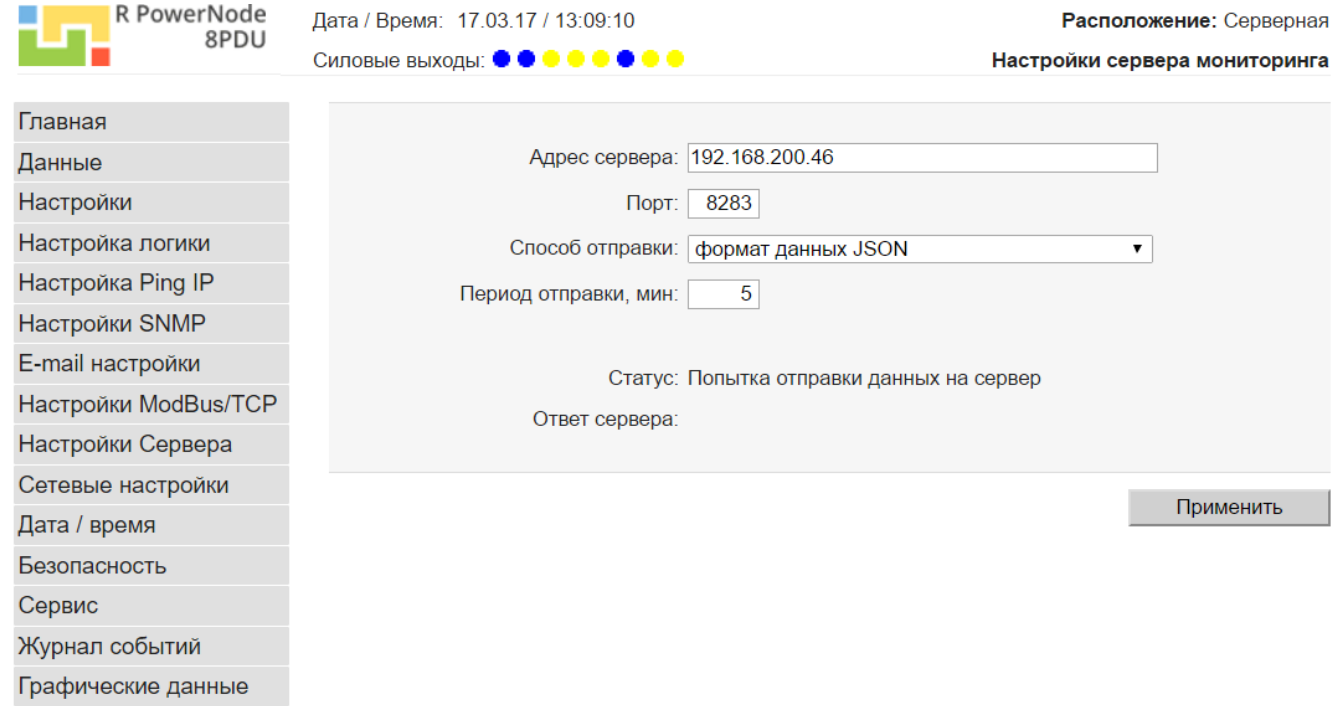

**Рисунок 22 – Вид страницы «Настройки сервера мониторинга» web-интерфейса устройства**

## **9.10 Настройки даты и времени**

Контроллер поддерживает три варианта установки времени: ручная установка через web интерфейс, синхронизация времени от ПК и синхронизация через интернет с заданным SNTP сервером.

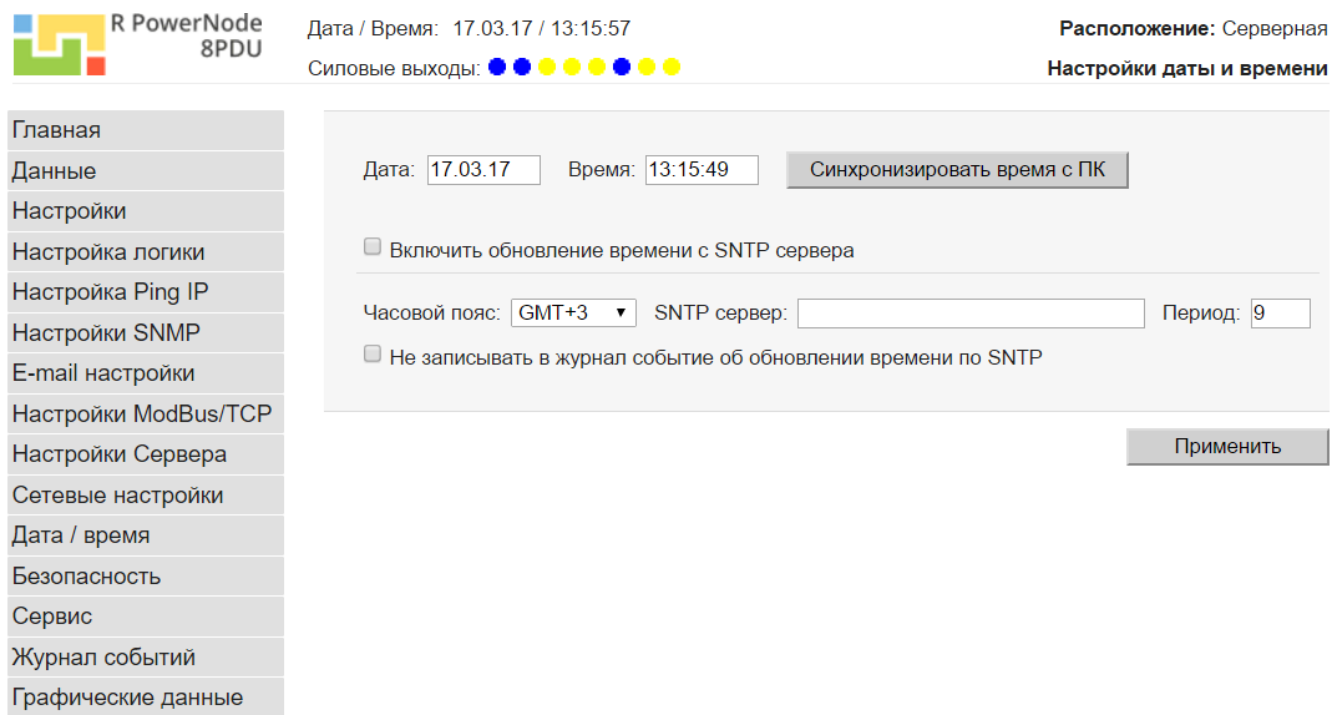

#### **Рисунок 23 – Вид страницы «Настройки даты и времени» web-интерфейса устройства**

После установки *флажка «Включить обновление времени с SNTР сервера*» (*см. рисунок 23*) и нажатия кнопки *«Применить»* происходит немедленная синхронизация времени, дальнейшее обновление происходит через промежутки времени, заданные в поле *«Период».*

#### **9.11 Смена имен пользователей и паролей в разделе «Безопасность»**

В разделе безопасность производится смена имени пользователя и пароля, а имени администратора и пароля.

Права доступа **пользователя** распространяются на измерительные данные и данные журнала событий устройства. Доступ к настройкам пользователю запрещен.

Права доступа **администратора** распространяются как на измерительные данные, так и на настройки устройства.

При незаполненных полях имени пользователя и пароля пользователя обеспечивается беспарольный доступ к данным устройства и журналу событий.

При незаполненных полях имени администратора и пароля администратора обеспечивается беспарольный доступ ко всем данным и настройкам устройства.

Для смены имени пользователя/пароля нужно ввести новые значения этих параметров и нажать кнопку *«Применить».*

**Важно:** Имя пользователя и пароль могут содержать только буквы латинского алфавита и цифры

#### **9.12 Раздел «Сервис»**

В данном разделе осуществляется сохранение/загрузка системных параметров, конфигурационных данных датчиков, а также осуществляется разрешение обновления встраиваемого ПО устройства (более подробную информацию смотрите в разделе *«Обновление ПО»*).

Версии **Bootloader** и **ПО** устройства отображаются в нижней части раздела *«Сервис»*.
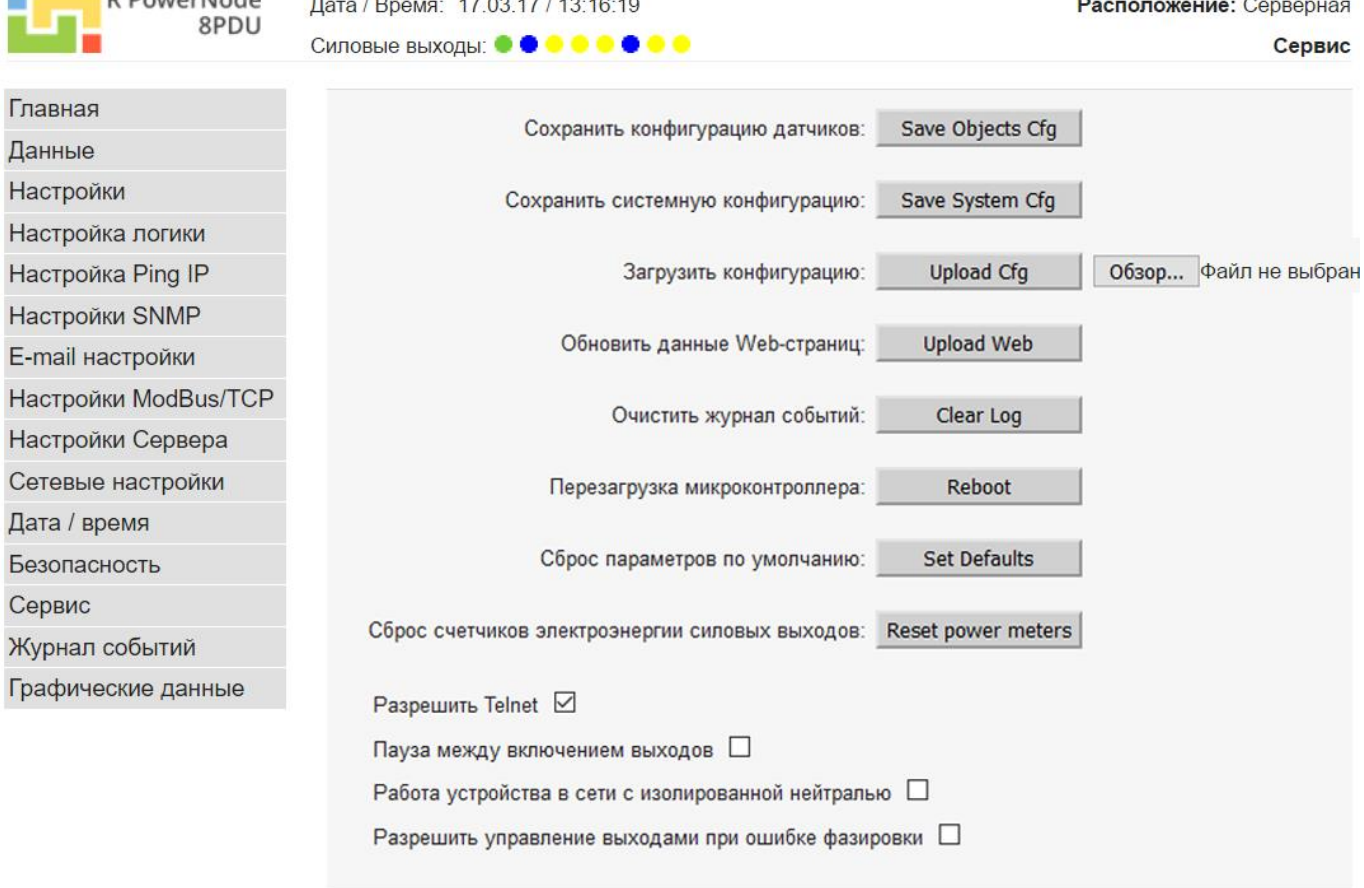

#### **Рисунок 24 – Вид страницы «Сервис» web-интерфейса устройства**

Дополнительно, в данном разделе осуществляется «*Сброс параметров по умолчанию»*, перезагрузка устройства *«Reboot»*, очистка журнала событий *«Clear Log»* и обнуление счетчиков электроэнергии силовых выходов *«Reset power meters»*.

Кроме того, на данной странице расположены флаги:

- «**Разрешить Telnet**», включающий возможность работы по протоколу Telnet;

- «**Пауза между включением выходов**», включающий функцию поочередного включения силовых выходов с паузой 0,63 секунды (при подаче команды одновременного включения нескольких силовых выходов);

- «**Работа устройства в сети с изолированной нейтралью**», установка которого полностью отключает функционал аварии "Ошибка фазировки входной цепи". Данный флаг рекомендуется устанавливать в сетях с изолированной нейтралью, либо в сетях, где возможно длительное отключение нейтрального проводника от заземления (либо возможно наличие в течение длительного времени напряжения более 40 В между нейтральным проводником и заземлением);

- «**Разрешить управление выходами при ошибке фазировки**», установка которого разблокирует управление силовыми выходами при ошибке фазировки входной сети. Данный флаг рекомендуется устанавливать в сетях, где возможно кратковременное отключение нейтрального проводника от заземления (либо возможны кратковременные скачки напряжения между нейтральным проводником и заземлением более 40В);

**Важно:** Установка флага «**Разрешить управление выходами при ошибке фазировки**» для постоянной работы с ошибочной фазировкой входа не рекомендуется, т.к. нарушение фазировки входной сети является аварийной ситуацией

### **9.13 Журнал событий**

**D** DowarNado

В данном разделе отображается список событий устройства, а также дата, время произошедшего события и общее количество записей в журнале.

Пункт *«Версия для печати»* предназначен для оформления списка сообщений в удобном для печати на принтере виде.

Объем журнала сообщений не менее 4000 записей. Журнал событий имеет кольцевую структуру, при переполнении журнала и возникновении новых событий, удаляются самые ранние записи.

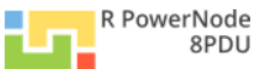

#### Расположение: Серверная

Журнал событий (число записей: 8)

# **ERADOME AND BAUSTM 1**

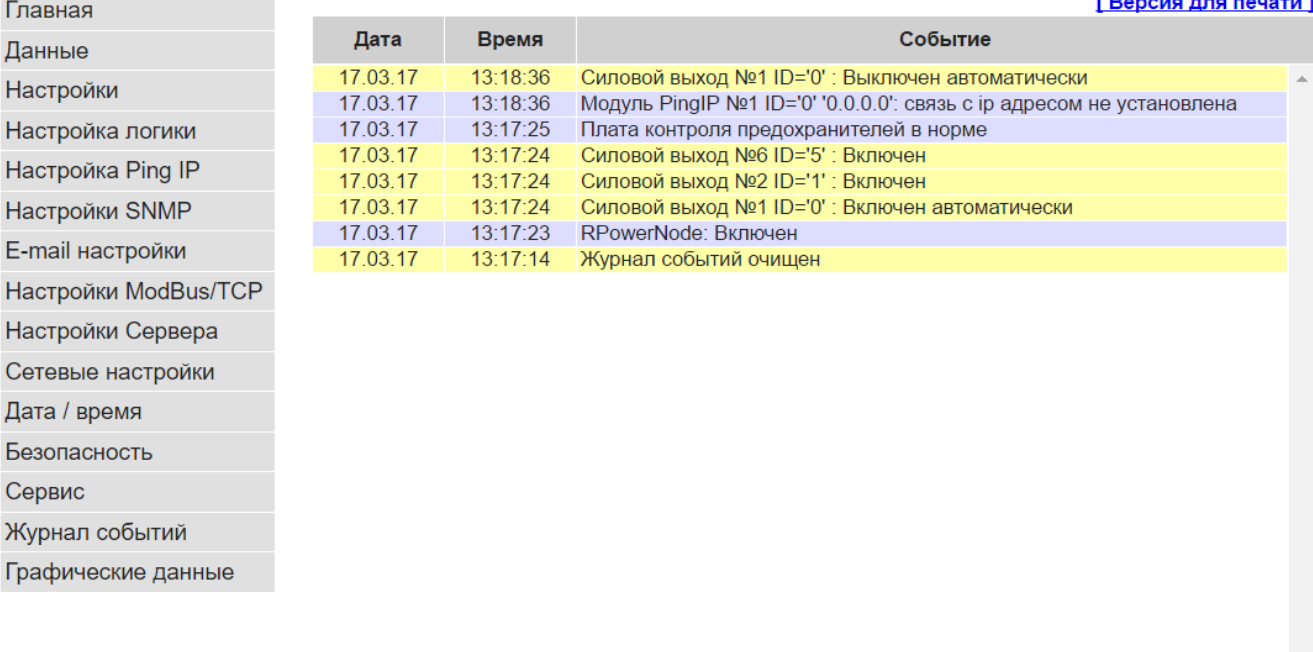

**Рисунок 25 – Вид страницы «Журнал событий» web-интерфейса устройства**

#### **9.14 Обновление ПО**

Для обновления ПО микроконтроллера установите флажок «*Разрешение обновление ПО микроконтроллера по TFTP*» в разделе *«Сервис»*. Сохраните файлы ПО на ПК в удобное для Вас место. Далее из командной строки выполните команду: **tftp <IP адрес устройства> put "<путь к файлу с ПО> ".** 

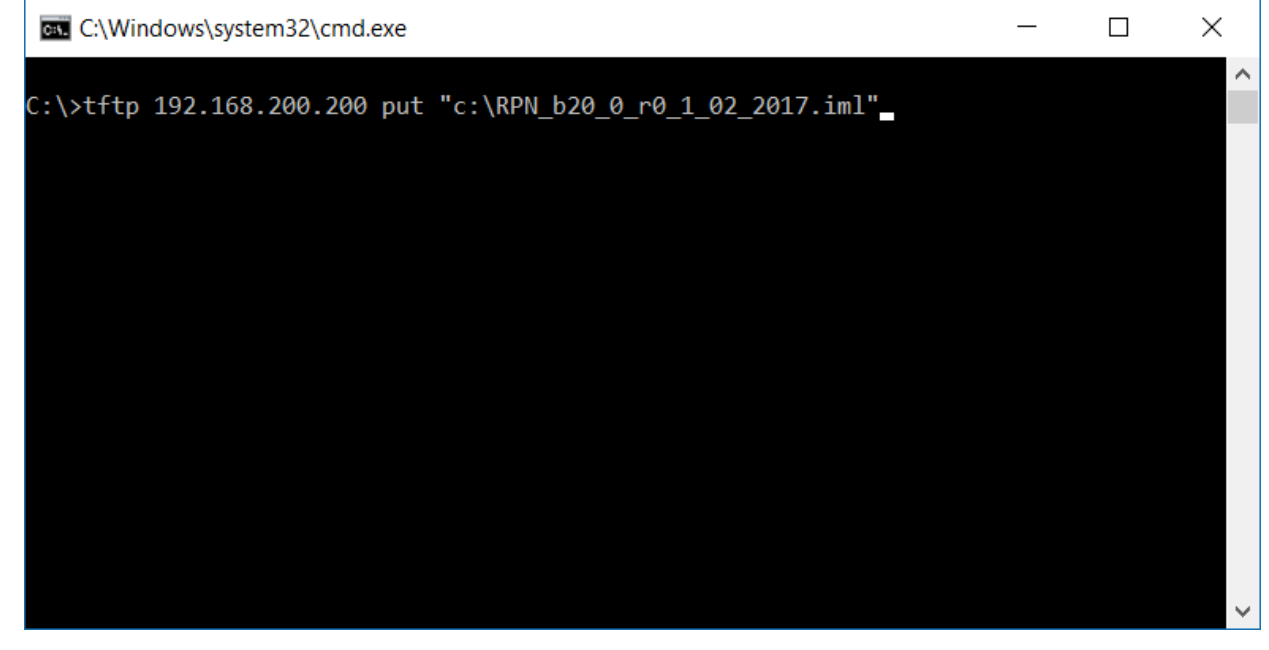

**Рисунок 26 – Пример команды tftp для обновления ПО микроконтроллера устройства**

**Актуальную версию ПО можно найти на web сайте [www.intellect-module.ru](http://www.intellect-module.ru/) в разделе Поддержка**

После загрузки ПО микроконтроллера, необходимо произвести обновление данных web-страниц, для чего нажмите на кнопку *«Обновить данные web-страниц»* в разделе *«Сервис»*. В открывшемся окне Загрузка данных .bin» нажмите кнопку «Выберите файл», выберите файл ПО web страниц (RPN\_bXX\_X\_rX\_X\_XX\_XXXX.bin), и нажмите кнопку «Upload»

При аварийном восстановлении ПО для загрузки данных web-страниц в строке браузера введите: http://192.168.200.200/mpfsupload

#### 9.15 Графические данные

В устройстве реализована функция периодического сохранения измерительной информации во встроенную энергонезависимую память.

Устройство имеет до 8-ми независимых блоков сохранения данных, по 6 параметров в каждом.

Для настройки блоков сохранения данных необходимо в меню выбрать пункт «Графические данные», при этом откроется страница настроек, представленная на рисунке 27.

Внимание! Размер памяти каждого блока графических данных обеспечивает сохранение до 30336 значений каждого датчика (при непрерывной работе и периодичности записи 10 минут, длительность буфера данных составляет 210 дней). Память сохранения блока графических данных имеет кольцевую структуру, при переполнении памяти самые ранние записи данных будут удалены

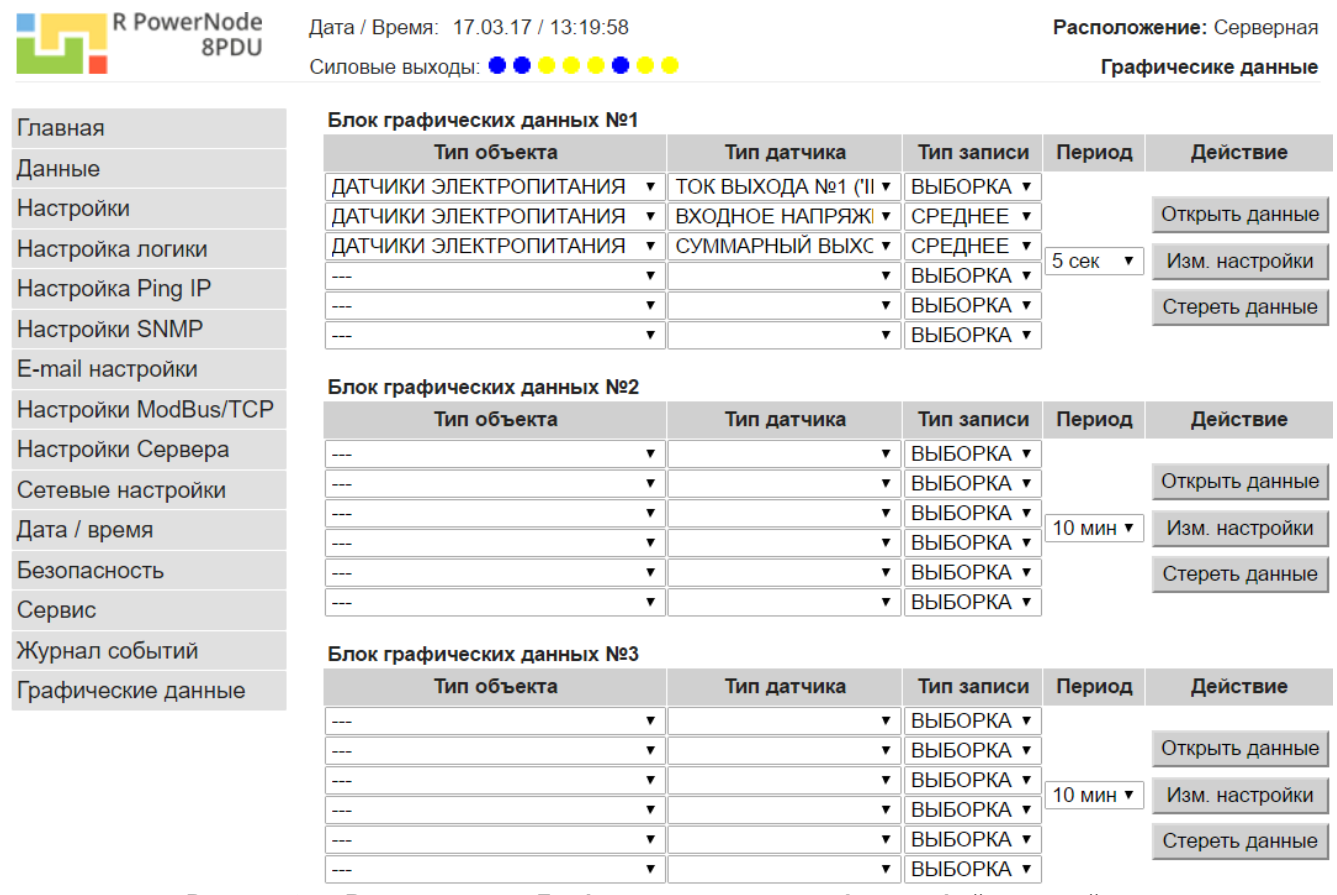

Рисунок 27 - Вид страницы «Графические данные» web-интерфейса устройства

Графические блоки данных имеют следующие настройки:

- 1) Тип объекта тип объекта, значение которого используется для сохранения. Допустимые значения и описание приведены в таблице 24;
- 2) Тип датчика тип выбранного для записи объекта. Допустимые значения и описание приведены в таблице 24;

**Таблица 24 – Значения параметров «Тип объекта» и «Тип датчика» графических блоков**

| Тип объекта                              | Тип датчика                                                                                                    | Описание                                                                                                    |
|------------------------------------------|----------------------------------------------------------------------------------------------------|----------------------------------------------------------------------------------------------------|
|                                          |                                                                                                    | Сохранение данного параметра отключено                                                                                             |
| ДАТЧИК ТЕМПЕРАТУРЫ                       | ДАТЧИК №1 ('ID=0')<br>ДАТЧИК №2 ('ID=1')<br>ДАТЧИК №3 ('ID=2')<br>ДАТЧИК №4 ('ID=3')                                                                                                    | В качестве объекта, значение которого сохраняется в<br>энергонезависимой памяти, выбран цифровой датчик<br>температуры             |
| ДАТЧИК ВЛАЖНОСТИ И<br><b>ТЕМПЕРАТУРЫ</b> | ДАТЧИК ВЛАЖНОСТИ ('ID=0')<br>ДАТЧИК ТЕМПЕРАТУРЫ ('ID=1')<br>ДАТЧИК Т.РОСЫ ('ID=2')                                                                                                    | В качестве объекта, значение которого сохраняется в<br>энергонезависимой памяти, выбран цифровой датчик<br>влажности и температуры |
| ДАТЧИК ДАВЛЕНИЯ И<br><b>ТЕМПЕРАТУРЫ</b>  | ДАТЧИК ДАВЛЕНИЯ ('ID=0')<br>ДАТЧИК ТЕМПЕРАТУРЫ ('ID=1')                                                                                                    | В качестве объекта, значение которого сохраняется в<br>энергонезависимой памяти, выбран цифровой датчик<br>давления и температуры  |
| ДАТЧИКИ<br>ЭЛЕКТРОПИТАНИЯ                | ТОК ВЫХОДА №1 ('ID=0')<br>ТОК ВЫХОДА №2 ('ID=1')<br>ТОК ВЫХОДА №3 ('ID=2')<br>ТОК ВЫХОДА №4 ('ID=3')<br>ТОК ВЫХОДА №5 ('ID=4')<br>ТОК ВЫХОДА №6 ('ID=5')<br>ТОК ВЫХОДА №7 ('ID=6')<br>ТОК ВЫХОДА №8 ('ID=7')<br>СУММАРНЫЙ ВЫХОДНОЙ ТОК<br>ВХОДНОЕ НАПРЯЖЕНИЕ<br><b><i>HACTOTA</i></b> | В качестве объекта, значение которого сохраняется в<br>энергонезависимой памяти,<br>выбраны<br>параметры<br>электропитания         |

3) **Тип записи** – формат сохранения значений параметра. Допустимые значения приведены в *таблице 25*;

#### **Таблица 25 – Значения параметра «Тип записи» графических блоков**

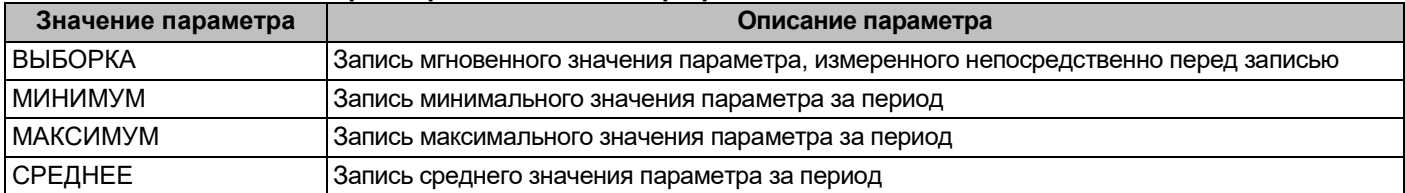

4) **Период** – периодичность записи значений параметров текущего блока графических данных. Допустимые значения параметра: **5 сек**; **10 сек**; **15 сек**; **30 сек**; **1 мин**; **2 мин**; **5 мин**; **10 мин**; **15 мин**; **30 мин**; **1 час**; **2 часа**.

Кнопка **«Стереть данные» (***см. рисунок 27***)** предназначена для удаления всей сохраненной информации текущего графического блока без возможности восстановления.

Кнопка **«Изм. настройки» (***см. рисунок 27***)** предназначена сохранения настроек текущего логического блока**.**

**Внимание!** При изменении настроек графического блока данных (изменения типа и объекта, типа датчика, типа записи) вся сохраненная информация текущего графического блока будет удалена без возможности восстановления

Для отображения графических данных в web-браузере необходимо в настройках соответствующего графического блока нажать кнопку **«Открыть данные» (***см. рисунок 27***)**. При открытии страницы графических данных, устройство обеспечивает передачу всего буфера данных на компьютер пользователя.

Данная процедура может занимать до 5-ти минут, в зависимости от канала связи. В случае, если по истечение 5-ти минут на странице не отобразится поле выбора типов датчиков и времени для отображения, необходимо обновить страницу для повторной попытки загрузки данных. Если после 3-х попыток данные не будут загружены, необходимо очистить память сохранения данных, нажав на кнопку «**Стереть данные***»*  соответствующего графического блока (*см. рисунок 27*), при этом все сохраненные измерительные данные текучего графического блока будут удалены.

После успешной загрузки графических данных, необходимо выбрать типы датчиков для отображения и диапазон дат для отображения данных. После чего данные будут отображены на графике (*см. рисунок 28*).

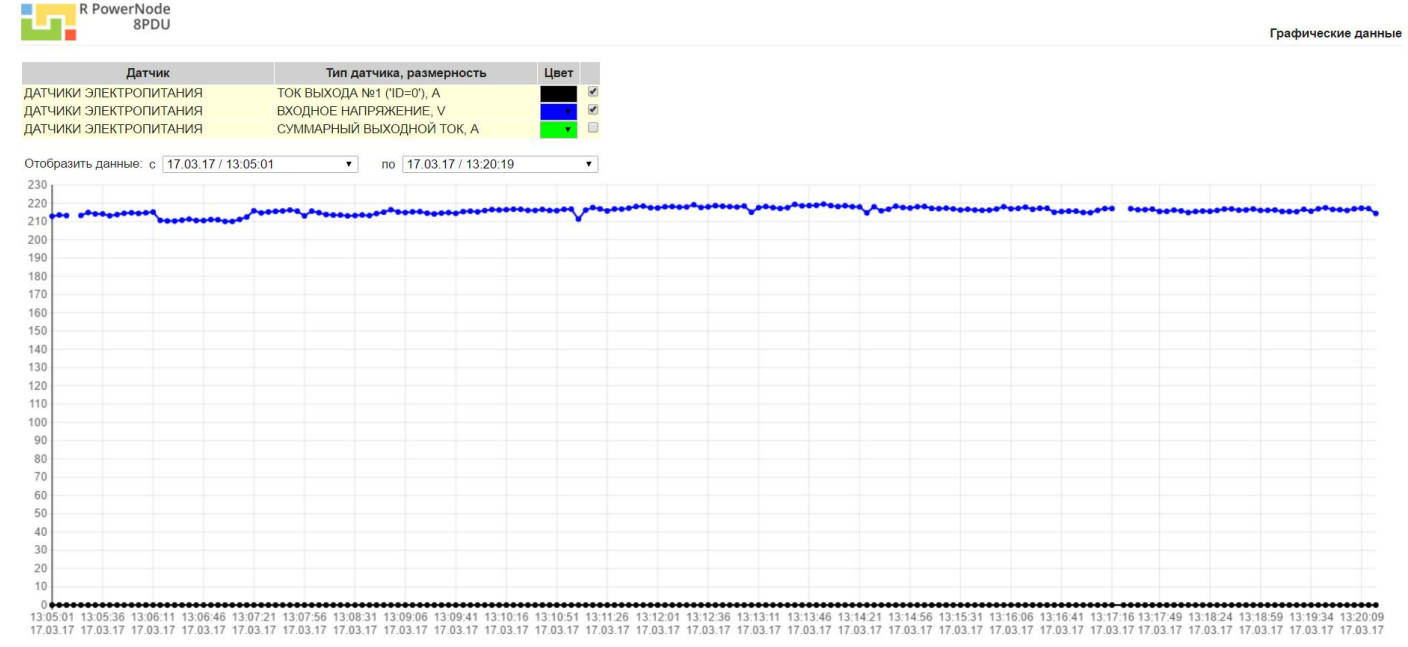

Рисунок 28 - Вид страницы «Графические данные» web-интерфейса устройства после загрузки данных

Кроме визуального представления информации, по протоколу HTTP возможен доступ к текстовым файлам форматов JSON и CSV, содержащим сохраненные даны блока.

Для доступа к данным в формате JSON используется путь:

### http://[IP-адрес]/chart.json?gr=[N],

где [N] - номер графического блока данных.

Например, http://192.168.200.200/chart.json?gr=2,

Для доступа к данным в формате JSON используется путь:

### http://[IP-адрес]/chart.csv?gr=[N],

где [N] - номер графического блока данных.

### 9.16 Сброс параметров на значения по умолчанию

Для сброса параметров на значения по умолчанию необходимо нажать кнопку «Reset» на передней панели контроллера (см. рисунок 1) и удерживать в течение 5-8 секунд до включения индикатора "Stat." В режим постоянного свечения, после чего настройки контроллера будут установлены по умолчанию и контроллер перезапустится (длительность процедуры установки значений по умолчанию - 5..10 секунд).

# 10 Возможные неисправности и методы их устранения

### Таблица 26 - Возможные неисправности и методы их устранения

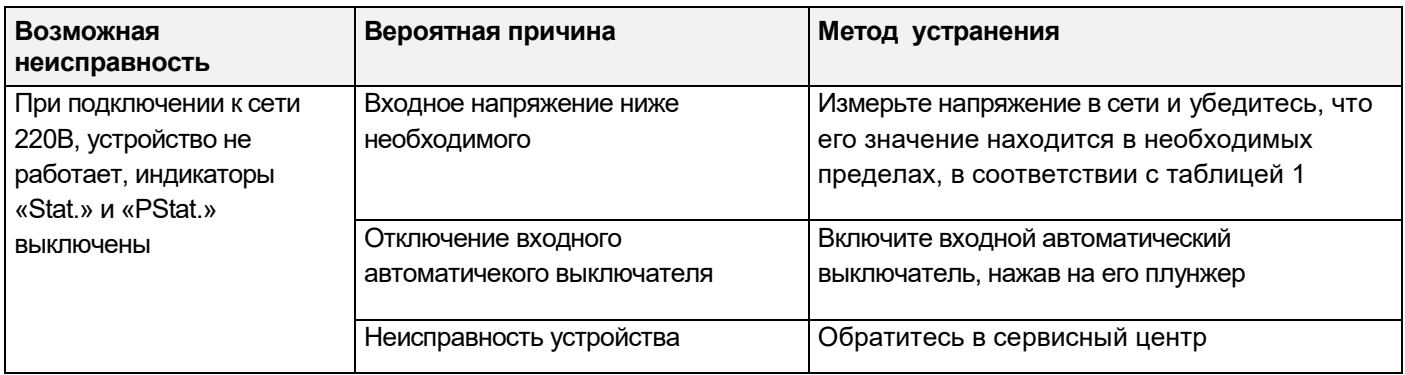

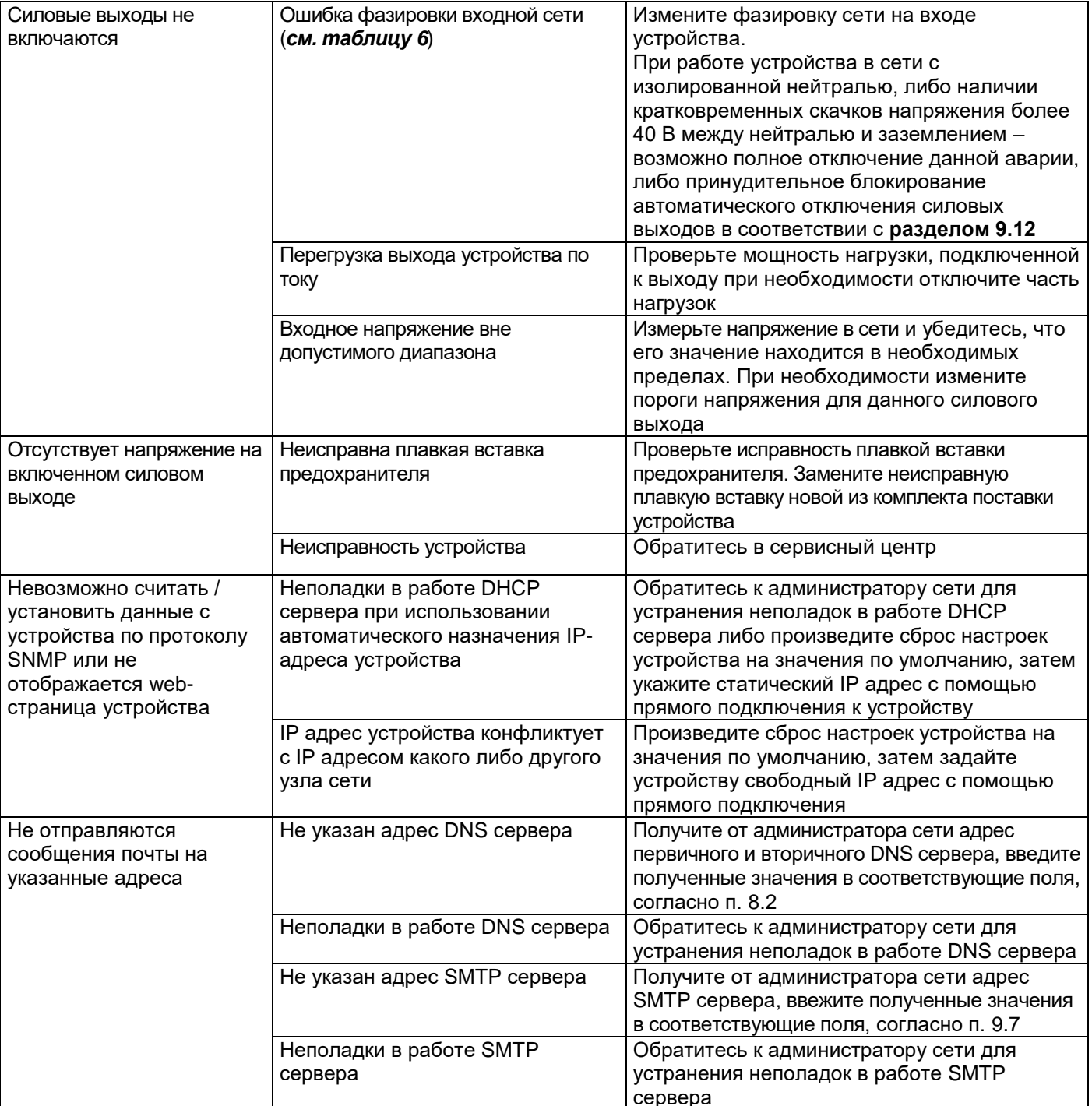

# **Описание идентификаторов объектов (OID) протоколов SNMP**

# **1 Данные электропитания устройства**

### **1.1 Входное сетевое напряжение**

OID: **.1.3.6.1.4.1.43672.1.8.1.1.1.0** Тип данных: INTEGER Тип доступа: чтение Значение входного напряжения сети переменного тока. Размерность: 0,01 В

### **1.2 Контроль фазировки**

OID: **.1.3.6.1.4.1.43672.1.8.1.1.2.0** Тип данных: INTEGER Тип доступа: чтение

Данные статуса аварийной сигнализации ошибки фазировки входной сети. Возможные значения параметра приведены в *таблице A.1*.

### **Таблица A.1 – Значения статуса контроля фазировки**

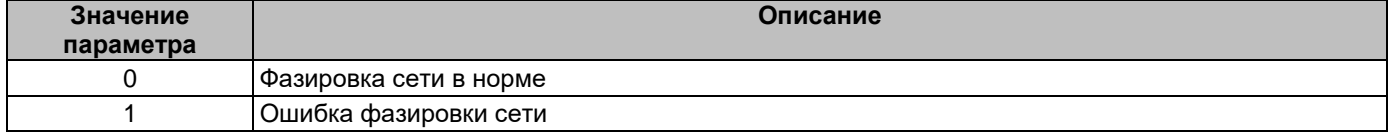

### **1.3 Частота входного сетевого напряжения**

OID: **.1.3.6.1.4.1.43672.1.8.1.1.3.0** Тип данных: INTEGER Тип доступа: чтение Значение частоты входного напряжения сети переменного тока. Размерность: 0,01 Гц

# **1.4 Суммарный выходной ток**

OID: **.1.3.6.1.4.1.43672.1.8.1.1.4.0** Тип данных: INTEGER Тип доступа: чтение Значение суммарного тока 8-ми силовых выходов. Размерность: 0,01 А

# **1.5 Статус суммарного выходного тока**

OID: **.1.3.6.1.4.1.43672.1.8.1.1.5.0**

Тип данных: INTEGER

Тип доступа: чтение

Данные перегрузки устройства по суммарному выходному току. Возможные значения параметра приведены в *таблице A.2*.

### **Таблица A.2 – Значения статуса суммарного выходного тока**

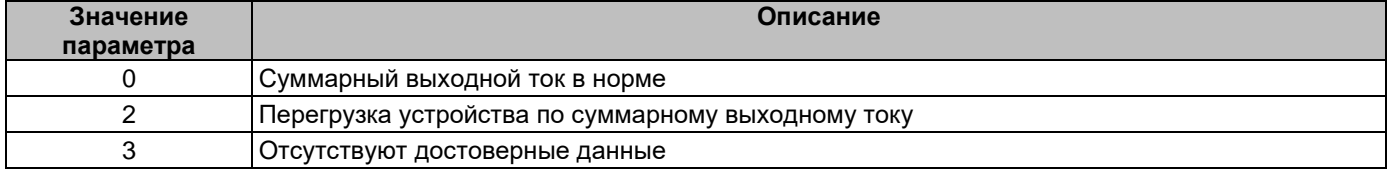

# **1.6 Таблица настроек действия силовых выходов**

# **1.6.1 Порядковый номер силового выхода таблицы настроек действия силовых выходов**

OID: **.1.3.6.1.4.1.43672.1.8.1.1.6.1.1.N**, где N – здесь и далее: порядковый номер силового выхода в таблице.

Тип данных: INTEGER Тип доступа: чтение Допустимые значения в диапазоне 0..7.

# **Описание идентификаторов объектов (OID) протоколов SNMP**

### **1.6.2 Действие силового выхода**

OID: **.1.3.6.1.4.1.43672.1.8.1.1.6.1.2.N**

Тип данных: INTEGER

Тип доступа: чтение/запись

Тип действия для силового выхода. Допустимые значения параметра приведены в *таблице A.3*.

Для активации действия силового выхода с заданным таймером, необходимо вначале произвести запись значения таймера (OID: **.1.3.6.1.4.1.43672.1.8.1.1.6.1.4.N**), после чего произвести запись данного параметра.

### **Таблица A.3 – Значения параметра «Действие» силовых выходов**

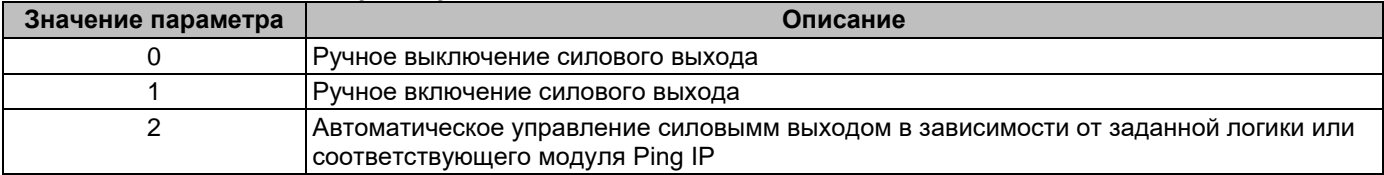

### **1.6.3 Состояние силового выхода**

### OID: **.1.3.6.1.4.1.43672.1.8.1.1.6.1.3.N**

Тип данных: INTEGER

Тип доступа: чтение

Данные о состоянии силового выхода. Возможные значения параметра приведены в *таблице A.4*.

### **Таблица A.4 – Значения состояния силовых выходов**

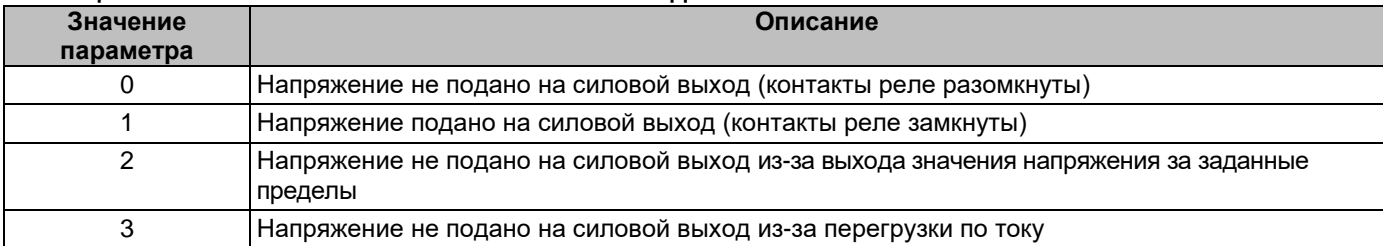

### **1.6.4 Таймер силового выхода**

### OID: **.1.3.6.1.4.1.43672.1.8.1.1.6.1.4.N**

Тип данных: INTEGER

Тип доступа: чтение/запись

Уставка таймера силового выхода, по истечении которого состояние реле силового выхода изменится на противоположное.

Допустимые значения в диапазоне 0..9999.

Для активации таймера силового выхода необходимо вначале произвести запись данной уставки таймера, после чего произвести запись действия силового выхода. После завершения отсчета времени, данный параметр автоматически устанавливается равным 0.

Если таймер не активен, данное значение равно 0.

### **1.6.5 Статус таймера силового выхода**

OID: **.1.3.6.1.4.1.43672.1.8.1.1.6.1.5.N** Тип данных: INTEGER Тип доступа: чтение Текущее значение таймера силового выхода. Если таймер не активен, данное значение равно 0.

### **1.6.6 Статус счетчика автоматических повторных включений (АПВ)**

OID: **.1.3.6.1.4.1.43672.1.8.1.1.6.1.6.N** Тип данных: INTEGER Тип доступа: чтение

# Описание идентификаторов объектов (OID) протоколов SNMP

Текущее значение счетчика автоматических повторных включений силовых выходов. Счетчик автоматически уменьшается до 0 после каждого отключения выхода из-за какой-либо аварии.

Автоматически перезаписывается параметром «Счетчик автоматических повторных включений» (OID: .1.3.6.1.4.1.43672.1.8.1.1.6.1.4.N) после ручного включения выхода, либо после истечения 1 часа безаварийной работы силового выхода.

#### $1.7$ Таблица данных силовых выходов

### 1.7.1 Порядковый номер силового выхода в таблице данных силовых выходов

OID: .1.3.6.1.4.1.43672.1.8.1.1.7.1.1.N, где N - здесь и далее: порядковый номер силового выхода в таблице.

Тип данных: INTEGER Тип доступа: чтение Допустимые значения в диапазоне 0..7.

### 1.7.2 Статус силового выхода

OID: .1.3.6.1.4.1.43672.1.8.1.1.7.1.2.N Тип данных: INTEGER Тип доступа: чтение

Данные о статусе силового выхода. Возможные значения параметра приведены в *таблице А.5*.

# Таблица А.5 - Значения статуса силовых выходов

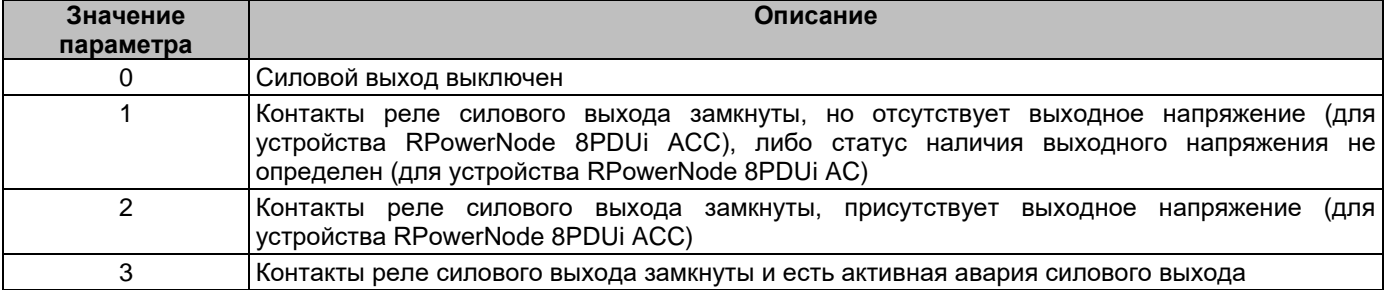

# 1.7.3 Статус плавкой вставки предохранителя

### OID: .1.3.6.1.4.1.43672.1.8.1.1.7.1.3.N

Тип данных: INTEGER

Тип доступа: чтение

Данные  $\circ$ статусе исправности плавкой вставки предохранителя (для устройств RPowerNode 8PDUi ACC с платой контроля предохранителей). Возможные значения параметра приведены в таблице А.6.

### Таблица А.6 - Значения статуса плавкой вставки предохранителя

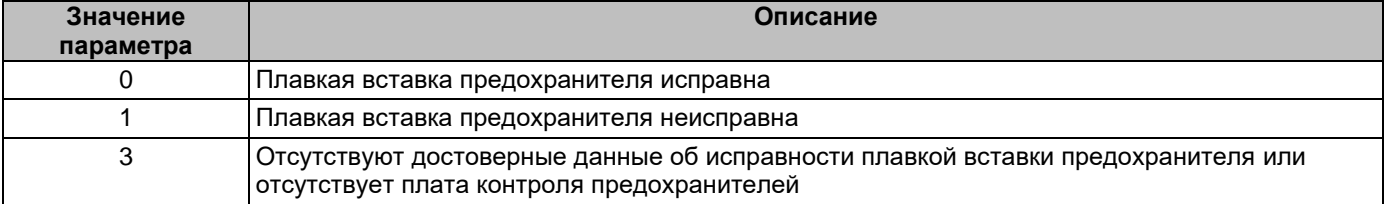

### 1.7.4 Статус наличия напряжения на силовом выходе

# OID: .1.3.6.1.4.1.43672.1.8.1.1.7.1.4.N

Тип данных: INTEGER

Тип доступа: чтение

Данные о статусе наличия переменного напряжения на силовом выходе (для устройств RPowerNode 8PDUi ACC с платой контроля предохранителей). Обеспечивает аппаратно-программный контроль наличия выходного напряжения. Возможные значения параметра приведены в таблице А.7.

# **Описание идентификаторов объектов (OID) протоколов SNMP**

# **Таблица A.7 – Значения статуса наличия напряжения на выходе реле силового выхода**

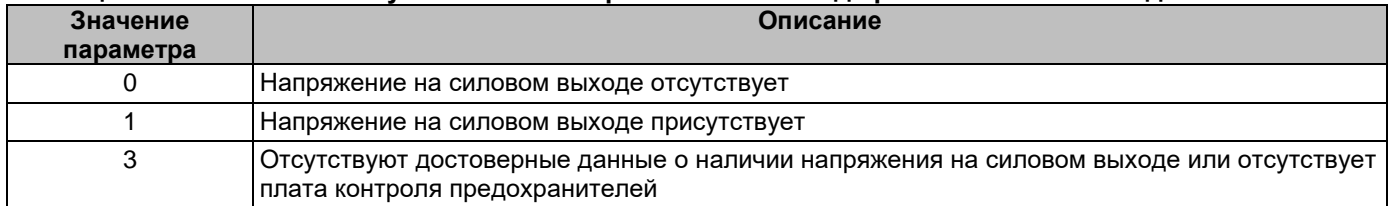

#### **1.7.5 Статус входного напряжения силового выхода**

### OID: **.1.3.6.1.4.1.43672.1.8.1.1.7.1.5.N**

Тип данных: INTEGER

Тип доступа: чтение

Данные о состоянии входного напряжения устройства в зависимости от заданных порогов входного напряжения для данного силового выхода. Возможные значения параметра приведены в *таблице A.8*.

### **Таблица A.8 – Значения статуса входного напряжения силового выхода**

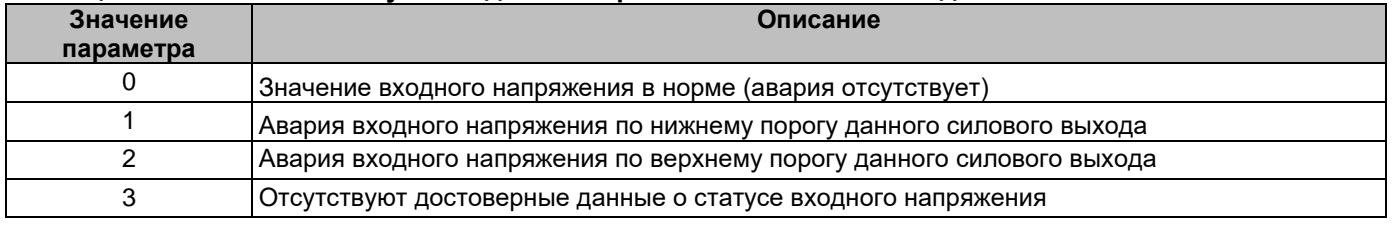

# **1.7.6 Статус выходного тока силового выхода**

OID: **.1.3.6.1.4.1.43672.1.8.1.1.7.1.6.N**

Тип данных: INTEGER

Тип доступа: чтение

Данные о статусе выходного тока силового выхода. Возможные значения параметра приведены в *таблице A.9*.

### **Таблица A.9 – Значения статуса выходного тока силового выхода**

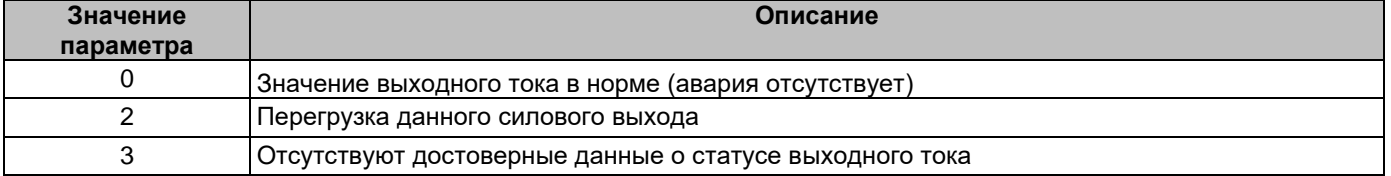

# **1.7.7 Значение выходного тока силового выхода**

OID: **.1.3.6.1.4.1.43672.1.8.1.1.7.1.7.N** Тип данных: INTEGER Тип доступа: чтение Значение текущего выходного тока данного силового выхода. Размерность: 0,01 А.

### **1.7.8 Значение полной мощности силового выхода**

OID: **.1.3.6.1.4.1.43672.1.8.1.1.7.1.8.N** Тип данных: INTEGER Тип доступа: чтение Значение текущей полной мощности данного силового выхода. Размерность: 0,001 кВА.

### **1.7.9 Значение активной мощности силового выхода**

OID: **.1.3.6.1.4.1.43672.1.8.1.1.7.1.9.N** Тип данных: INTEGER Тип доступа: чтение Значение текущей активной мощности данного силового выхода. Размерность: 0,001 кВт.

# **Описание идентификаторов объектов (OID) протоколов SNMP**

## **1.7.10 Значение реактивной мощности силового выхода**

OID: **.1.3.6.1.4.1.43672.1.8.1.1.7.1.10.N**

Тип данных: INTEGER Тип доступа: чтение Значение текущей реактивной мощности данного силового выхода. Размерность: 0,001 кВАР.

### **1.7.11 Значение коэффициента мощности нагрузки силового выхода**

OID: **.1.3.6.1.4.1.43672.1.8.1.1.7.1.11.N** Тип данных: INTEGER Тип доступа: чтение Значение коэффициента мощности нагрузки данного силового выхода.

### **1.7.12 Значение потребленной активной энергии силового выхода**

OID: **.1.3.6.1.4.1.43672.1.8.1.1.7.1.12.N** Тип данных: INTEGER

Тип доступа: чтение

Значение потребленной активной энергии данного силового выхода, нарастающим итогом. Размерность: 0,001 кВт·ч.

### **1.7.13 Значение потребленной реактивной энергии силового выхода**

OID: **.1.3.6.1.4.1.43672.1.8.1.1.7.1.13.N**

Тип данных: INTEGER

Тип доступа: чтение

Значение потребленной активной энергии данного силового выхода, нарастающим итогом. Размерность: 0,001 кВАр·ч.

# **1.7.14 Значение отпущенной реактивной энергии силового выхода**

OID: **.1.3.6.1.4.1.43672.1.8.1.1.7.1.13.N**

Тип данных: INTEGER

Тип доступа: чтение

Значение отпущенной активной энергии данного силового выхода, нарастающим итогом. Размерность: 0,001 кВАр·ч.

### **1.8 Таблица параметров силовых выходов**

# **1.8.1 Порядковый номер силового выхода в таблице параметров силовых выходов**

OID: **.1.3.6.1.4.1.43672.1.8.1.1.8.1.1.N**, где N – здесь и далее: порядковый номер силового выхода в

таблице.

Тип данных: INTEGER Тип доступа: чтение Допустимые значения в диапазоне 0..7.

### **1.8.2 Имя силового выхода**

OID: **.1.3.6.1.4.1.43672.1.8.1.1.8.1.2.N** Тип данных: OCTET STRING Тип доступа: чтение/запись Произвольное символьное имя соответствующего силового выхода. Длина: не более 32-х символов.

### **1.8.3 Нижний порог аварийной сигнализации по напряжению**

OID: **.1.3.6.1.4.1.43672.1.8.1.1.8.1.3.N**

Тип данных: INTEGER

Тип доступа: чтение/запись

Нижний порог срабатывания аварийной сигнализации текущего силового выхода по входному напряжению устройства. Гистерезис отмены аварии составляет 10 В. Допустимый диапазон значений: **0**..**36000**. Размерность: 0,01 В.

# **Описание идентификаторов объектов (OID) протоколов SNMP**

# **1.8.4 Верхний порог аварийной сигнализации по напряжению**

OID: **.1.3.6.1.4.1.43672.1.8.1.1.8.1.4.N**

Тип данных: INTEGER

Тип доступа: чтение/запись

Верхний порог срабатывания аварийной сигнализации текущего силового выхода по входному

напряжению устройства. Гистерезис отмены аварии составляет 10 В. Допустимый диапазон значений: **0**..**36000**. Размерность: 0,01 В.

### **1.8.5 Отключать выход при аварии по напряжению**

OID: **.1.3.6.1.4.1.43672.1.8.1.1.8.1.5.N**

Тип данных: INTEGER

Тип доступа: чтение/запись

Флаг, разрешающий отключение текущего силового выхода при выходе значения по входному напряжению верхний порог срабатывания аварийной сигнализации текущего силового выхода по входному напряжению устройства. Допустимые значения: **0** (отключение силового выхода запрещено), **1** (отключение силового выхода разрешено).

### **1.8.6 Номинальный ток силового выхода**

OID: **.1.3.6.1.4.1.43672.1.8.1.1.8.1.6.N**

Тип данных: INTEGER

Тип доступа: чтение/запись

Значение номинального тока силового выхода, соответствующее значению номинального тока плавкой вставки предохранителя данного силового выхода. Данный параметр определяет перегрузочную характеристику выхода (*см. таблицу 1*). Поэтому, при установке плавкой вставки предохранителя с другим номинальным током, необходимо установить данный параметр максимально близким по значению к току плавкой вставки предохранителя. Допустимые значения параметра: **315**, **500**, **630**, **800**, **1000**.

### **1.8.7 Неприоритетный силовой выход**

OID: **.1.3.6.1.4.1.43672.1.8.1.1.8.1.7.N**

Тип данных: INTEGER

Тип доступа: чтение/запись

Флаг, указывающий, что данный силовой выход относится к силовым выходам первой очереди (неприоритетный силовой выход), и будет отключен в первую очередь при перегрузке устройства по суммарному выходному току (*см. таблицу 1*). Допустимые значения: **0** (приоритетный cиловой выход), **1** (неприоритетный силовой выход).

### **1.8.8 Число автоматических повторных включений выхода**

OID: **.1.3.6.1.4.1.43672.1.8.1.1.8.1.8.N**

Тип данных: INTEGER

Тип доступа: чтение/запись

Параметр, задающий число автоматических повторных включений (АПВ) силового выхода, отключенного из-за аварии по напряжению или перегрузки по току. Диапазон допустимых значений: **0** – **99**; значению **«0»** соответствует отключение АПВ (силовой выход можно включить только вручную на web-странице настроек действия силовых выходов (*см. раздел 9.3.1*), по протоколам SNMP, ModBus/TCP, либо с передней панели устройства), значению **«99»** соответствует неограниченное число АПВ. Автоматическое повторное включение производится с 30-ти секундной задержкой после устранения причины аварии.

# **1.8.9 Отображение на главной странице**

OID: **.1.3.6.1.4.1.43672.1.8.1.1.8.1.9.N** Тип данных: INTEGER Тип доступа: чтение/запись

# **Описание идентификаторов объектов (OID) протоколов SNMP**

Флаг, разрешающий/запрещающий вывод данных силового выхода на главную страницу WEBинтерфейса устройства. Допустимые значения: **0** (отображение данных запрещено), **1** (отображение данных разрешено).

# **1.8.10 Журналирование силового выхода**

OID: **.1.3.6.1.4.1.43672.1.8.1.1.8.1.10.N**

Тип данных: INTEGER

Тип доступа: чтение/запись

Флаг, разрешающий/запрещающий запись в журнал событий сообщений силового выхода. Допустимые значения: **0** (запись в журнал событий запрещена), **1** (запись в журнал событий разрешена).

# **2 Дискретные входы**

# **2.1 Порядковый номер дискретного входа**

OID: **.1.3.6.1.4.1.43672.1.8.1.2.1.1.1.N**, где N – здесь и далее: порядковый номер дискретного входа в таблице дискретных входов.

Тип данных: INTEGER Тип доступа: чтение Допустимые значения в диапазоне 0..1.

# **2.2 Имя дискретного входа**

OID: **.1.3.6.1.4.1.43672.1.8.1.2.1.1.2.N** Тип данных: OCTET STRING

Тип доступа: чтение/запись

Произвольное символьное имя соответствующего дискретного входа. Длина – не более 32-х символов.

# **2.3 Тип дискретного входа**

OID: **.1.3.6.1.4.1.43672.1.8.1.2.1.1.3.N**

Тип данных: INTEGER

Тип доступа: чтение/запись

Тип подключаемого дискретного датчика к соответствующему дискретному входу. Допустимые значения параметра представлены в *таблице A.10*.

# **Таблица A.10 – Значения параметра «Тип входа» дискретных входов**

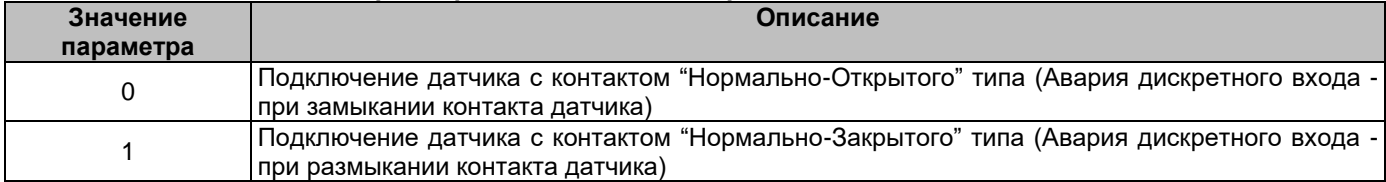

# **2.4 Таймер отмены аварии**

OID: **.1.3.6.1.4.1.43672.1.8.1.2.1.1.4.N**

Тип данных: INTEGER

Тип доступа: чтение/запись

Таймер, предназначенный для устранения «дребезга контактов», а также для устранения влияния кратковременных замыканий/размыканий контакта дискретного датчика. Допустимый диапазон значений: 0..99 секунд.

# **2.5 Отображение на главной странице**

OID: **.1.3.6.1.4.1.43672.1.8.1.2.1.1.5.N**

Тип данных: INTEGER

Тип доступа: чтение/запись

Флаг, разрешающий/запрещающий вывод данных дискретного входа на главную страницу WEB-интерфейса контроллера. Допустимые значения: **0** (отображение данных запрещено), **1** (отображение данных разрешено).

# **Описание идентификаторов объектов (OID) протоколов SNMP**

# **2.6 Журналирование дискретного входа**

OID: **.1.3.6.1.4.1.43672.1.8.1.2.1.1.6.N**

Тип данных: INTEGER

Тип доступа: чтение/запись

Флаг, разрешающий/запрещающий запись в журнал событий об изменении состояния дискретного входа. Допустимые значения: **0** (запись в журнал событий запрещена), **1** (запись в журнал событий разрешена).

# **2.7 Статус дискретного входа**

OID: **.1.3.6.1.4.1.43672.1.8.1.2.1.1.7.N**

Тип данных: INTEGER

Тип доступа: чтение

Данные о состоянии дискретного входа. Возможные значения параметра приведены в *таблице A.11*.

### **Таблица A.11 – Значения состояния дискретных входов**

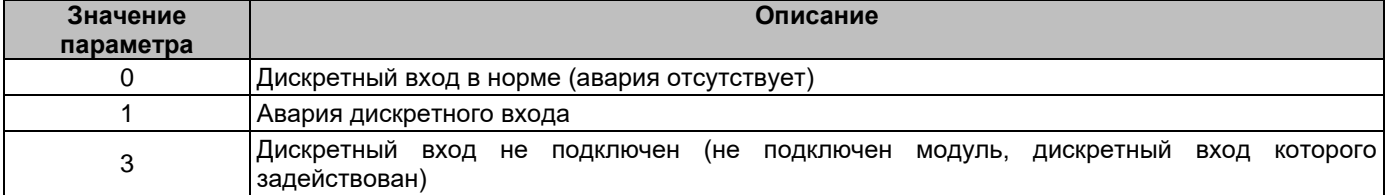

### **3 Цифровые датчики температуры**

# **3.1 Порядковый номер датчика**

OID: **.1.3.6.1.4.1.43672.1.8.1.3.1.1.1.N**, где N – здесь и далее: порядковый номер датчика в таблице

цифровых датчиков температуры. Тип данных: INTEGER Тип доступа: чтение

Допустимые значения в диапазоне 0..3.

# **3.2 Имя цифрового датчика температуры**

OID: **.1.3.6.1.4.1.43672.1.8.1.3.1.1.2.N**

Тип данных: OCTET STRING

Тип доступа: чтение/запись

Произвольное символьное имя соответствующего цифрового датчика. Длина – не более 32-х символов.

# **3.3 Нижний порог**

OID: **.1.3.6.1.4.1.43672.1.8.1.3.1.1.3.N**

Тип данных: INTEGER

Тип доступа: чтение/запись

Нижний порог срабатывания аварийной сигнализации датчика. Допустимый диапазон значений: -55..125. Размерность: 1 °С.

### **3.4 Верхний порог**

OID: **.1.3.6.1.4.1.43672.1.8.1.3.1.1.4.N**

Тип данных: INTEGER

Тип доступа: чтение/запись

Верхний порог срабатывания аварийной сигнализации датчика. Допустимый диапазон значений: -55..125. Размерность: 1 °С.

# **3.5 Гистерезис**

OID: **.1.3.6.1.4.1.43672.1.8.1.3.1.1.5.N** Тип данных: INTEGER Тип доступа: чтение/запись

# **Описание идентификаторов объектов (OID) протоколов SNMP**

Гистерезис отмены аварийной сигнализации датчика. Допустимый диапазон значений: 0..125. Размерность: 1 °С.

# **3.6 Отображение на главной странице**

OID: **.1.3.6.1.4.1.43672.1.8.1.3.1.1.6.N**

Тип данных: INTEGER

Тип доступа: чтение/запись

Флаг, разрешающий/запрещающий вывод данных цифрового датчика температуры на главную страницу WEB-интерфейса контроллера. Допустимые значения: **0** (отображение данных запрещено), **1** (отображение данных разрешено).

# **3.7 Журналирование цифрового датчика температуры**

OID: **.1.3.6.1.4.1.43672.1.8.1.3.1.1.7.N**

Тип данных: INTEGER

Тип доступа: чтение/запись

Флаг, разрешающий/запрещающий запись в журнал событий об изменения состояния цифрового датчика температуры. Допустимые значения: **0** (запись в журнал событий запрещена), **1** (запись в журнал событий разрешена).

# **3.8 Статус цифрового датчика температуры**

OID: **.1.3.6.1.4.1.43672.1.8.1.3.1.1.8.N**

Тип данных: INTEGER

Тип доступа: чтение

Данные о состоянии цифрового датчика температуры. Возможные значения параметра приведены в

# *таблице A.12*.

# **Таблица A.12 – Значения состояния цифровых датчиков температуры**

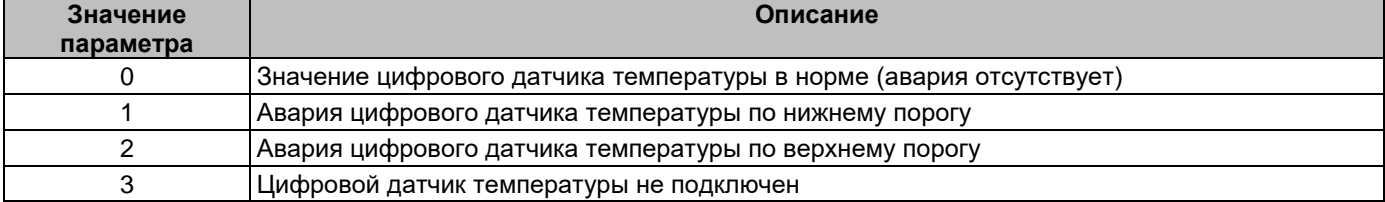

### **3.9 Измеренное значение температуры датчика**

OID: **.1.3.6.1.4.1.43672.1.8.1.3.1.1.9.N**

Тип данных: INTEGER

Тип доступа: чтение

Текущее измеренное значение цифрового датчика температуры. Размерность: 0,1 °С.

### **4 Цифровой датчик влажности и температуры**

### **4.1 Порядковый номер датчика**

OID: **.1.3.6.1.4.1.43672.1.8.1.4.1.1.1.N**, где N – здесь и далее: порядковый номер датчика в таблице. Тип данных: INTEGER Тип доступа: чтение Допустимые значения: **0** – датчик влажности, **1** – датчик температуры, **2** – датчик температуры точки росы.

### **4.2 Имя цифрового датчика**

OID: **.1.3.6.1.4.1.43672.1.8.1.4.1.1.2.N** Тип данных: OCTET STRING

Тип доступа: чтение/запись

Произвольное символьное имя соответствующего цифрового датчика. Длина – не более 32-х символов.

# **Описание идентификаторов объектов (OID) протоколов SNMP**

# **4.3 Нижний порог**

OID: **.1.3.6.1.4.1.43672.1.8.1.4.1.1.3.N**

Тип данных: INTEGER

Тип доступа: чтение/запись

Нижний порог срабатывания аварийной сигнализации датчика. Допустимый диапазон значений: -55..125. Размерность: для датчика влажности - 1 %; для датчика температуры и температуры точки росы – 1 °С.

# **4.4 Верхний порог**

OID: **.1.3.6.1.4.1.43672.1.8.1.4.1.1.4.N** Тип данных: INTEGER Тип доступа: чтение/запись

Верхний порог срабатывания аварийной сигнализации датчика. Допустимый диапазон значений: -55..125. Размерность: для датчика влажности - 1 %; для датчика температуры и температуры точки росы – 1 °С.

# **4.5 Гистерезис**

OID: **.1.3.6.1.4.1.43672.1.8.1.4.1.1.5.N** Тип данных: INTEGER Тип доступа: чтение/запись

Гистерезис отмены аварийной сигнализации датчика. Допустимый диапазон значений: 0..125. Размерность: для датчика влажности - 1 %; для датчика температуры и температуры точки росы – 1 °С.

# **4.6 Отображение на главной странице**

OID: **.1.3.6.1.4.1.43672.1.8.1.4.1.1.6.N**

Тип данных: INTEGER

Тип доступа: чтение/запись

Флаг, разрешающий/запрещающий вывод данных цифрового датчика влажности и температуры на главную страницу WEB-интерфейса контроллера. Допустимые значения: **0** (отображение данных запрещено), **1** (отображение данных разрешено).

### **4.7 Журналирование датчика**

OID: **.1.3.6.1.4.1.43672.1.8.1.4.1.1.7.N**

Тип данных: INTEGER

Тип доступа: чтение/запись

Флаг, разрешающий/запрещающий запись в журнал событий об изменения состояния цифрового датчика влажности и температуры. Допустимые значения: **0** (запись в журнал событий запрещена), **1** (запись в журнал событий разрешена).

# **4.8 Статус датчика**

OID: **.1.3.6.1.4.1.43672.1.8.1.4.1.1.8.N**

Тип данных: INTEGER

Тип доступа: чтение

Данные о состоянии цифрового датчика влажности и температуры. Возможные значения параметра приведены в *таблице A.13*.

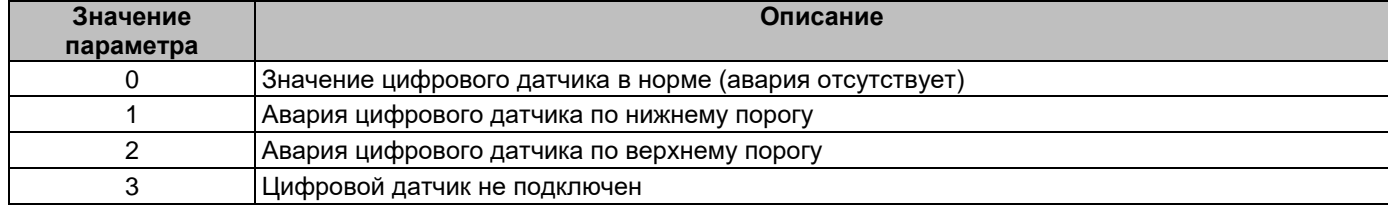

#### **Таблица A.13 – Значения состояния цифровых датчиков температуры**

# **Описание идентификаторов объектов (OID) протоколов SNMP**

### **4.9 Измеренное значение датчика**

OID: **.1.3.6.1.4.1.43672.1.8.1.4.1.1.9.N** Тип данных: INTEGER

Тип доступа: чтение

Текущее измеренное значение цифрового датчика. Размерность: для датчика влажности – 0,1 %; для датчика температуры и температуры точки росы – 0,1 °С.

### **5 Цифровой датчик давления и температуры**

### **5.1 Порядковый номер датчика**

OID: **.1.3.6.1.4.1.43672.1.8.1.5.1.1.1.N**, где N – здесь и далее: порядковый номер датчика в таблице. Тип данных: INTEGER Тип доступа: чтение Допустимые значения: **0** – датчик давления, **1** – датчик температуры.

### **5.2 Имя цифрового датчика**

OID: **.1.3.6.1.4.1.43672.1.8.1.5.1.1.2.N** Тип данных: OCTET STRING Тип доступа: чтение/запись Произвольное символьное имя соответствующего цифрового датчика. Длина – не более 32-х символов.

### **5.3 Нижний порог**

OID: **.1.3.6.1.4.1.43672.1.8.1.5.1.1.3.N**

Тип данных: INTEGER

Тип доступа: чтение/запись

Нижний порог срабатывания аварийной сигнализации датчика. Допустимый диапазон значений: -55..1000. Размерность: для датчика давления - 1 мм рт.ст.; для датчика температуры – 1 °С.

# **5.4 Верхний порог**

OID: **.1.3.6.1.4.1.43672.1.8.1.5.1.1.4.N**

Тип данных: INTEGER

Тип доступа: чтение/запись

Верхний порог срабатывания аварийной сигнализации датчика. Допустимый диапазон значений: -55..1000. Размерность: для датчика давления - 1 мм рт.ст.; для датчика температуры – 1 °С.

# **5.5 Гистерезис**

OID: **.1.3.6.1.4.1.43672.1.8.1.5.1.1.5.N** Тип данных: INTEGER Тип доступа: чтение/запись

Гистерезис отмены аварийной сигнализации датчика. Допустимый диапазон значений: 0..1000. Размерность: для датчика давления - 1 мм рт.ст.; для датчика температуры – 1 °С.

# **5.6 Отображение на главной странице**

OID: **.1.3.6.1.4.1.43672.1.8.1.5.1.1.6.N**

Тип данных: INTEGER

Тип доступа: чтение/запись

Флаг, разрешающий/запрещающий вывод данных цифрового датчика давления и температуры на главную страницу WEB-интерфейса контроллера. Допустимые значения: **0** (отображение данных запрещено), **1** (отображение данных разрешено).

**5.7 Журналирование датчика**

OID: **.1.3.6.1.4.1.43672.1.8.1.5.1.1.7.N** Тип данных: INTEGER Тип доступа: чтение/запись

# **Описание идентификаторов объектов (OID) протоколов SNMP**

Флаг, разрешающий/запрещающий запись в журнал событий об изменения состояния цифрового датчика давления и температуры. Допустимые значения: **0** (запись в журнал событий запрещена), **1** (запись в журнал событий разрешена).

# **5.8 Статус датчика**

OID: **.1.3.6.1.4.1.43672.1.8.1.5.1.1.8.N**

Тип данных: INTEGER

Тип доступа: чтение

Данные о состоянии цифрового датчика влажности и температуры. Возможные значения параметра приведены в *таблице A.13*.

### **5.9 Измеренное значение датчика**

OID: **.1.3.6.1.4.1.43672.1.8.1.5.1.1.9.N**

Тип данных: INTEGER

Тип доступа: чтение

Текущее измеренное значение цифрового датчика. Размерность: для датчика давления – 0,1 мм рт.ст.; для датчика температуры – 0,1 °С.

# **6 Релейные выходы модулей LPN relay**

### **6.1 Порядковый номер выхода**

OID: **.1.3.6.1.4.1.43672.1.8.1.6.1.1.1.N**, где N – здесь и далее: порядковый номер выхода в таблице релейных выходов.

Тип данных: INTEGER Тип доступа: чтение Допустимые значения в диапазоне 0..7.

# **6.2 Имя релейного выхода**

OID: **.1.3.6.1.4.1.43672.1.8.1.6.1.1.2.N** Тип данных: OCTET STRING Тип доступа: чтение/запись Произвольное символьное имя соответствующего релейного выхода. Длина – не более 32-х символов.

# **6.3 Действие релейного выхода**

OID: **.1.3.6.1.4.1.43672.1.8.1.6.1.1.3.N**

Тип данных: INTEGER

Тип доступа: чтение/запись

Тип действия для релейного выхода. Допустимые значения параметра приведены в *таблице A.14*. Для активации действия релейного выхода с заданным таймером, необходимо вначале произвести запись значения таймера (OID: **.1.3.6.1.4.1.43672.1.8.1.6.1.1.7.N**), после чего произвести запись данного параметра.

### **Таблица A.14 – Значения параметра «Действие» релейных выходов**

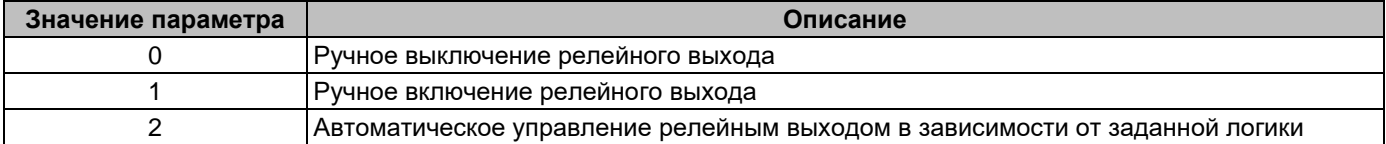

# **6.4 Отображение на главной странице**

OID: **.1.3.6.1.4.1.43672.1.8.1.6.1.1.4.N**

Тип данных: INTEGER

Тип доступа: чтение/запись

Флаг, разрешающий/запрещающий вывод данных релейного выхода на главную страницу WEBинтерфейса контроллера. Допустимые значения: **0** (отображение данных запрещено), **1** (отображение данных

разрешено).

# **Описание идентификаторов объектов (OID) протоколов SNMP**

### **6.5 Журналирование релейного выхода**

OID: **.1.3.6.1.4.1.43672.1.8.1.6.1.1.5.N**

Тип данных: INTEGER

Тип доступа: чтение/запись

Флаг, разрешающий/запрещающий запись в журнал событий об изменения состояния релейного выхода. Допустимые значения: **0** (запись в журнал событий запрещена), **1** (запись в журнал событий разрешена).

### **6.6 Состояние релейного выхода**

OID: **.1.3.6.1.4.1.43672.1.8.1.6.1.1.6.N**

Тип данных: INTEGER

Тип доступа: чтение

Данные о состоянии релейного выхода. Возможные значения параметра приведены в *таблице A.15*.

#### **Таблица A.15 – Значения состояния релейных выходов**

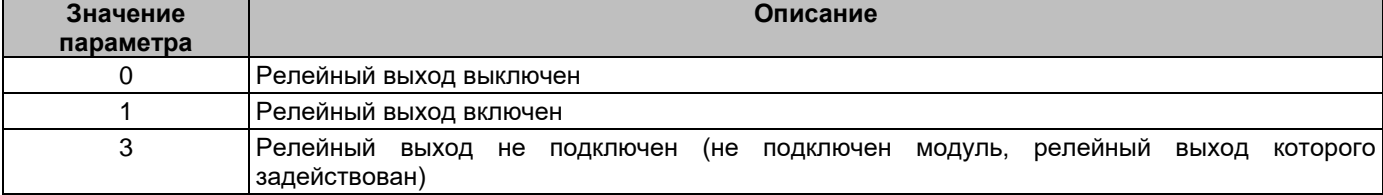

#### **6.7 Таймер релейного выхода**

### OID: **.1.3.6.1.4.1.43672.1.8.1.6.1.1.7.N**

Тип данных: INTEGER

Тип доступа: чтение/запись

Уставка таймера релейного выхода, по истечении которого состояние релейного выхода изменится на противоположное.

Допустимые значения в диапазоне 0..9999.

Для активации таймера релейного выхода необходимо вначале произвести запись данной уставки таймера, после чего произвести запись действия релейного выхода. После завершения отсчета времени, данный параметр автоматически устанавливается равным 0.

Если таймер не активен, данное значение равно 0.

### **6.8 Статус таймера релейного выхода**

OID: **.1.3.6.1.4.1.43672.1.8.1.6.1.1.8.N** Тип данных: INTEGER Тип доступа: чтение Текущее значение таймера релейного выхода. Если таймер не активен, данное значение равно 0.

# **7 Пользовательские аварии**

### **7.1 Порядковый номер аварии**

OID: **.1.3.6.1.4.1.43672.1.8.1.7.1.1.1.N**, где N – здесь и далее: порядковый номер аварии в таблице пользовательских аварий.

Тип данных: INTEGER Тип доступа: чтение Допустимые значения в диапазоне 0..9.

**7.2 Имя пользовательской аварии** OID: **.1.3.6.1.4.1.43672.1.8.1.7.1.1.2.N** Тип данных: OCTET STRING Тип доступа: чтение/запись

# Описание идентификаторов объектов (OID) протоколов SNMP

Произвольное символьное имя соответствующей пользовательской аварии. Длина - не более 32-х символов.

### 8 Логические блоки управления

#### $8.1$ Порядковый номер блока управления

OID: .1.3.6.1.4.1.43672.1.8.1.8.1.1.1.N, где N - здесь и далее: порядковый номер блока в таблице логических блоков управления.

Тип данных: INTEGER Тип доступа: чтение Допустимые значения в диапазоне 0..63.

#### $8.2$ Номер блока управления

OID: .1.3.6.1.4.1.43672.1.8.1.8.1.1.2.N Тип данных: INTEGER Тип доступа: чтение/запись

Допустимые значения номера логического блока управления в системе: № = 255. (блок удален из системы); № = порядковому номеру логического блока управления в таблице логических блоков управления (N).

#### $8.3$ Имя блока управления

OID: .1.3.6.1.4.1.43672.1.8.1.8.1.1.3.N

Тип данных: OCTET STRING

Тип доступа: чтение/запись

Произвольное символьное имя соответствующего логического блока управления. Длина – не более 32-х символов.

### 8.4 Источник 1

OID: .1.3.6.1.4.1.43672.1.8.1.8.1.1.4.N

Тип данных: INTEGER

Тип доступа: чтение/запись

Тип объекта для использования в качестве источника логического условия. Допустимые значения и описание приведены в таблице А.16. Если в качестве параметра «Источник 1» выбран объект, который не используется в системе, текущий логический блок не будет выполнен.

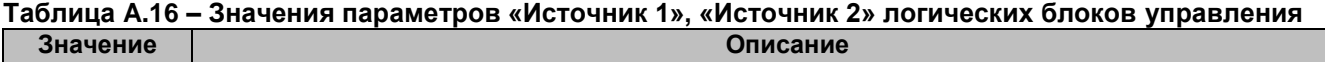

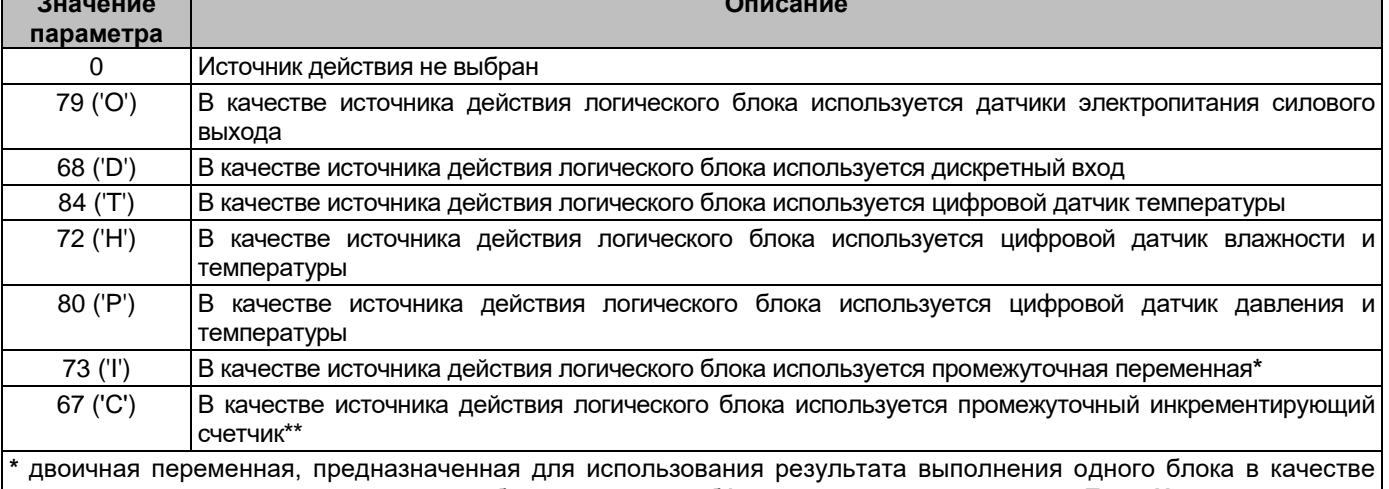

источника действия в других логических блоках, имеющих бо́льшие значения параметра «Блок №».

\*\* счетчик, предназначенный для подсчета выполненных логических блоков и использования полученного значения блока в качестве источника действия в других логических блоках, имеющих бо́льшие значения параметра «Блок №» (счетчик обнуляется перед каждым очередным вычислением первого настроенного логического блока)

# Описание идентификаторов объектов (OID) протоколов SNMP

### 8.5 Позиция 1

OID: .1.3.6.1.4.1.43672.1.8.1.8.1.1.5.N

Тип данных: INTEGER

Тип доступа: чтение/запись

Номер объекта, выбранного в качестве источника логического условия (см. п. 8.4 приложения А). Допустимые значения, в зависимости от выбранного типа источника логического условия приведены в таблице А.17. Если в качестве параметра «Позиция 1» выбран объект с номером, который не используется в системе, текущий логический блок не будет выполнен.

#### Таблица А.17 - Значения параметров «Позиция 1», «Позиция 2» логических блоков

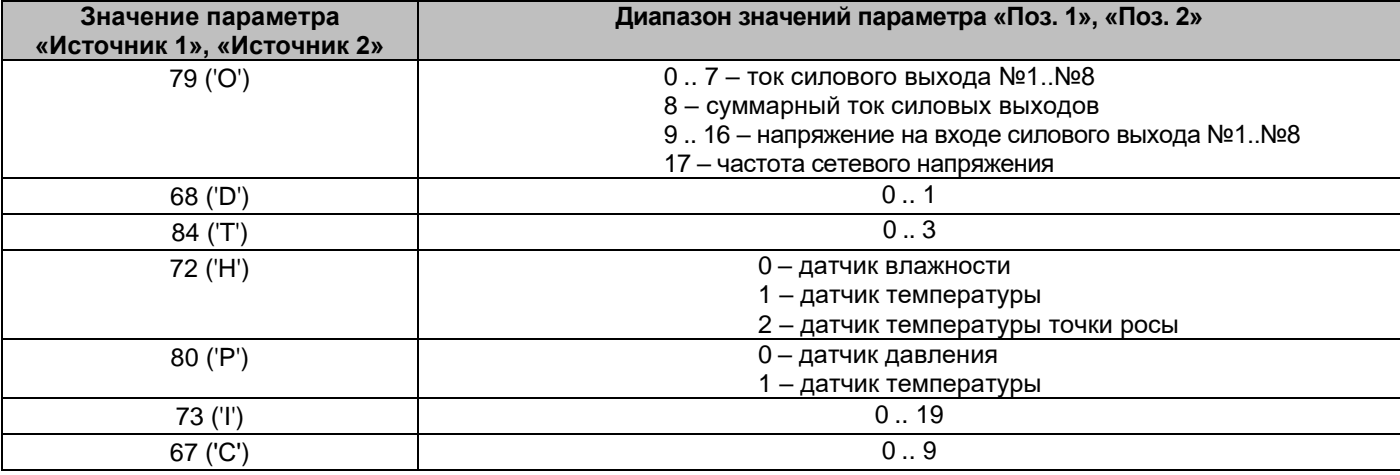

#### 8.6 Состояние 1

## OID: .1.3.6.1.4.1.43672.1.8.1.8.1.1.6.N

Тип данных: INTEGER

Тип доступа: чтение/запись

Состояние выбранного объекта для проверки условия. Допустимые значения, в зависимости от выбранного типа источника логического условия приведены в таблице А.18. Данный параметр игнорируется, если выбранное условие выполнения логического блока (параметр «Условие») его не использует (например, если условием является проверка значения датчика).

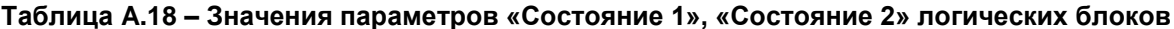

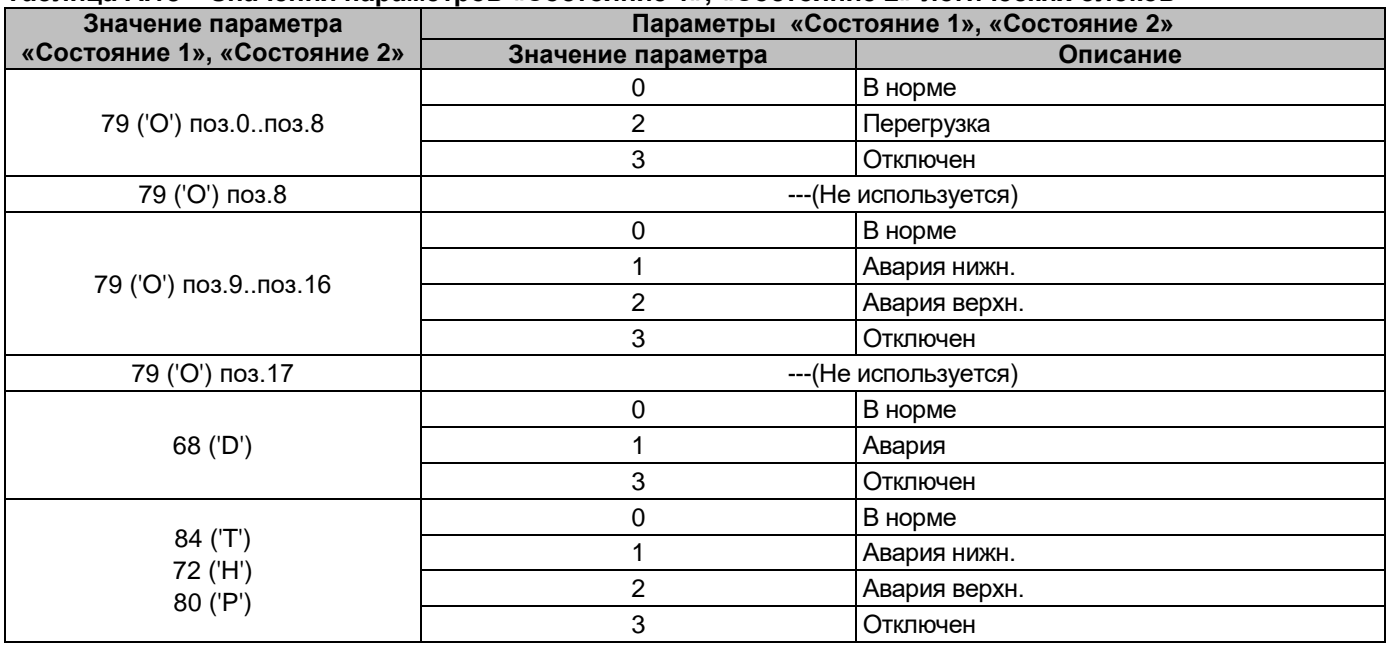

# Описание идентификаторов объектов (OID) протоколов SNMP

Продолжение таблицы А.18

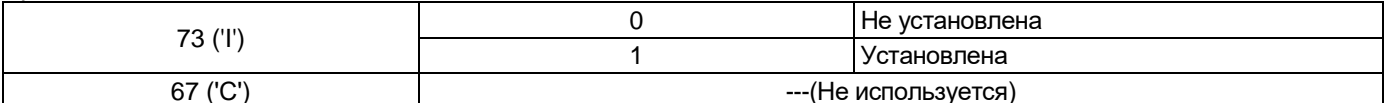

8.7 Значение 1

OID: .1.3.6.1.4.1.43672.1.8.1.8.1.1.7.N

Тип данных: INTEGER

Тип доступа: чтение/запись

Значение параметра для проверки условия логического блока. Допустимые значения:

-2147483648..2147483647. Данный параметр игнорируется, если выбранное условие выполнения логического блока (параметр «Условие») его не использует. Значения параметра «Значение 1» должны указываться в соответствии с размерностью параметра (например, для цифрового датчика температуры, при задании «22,5 °С» значение параметра «Значение 1» должно быть равно «225»; для активной мощности силового выхода при задании «1,678 кВт» значение параметра «Значение 1» должно быть равно  $\kappa$ 1678»).

#### 8.8 Источник 2

OID: .1.3.6.1.4.1.43672.1.8.1.8.1.1.8.N Тип данных: INTEGER Тип доступа: чтение/запись

Тип объекта для использования в качестве источника логического условия. Допустимые значения и описание приведены в *таблице А.16*. Если в качестве параметра «Источник 2» выбран объект, который не используется в системе, текущий логический блок не будет выполнен.

8.9 Позиция 2

OID: .1.3.6.1.4.1.43672.1.8.1.8.1.1.9.N

Тип данных: INTEGER

Тип доступа: чтение/запись

Номер объекта, выбранного в качестве источника логического условия (см. п. 8.8 приложения А). Допустимые значения, в зависимости от выбранного типа источника логического условия приведены в таблице А.17. Если в качестве параметра «Позиция 2» выбран объект с номером, который не используется в системе, текущий логический блок не будет выполнен.

# 8.10 Состояние 2

OID: .1.3.6.1.4.1.43672.1.8.1.8.1.1.10.N

Тип данных: INTEGER

Тип доступа: чтение/запись

Состояние выбранного объекта для проверки условия. Допустимые значения, в зависимости от выбранного типа источника логического условия приведены в таблице А.18. Данный параметр игнорируется, если выбранное условие выполнения логического блока (параметр «Условие») его не использует (например, если условием является проверка значения датчика).

### 8.11 Значение 2

OID: .1.3.6.1.4.1.43672.1.8.1.8.1.1.11.N

Тип данных: INTEGER

Тип доступа: чтение/запись

Значение параметра для проверки условия логического блока. Допустимые значения:

-2147483648..2147483647. Данный параметр игнорируется, если выбранное условие выполнения логического блока (параметр «Условие») его не использует. Значения параметра «Значение 2» должны указываться в соответствии с размерностью параметра (например, для цифрового датчика температуры, при задании «22,5 °C» значение параметра «Значение 2» должно быть равно «225»; для активной мощности силового выхода при задании «1,678 кВт» значение параметра «Значение 2» должно быть равно «1678»).

# Описание идентификаторов объектов (OID) протоколов SNMP

### 8.12 Логическое условие

OID: .1.3.6.1.4.1.43672.1.8.1.8.1.1.12.N

Тип данных: INTEGER

Тип доступа: чтение/запись

Условие срабатывания действия логического блока. Допустимые значения параметра приведены в таблице А.19.

# Таблица А.19- Значения параметра «Условие» логических блоков

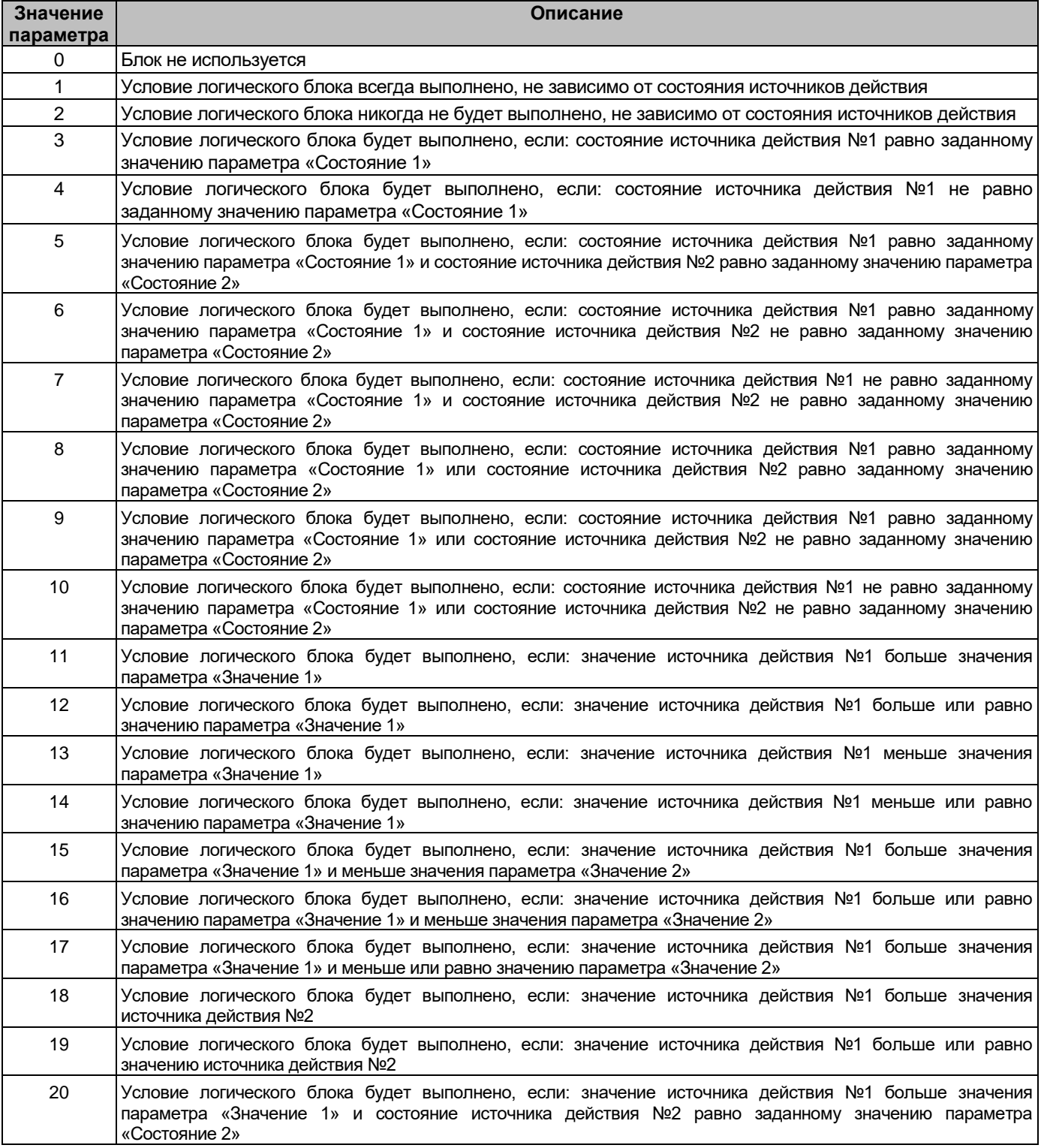

# **Описание идентификаторов объектов (OID) протоколов SNMP**

*Продолжение таблицы A.19*

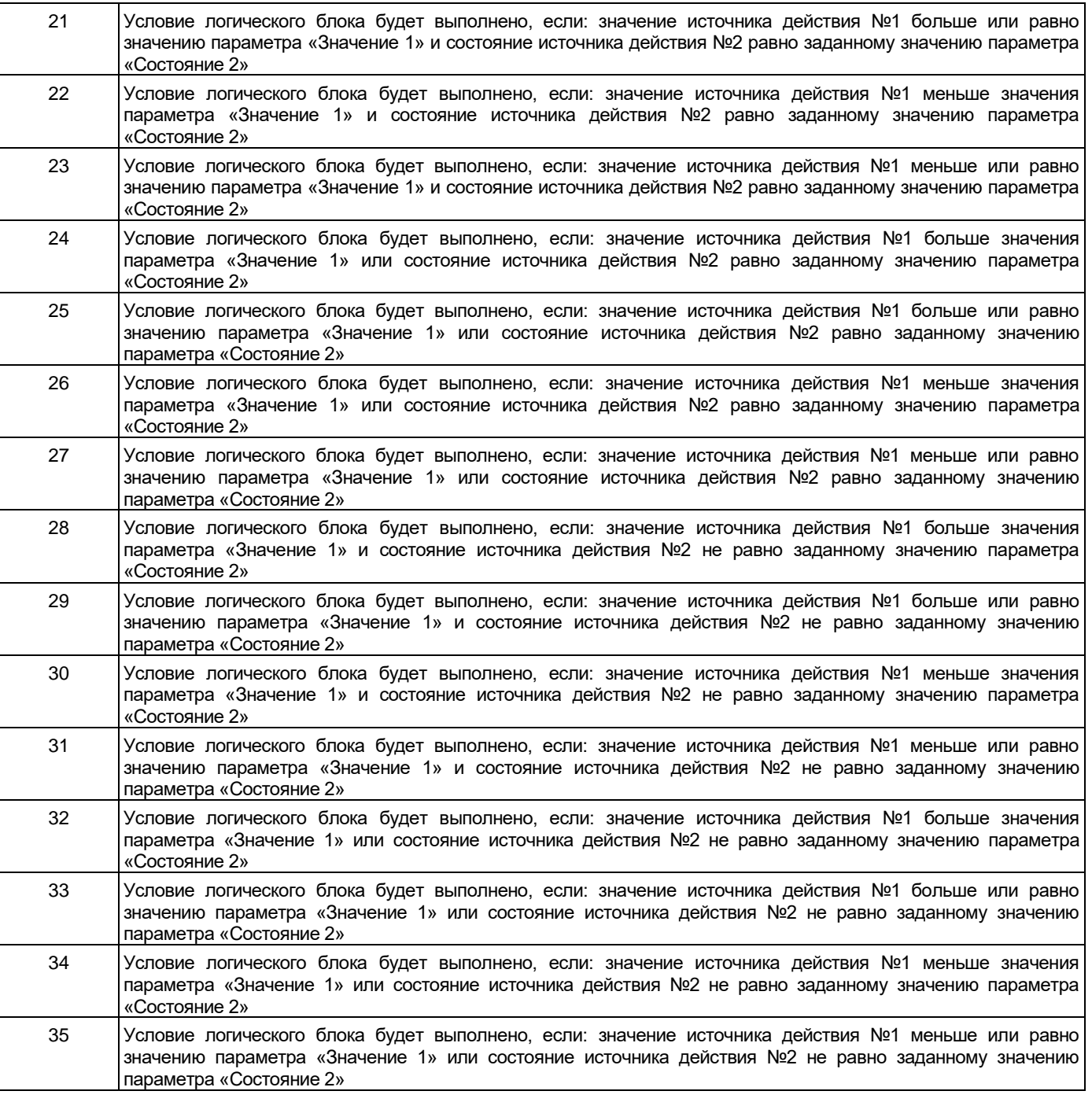

#### **8.13 Действие 1**

OID: **.1.3.6.1.4.1.43672.1.8.1.8.1.1.13.N**

Тип данных: INTEGER

Тип доступа: чтение/запись

Тип объекта для выполнения действия по результатам выполнения логического условия. Допустимые значения и описание приведены в *таблице A.20*. Если в качестве параметра «**Действие 1»** выбран объект, который не используется в системе, текущий логический блок не будет выполнен.

# Описание идентификаторов объектов (OID) протоколов SNMP

#### Таблица А.20 - Значения параметров «Действие 1», «Действие 2» логических блоков

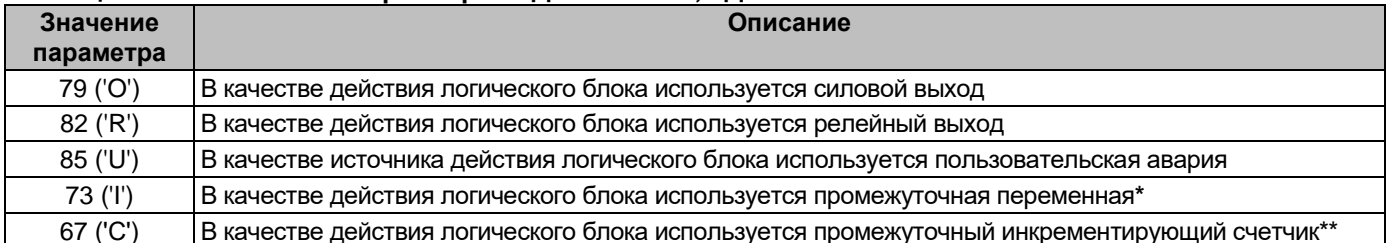

двоичная переменная, предназначенная для использования результата выполнения одного блока в качестве источника действия в других логических блоках, имеющих бо́льшие значения параметра «Блок №».

\*\* десятичный счетчик, предназначенный для подсчета выполненных логических блоков и использования полученного значения блока в качестве источника действия в других логических блоках, имеющих бо́льшие значения параметра «Блок №» (счетчик обнуляется перед каждым очередным вычислением первого настроенного логического блока)

### 8.14 Позиция 1

OID: .1.3.6.1.4.1.43672.1.8.1.8.1.1.14.N

Тип данных: INTEGER

Тип доступа: чтение/запись

Номер объекта, выбранного в качестве действия логического условия (см. п. 8.13 приложения А). Допустимые значения, в зависимости от выбранного типа действия логического условия приведены в таблице А.21. Если в качестве параметра «Позиция 1» выбран объект с номером, который не используется в системе, текущий логический блок не будет выполнен.

# Таблица А.21 - Значения параметров «Позиция 1», «Позиция 2» действия логических блоков

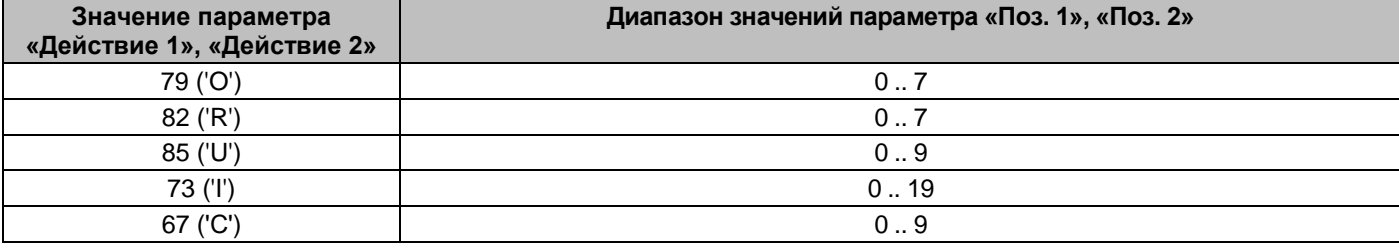

### 8.15 Действие 2

#### OID: .1.3.6.1.4.1.43672.1.8.1.8.1.1.15.N

Тип данных: INTEGER

Тип доступа: чтение/запись

Тип объекта для выполнения действия по результатам выполнения логического условия. Допустимые значения и описание приведены в *таблице А.20*. Если в качестве параметра «Действие 2» выбран объект, который не используется в системе, текущий логический блок не будет выполнен.

### 8.16 Позиция 2

OID: .1.3.6.1.4.1.43672.1.8.1.8.1.1.16.N

Тип данных: INTEGER

Тип доступа: чтение/запись

Номер объекта, выбранного в качестве действия логического условия (см. п. 8.15 приложения А). Допустимые значения, в зависимости от выбранного типа действия логического условия приведены в таблице А.21. Если в качестве параметра «Позиция 2» выбран объект с номером, который не используется в системе, текущий логический блок не будет выполнен.

# **Описание идентификаторов объектов (OID) протоколов SNMP**

# **9 Настройки модулей Ping IP**

**9.1 Порядковый номер модуля Ping IP**

OID: **.1.3.6.1.4.1.43672.1.8.1.9.1.1.1.N**, где N – здесь и далее: порядковый номер модуля в таблице. Тип данных: INTEGER Тип доступа: чтение Допустимые значения в диапазоне 0..7

### **9.2 Флаг разрешения IP-адреса 1** OID: **.1.3.6.1.4.1.43672.1.8.1.9.1.1.2.N** Тип данных: INTEGER

Тип доступа: чтение/запись

Флаг, предназначенный для разрешения опроса IP адреса №1 (*см. п.9.5 приложения А*). Допустимые значения: **0** (опрос IP-адреса запрещен), **1** (опрос IP-адреса разрешен).

# **9.3 Флаг разрешения IP-адреса 2**

OID: **.1.3.6.1.4.1.43672.1.8.1.9.1.1.3.N**

Тип данных: INTEGER

Тип доступа: чтение/запись

Флаг, предназначенный для разрешения опроса IP адреса №2 (*см. п.9.6 приложения А*). Допустимые значения: **0** (опрос IP-адреса запрещен), **1** (опрос IP-адреса разрешен).

### **9.4 Флаг разрешения IP-адреса 3**

OID: **.1.3.6.1.4.1.43672.1.8.1.9.1.1.4.N** Тип данных: INTEGER

Тип доступа: чтение/запись

Флаг, предназначенный для разрешения опроса IP адреса №2 (*см. п.9.7 приложения А*). Допустимые значения: **0** (опрос IP-адреса запрещен), **1** (опрос IP-адреса разрешен).

### **9.5 IP-адрес 1**

OID: **.1.3.6.1.4.1.43672.1.8.1.9.1.1.5.N** Тип данных: IP ADDRESS Тип доступа: чтение/запись IP-адрес №1 для периодического опроса.

# **9.6 IP-адрес 2**

OID: **.1.3.6.1.4.1.43672.1.8.1.9.1.1.6.N** Тип данных: IP ADDRESS Тип доступа: чтение/запись IP-адрес №2 для периодического опроса.

# **9.7 IP-адрес 3**

OID: **.1.3.6.1.4.1.43672.1.8.1.9.1.1.7.N** Тип данных: IP ADDRESS Тип доступа: чтение/запись IP-адрес №3 для периодического опроса.

# **9.8 Период опроса**

OID: **.1.3.6.1.4.1.43672.1.8.1.9.1.1.8.N** Тип данных: INTEGER Тип доступа: чтение/запись

Периодичность опроса IP-адресов - задает время между попытками отправки ping запросов на все адреса последовательно. Допустимые значения: **0..999 секунд**.

# **Описание идентификаторов объектов (OID) протоколов SNMP**

# **9.9 Длительность отключения выхода**

OID: **.1.3.6.1.4.1.43672.1.8.1.9.1.1.9.N**

Тип данных: INTEGER

Тип доступа: чтение/запись

Длительность отключения выхода - задает время, на которое отключается выход. Допустимые значения:

# **0.. 99 секунд**.

# **9.10 Пауза после отключения выхода**

OID: **.1.3.6.1.4.1.43672.1.8.1.9.1.1.10.N**

Тип данных: INTEGER

Тип доступа: чтение/запись

Пауза после отключения выхода - задает время, которое устройство ожидает после обратного включения выхода перед повторной отправкой ping-запросов. Допустимые значения: **0.. 99 минут**.

### **9.11 Алгоритм для отключения выхода**

OID: **.1.3.6.1.4.1.43672.1.8.1.9.1.1.11.N**

Тип данных: INTEGER

Тип доступа: чтение/запись

Алгоритм определяет событие для отключения силового выхода. Допустимые значения и описание приведены в *таблице A.22*.

# **Таблица A.22– Значения параметра «Алгоритм для отключения выхода»**

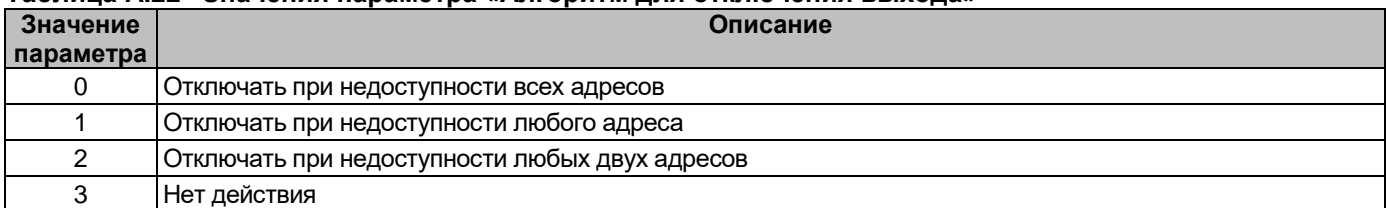

### **9.12 Статус доступности IP-адреса 1**

OID: **.1.3.6.1.4.1.43672.1.8.1.9.1.1.12.N**

Тип данных: INTEGER

Тип доступа: чтение

Статус доступности IP-адреса №1. Возможные значения и описание приведены в *таблице A.23*.

### **Таблица A.23– Значения параметра «Статус доступности IP-адреса»**

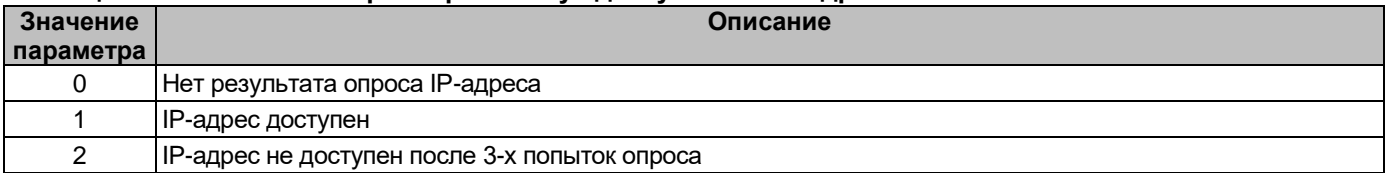

# **9.13 Статус доступности IP-адреса 2**

OID: **.1.3.6.1.4.1.43672.1.8.1.9.1.1.13.N**

Тип данных: INTEGER

Тип доступа: чтение

Статус доступности IP-адреса №2. Возможные значения и описание приведены в *таблице A.23*.

# **9.14 Статус доступности IP-адреса 3**

OID: **.1.3.6.1.4.1.43672.1.8.1.9.1.1.14.N**

Тип данных: INTEGER

Тип доступа: чтение

Статус доступности IP-адреса №3. Возможные значения и описание приведены в *таблице A.23*.

# **Описание идентификаторов объектов (OID) протоколов SNMP**

### **10 Ресурс силовых выходов и время работы устройства**

### **10.1 Порядковый номер силового выхода**

OID: **.1.3.6.1.4.1.43672.1.8.1.10.1.1.1.N**, где N – здесь и далее: порядковый номер силового выхода в

таблице.

Тип данных: INTEGER Тип доступа: чтение Допустимые значения в диапазоне 0..7

# **10.2 Суммарное число включений силового выхода**

OID: **.1.3.6.1.4.1.43672.1.8.1.9.1.1.2.N** Тип данных: INTEGER Тип доступа: чтение Суммарное число включений данного силового выхода.

# **10.3 Время работы устройства**

OID: **.1.3.6.1.4.1.43672.1.8.1.9.2.0** Тип данных: INTEGER Тип доступа: чтение

Общее время работы устройства. Учитываются целые отработанные часы. Неполный отработанный час учтен не будет.

### **11 Системные параметры**

### **11.1 Дата**

OID: **.1.3.6.1.4.1.43672.1.8.2.1.1.0** Тип данных: OCTET STRING Тип доступа: чтение/запись Системная дата в формате "**ДД.ММ.ГГ**".

# **11.2 Время**

OID: **.1.3.6.1.4.1.43672.1.8.2.1.2.0** Тип данных: OCTET STRING Тип доступа: чтение/запись Системное время в формате "**ЧЧ:ММ:СС**".

# **11.3 Разрешение синхронизации времени с SNTP сервером**

OID: **.1.3.6.1.4.1.43672.1.8.2.1.3.0** Тип данных: INTEGER Тип доступа: чтение/запись

Флаг, разрешающий/запрещающий автоматическую периодическую синхронизацию системной даты и времени с сервером времени SNTP. Допустимые значения: **0** (синхронизация запрещена), **1** (синхронизация разрешена).

# **11.4 Часовой пояс**

OID: **.1.3.6.1.4.1.43672.1.8.2.1.4.0** Тип данных: INTEGER Тип доступа: чтение/запись Часовой пояс размещения контроллера. Диапазон допустимых значений параметра: **-12..12 часов**.

# **11.5 Период синхронизации**

OID: **.1.3.6.1.4.1.43672.1.8.2.1.5.0** Тип данных: INTEGER Тип доступа: чтение/запись Период синхронизации даты и времени. Диапазон допустимых значений параметра: **0..99 часов**.

# **Описание идентификаторов объектов (OID) протоколов SNMP**

### **11.6 Сервер SNTP**

OID **.1.3.6.1.4.1.43672.1.8.2.1.6.0**

Тип данных: OCTET STRING

Тип доступа: чтение/запись

Доменное имя или IP адрес SNTP сервера времени для синхронизации. Длина – не более 64-х символов.

### **11.7 Разрешение работы по протоколу ModBus/TCP**

OID: **.1.3.6.1.4.1.43672.1.8.2.2.1.0** Тип данных: INTEGER Тип доступа: чтение/запись

Флаг, разрешающий/запрещающий работу по протоколу ModBus/TCP. Допустимые значения: **0** (работа запрещена), **1** (работа разрешена).

### **11.8 Идентификатор устройства ModBus/TCP**

OID: **.1.3.6.1.4.1.43672.1.8.2.2.2.0** Тип данных: INTEGER

Тип доступа: чтение/запись

Идентификатор устройства при работе контроллера по протоколу ModBus/TCP. Допустимый диапазон значений параметра: **0..255**.

## **11.9 Пароль ModBus/TCP на запись**

OID: **.1.3.6.1.4.1.43672.1.8.2.2.3.0** Тип данных: OCTET STRING Тип доступа: чтение/запись Пароль доступа на запись регистров по протоколу ModBus/TCP. Длина – не более 16-ти символов.

### **11.10 TCP порт протокола ModBus/TCP**

OID: **.1.3.6.1.4.1.43672.1.8.2.2.4.0** Тип данных: INTEGER Тип доступа: чтение/запись TCP порт для работы по протоколу ModBus/TCP.

### **11.11 Очистка журнала событий**

OID: **.1.3.6.1.4.1.43672.1.8.2.3.1.0**

Тип данных: INTEGER

Тип доступа: чтение/запись

Флаг, предназначенный для осуществления очистки журнала событий. Для очистки необходимо установить данный параметр равным значению 1. Чтение данного параметра всегда возвращает значение 0.

### **12 Сетевые настройки устройства**

### **12.1 IP-адрес устройства**

OID: **.1.3.6.1.4.1.43672.1.8.2.4.1.0**

Тип данных: IP\_ADDRESS

Тип доступа: чтение/запись

Установка IP-адреса устройства. При записи, адрес сохраняется в оперативной памяти. для сохранения адреса в энергонезависимой памяти необходимо произвести запись значения параметра

# .**1.3.6.1.4.1.43672.1.8.2.4.6.0**.

# **Описание идентификаторов объектов (OID) протоколов SNMP**

### **12.2 Маска подсети**

OID: **.1.3.6.1.4.1.43672.1.8.2.4.2.0**

Тип данных: IP\_ADDRESS

Тип доступа: чтение/запись

Установка маски подсети устройства. При записи, маска сохраняется в оперативной памяти. для сохранения маски в энергонезависимой памяти необходимо произвести запись значения параметра .**1.3.6.1.4.1.43672.1.8.2.4.6.0**.

### **12.3 Шлюз сети**

OID: **.1.3.6.1.4.1.43672.1.8.2.4.3.0** Тип данных: IP\_ADDRESS

Тип доступа: чтение/запись

Установка адреса шлюза сети. При записи, адрес сохраняется в оперативной памяти. для сохранения адреса в энергонезависимой памяти необходимо произвести запись значения параметра

# .**1.3.6.1.4.1.43672.1.8.2.4.6.0**.

# **12.4 Адрес первичного DNS-сервера**

OID: **.1.3.6.1.4.1.43672.1.8.2.4.4.0**

Тип данных: IP\_ADDRESS

Тип доступа: чтение/запись

Установка адреса первичного DNS сервера. При записи, адрес сохраняется в оперативной памяти. для сохранения адреса в энергонезависимой памяти необходимо произвести запись значения параметра .**1.3.6.1.4.1.43672.1.8.2.4.6.0**.

### **12.5 Адрес вторичного DNS-сервера**

OID: **.1.3.6.1.4.1.43672.1.8.2.4.5.0**

Тип данных: IP\_ADDRESS

Тип доступа: чтение/запись

Установка адреса первичного DNS сервера. При записи, адрес сохраняется в оперативной памяти. для сохранения адреса в энергонезависимой памяти необходимо произвести запись значения параметра

# .**1.3.6.1.4.1.43672.1.8.2.4.6.0**.

# **12.6 Флаг записи сетевых параметров**

OID: **.1.3.6.1.4.1.43672.1.8.2.3.1.0**

Тип данных: INTEGER

Тип доступа: запись

Флаг, предназначенный для сохранения установленных сетевых параметров в энергонезависимой памяти. Для записи необходимо установить данный параметр равным значению 1. Чтение данного параметра всегда возвращает значение 0.

При записи данного параметра производится сохранение установленных параметров по *п.п. 11.1-11.5 Приложения А*, после чего производится перезагрузка контроллера устройства.

# **Внимание! Ответ от устройства на запись данного параметра отсутствует.**

### **13 Переменные ловушек (трапов)**

### **13.1 Текст ловушки**

OID: **.1.3.6.1.4.1.43672.1.8.3.1.0** Тип данных: OCTET STRING Тип доступа: trap Текстовое значение ловушки (соответствует записи журнала событий). Длина – не более 120 символов.

# **Описание идентификаторов объектов (OID) протоколов SNMP**

# **13.2 Код ловушки** OID: **.1.3.6.1.4.1.43672.1.8.3.2.0** Тип данных: INTEGER Тип доступа: trap Числовой код ловушки. **13.3 Тип ловушки** OID: **.1.3.6.1.4.1.43672.1.8.3.3.0** Тип данных: INTEGER Тип доступа: trap Тип ловушки. Допустимые значения: 77 (сообщение), 87 (предупреждение), 65 (авария). **13.4 Имя объекта ловушки** OID: **.1.3.6.1.4.1.43672.1.8.3.4.0** Тип данных: OCTET STRING Тип доступа: trap Текстовое описание расположения контроллера. Длина – не более 32-х символов. **13.5 Идентификатор объекта ловушки** OID: **.1.3.6.1.4.1.43672.1.8.3.5.0** Тип данных: INTEGER Тип доступа: trap Номер идентификатора (ID) соответствующего объекта ловушки.

# **14 Расположение устройства**

OID: **.1.3.6.1.4.1.43672.1.8.4.0** Тип данных: OCTET STRING Тип доступа: чтение/запись Текстовое описание расположения устройства. Длина – не более 54-х символов.

# **Описание форматов данных XML, JSON**

#### **1 Данные силовых выходов и данные электропитания устройства**

#### **1.1 Данные электропитания устройства**

Данные электропитания устройства в формате XML представлены в виде массивов параметров с их значениями в виде:

<**pinput**>

<**параметр 1**>**значение 1**</**параметр 1**>

<**параметр K**>**значение K**</**параметр K**>

</**pinput**>

…

Данные электропитания устройства в формате JSON представлены в виде массивов параметров с их значениями в виде:

"**pinput**":{"**параметр 1**":"**значение 1**",…"**параметр K**":"**значение K**"},

#### **1.1.1 Входное напряжение**

Параметр: **voltage**

Измеренное значение переменного напряжения на сетевом входе (В).

## **1.1.2 Контроль фазировки**

Параметр: **vphase**

Данные статуса аварийной сигнализации ошибки фазировки входной сети. Возможные значения параметра приведены в *таблице Б.1*.

#### **Таблица Б.1 – Значения статуса контроля фазировки**

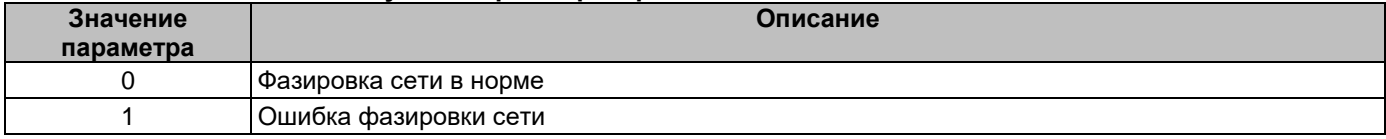

### **1.1.3 Частота входного напряжения**

#### Параметр: **frequency**

Измеренное значение частоты переменного напряжения на сетевом входе (Гц).

#### **1.1.4 Суммарный выходной тока**

#### Параметр: **current**

Значение суммарного тока 8-ми силовых выхода (А). Определяется расчетным способом как сумма измеренных значений токов всех 8-ми силовых выходов.

### **1.1.5 Статус суммарного выходного тока**

Параметр: **cstat**

Статус суммарного выходного тока устройства. Возможные значения приведены в *таблице Б.2*.

#### **Таблица Б.2 – Значения статуса суммарного выходного тока**

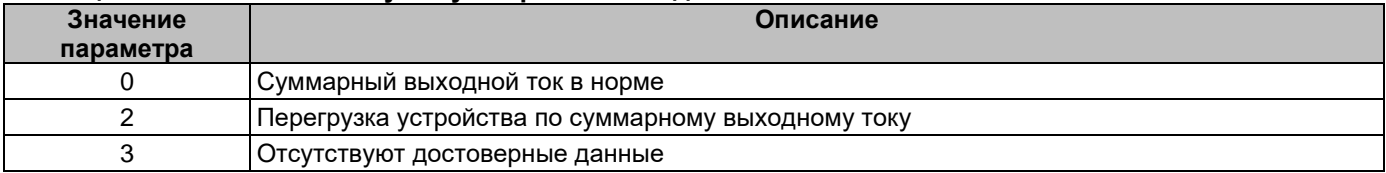

# Описание форматов данных XML, JSON

#### 1.2 Данные силовых выходов

Данные силовых выходов в формате XML представлены в виде массивов параметров с их значениями в виде:

### <poutputs>

#### <poutput>

<параметр 1>значение 1</параметр 1>

 $\ddotsc$ 

<параметр К>значение К</параметр К>

</poutput>

<poutput>

<параметр 1>значение 1</параметр 1>

 $\ddotsc$ 

<параметр К>значение К</параметр К>

# $<$ /poutput>

# $<$ /poutputs>

Данные силовых выходов в формате JSON представлены в виде массивов параметров с их значениями в виде:

"poutputs":[{"параметр 1":"значение 1",..."параметр К":"значение К"},

### {"параметр 1":"значение 1",..." параметр К":"значение К"}],

### 1.2.1 Порядковый номер выхода

Порядковый номер силового выхода N соответствует номеру элемента "poutput" в массиве "poutputs", начиная с нулевого значения.

Возможные значения в диапазоне 0..7.

### 1.2.2 Идентификатор силового выхода

Параметр: id

Значение идентификатора силового выхода в системе. Диапазон возможных значений: 0..7.

### 1.2.3 Имя силового выхода

#### Параметр: nm

Произвольное символьное имя соответствующего силового выхода. Длина - не более 32-х символов.

#### 1.2.4 Действие силового выхода

Параметр: ас

Тип действия для силового выхода. Возможные значения параметра приведены в таблице Б.3.

#### Таблица Б.3 - Значения параметра «Действие» силовых выходов

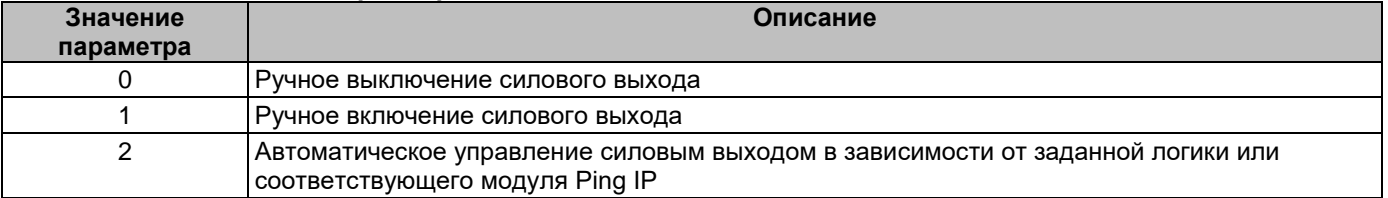

### 1.2.5 Состояние силового выхода

### Параметр: state

Данные о состоянии силового выхода. Возможные значения параметра приведены в *таблице Б.4*.

# **Описание форматов данных XML, JSON**

### **Таблица Б.4 – Значения состояния силового выхода**

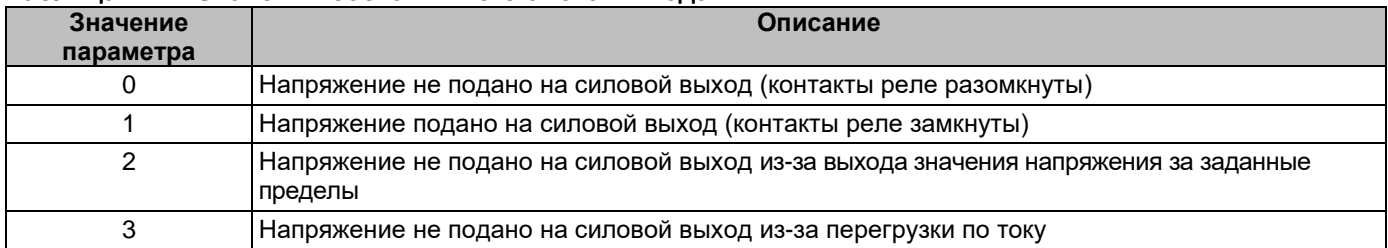

#### **1.2.6 Таймер силового выхода**

### Параметр: **tm**

Текущее значение таймера силового выхода (секунд), по истечении которого состояние реле силового выхода изменится на противоположное. Если таймер не активен, данное значение равно 0.

#### **1.2.7 Статус плавкой вставки предохранителя**

#### Параметр: **fuse**

Данные о статусе исправности плавкой вставки предохранителя (для устройств **RPowerNode 8PDUi ACC** с платой контроля предохранителей). Возможные значения параметра приведены в *таблице Б.5*. Параметр отсутствует при отключенной плате контроля предохранителей.

### **Таблица Б.5 – Значения статуса плавкой вставки предохранителя**

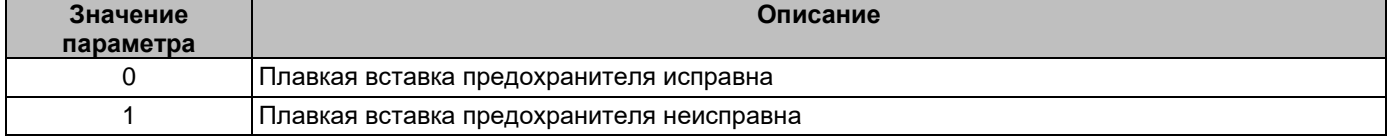

### **1.2.8 Статус наличия напряжения на выходе реле силового выхода**

Параметр: **vout**

Данные о статусе наличия переменного напряжения на силовом выходе (для устройств

**RPowerNode 8PDUi ACC** с платой контроля предохранителей). Обеспечивает аппаратно-программный контроль наличия выходного напряжения. Возможные значения параметра приведены в *таблице Б.6*. Параметр отсутствует при отключенной плате контроля предохранителей.

#### **Таблица Б.6 – Значения статуса наличия напряжения на выходе реле силового выхода**

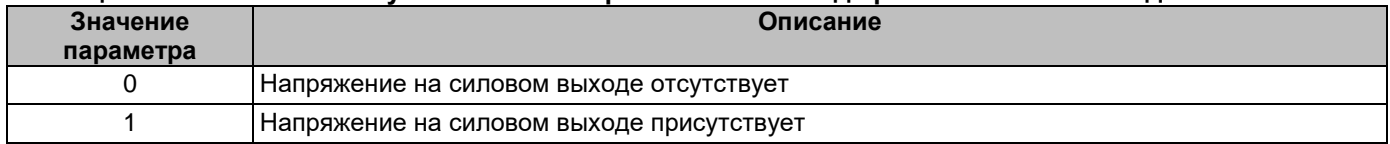

#### **1.2.9 Статус входного напряжения силового выхода**

### Параметр: **vstat**

Данные о состоянии входного напряжения устройства в зависимости от заданных порогов входного напряжения для данного силового выхода. Возможные значения параметра приведены в *таблице Б.7*.

## **Таблица Б.7 – Значения статуса входного напряжения силового выхода**

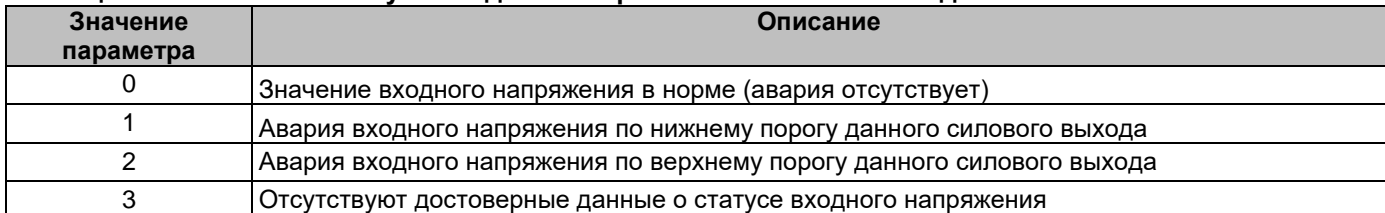

### **1.2.10 Значение выходного тока силового выхода**

### Параметр: **current**

Значение текущего выходного тока данного силового выхода (А).

# **Описание форматов данных XML, JSON**

### **1.2.11 Статус выходного тока силового выхода**

# Параметр: **cstat**

Данные о статусе выходного тока силового выхода. Возможные значения параметра приведены в *таблице Б.8*.

#### **Таблица Б.8 – Значения статуса выходного тока силового выхода**

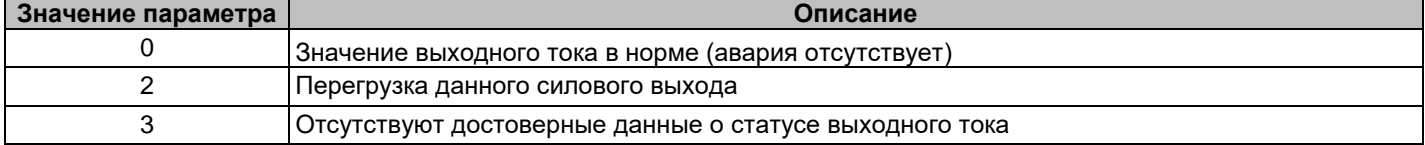

### **1.2.12 Значение полной мощности силового выхода**

### Параметр: **powers**

Значение текущей полной мощности данного силового выхода (кВА).

#### **1.2.13 Значение активной мощности силового выхода**

#### Параметр: **powerp**

Значение текущей активной мощности данного силового выхода (кВт).

#### **1.2.14 Значение реактивной мощности силового выхода**

#### Параметр: **powerq**

Значение текущей реактивной мощности данного силового выхода (кВАР).

#### **1.2.15 Значение коэффициента мощности нагрузки силового выхода**

#### Параметр: **pfactor**

Значение коэффициента мощности нагрузки данного силового выхода.

### **1.2.16 Значение потребленной активной энергии силового выхода**

#### Параметр: **whi**

Значение потребленной активной энергии данного силового выхода, нарастающим итогом (кВт·ч).

### **1.2.17 Значение потребленной реактивной энергии силового выхода**

#### Параметр: **varhp**

Значение потребленной реактивной энергии данного силового выхода, нарастающим итогом (кВАр·ч).

### **1.2.18 Значение отпущенной реактивной энергии силового выхода**

### Параметр: **varhp**

Значение отпущенной реактивной энергии данного силового выхода, нарастающим итогом (кВАр·ч).

### **2 Состояние силовых выходов**

Данные статуса силовых выходов в формате JSON представлены в виде массива значений в виде: "**poutputs\_status**":["**значение 1**",…"**значение K**"],

Данные о состоянии силового выхода. Возможные значения параметра приведены в *таблице Б.9*.

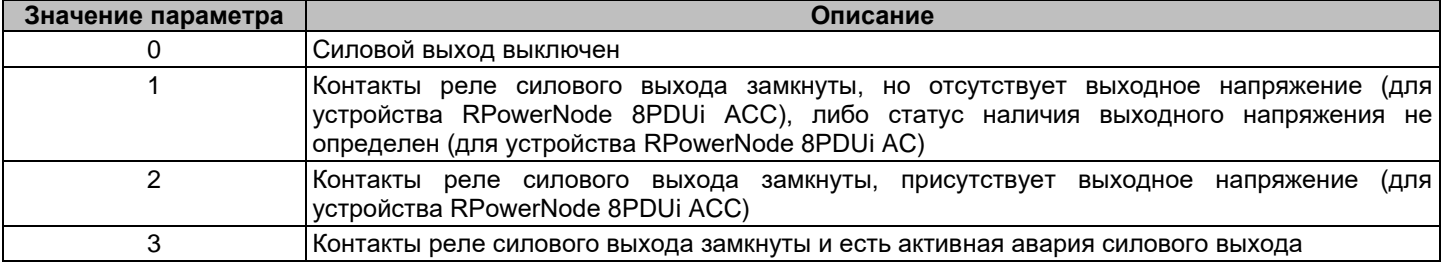

### **Таблица Б.9 – Значения состояния силовых выходов**

# Описание форматов данных XML, JSON

### 3 Настройки действия силовых выходов

Настройки действия силовых выходов в формате XML представлены в виде массивов параметров с их значениями в виде:

### <poutputs act>

<poutput>

<параметр 1>значение 1</параметр 1>

 $\ddotsc$ <параметр К>значение К</параметр К>

 $<$ /poutput> <poutput>

 $\ddotsc$ 

<параметр 1>значение 1</параметр 1>

<параметр К>значение К</параметр К>

</poutput>

### </poutputs act>

Настройки действия силовых выходов в формате JSON представлены в виде массивов параметров с их значениями в виде:

"poutputs\_act":[{"параметр 1":"значение 1",..."параметр К":"значение К"},

{"параметр 1":"значение 1",..." параметр К":"значение К"}],

#### $3.1$ Порядковый номер выхода

Порядковый номер силового выхода N соответствует номеру элемента "poutput" в массиве "poutputs\_act", начиная с нулевого значения.

Возможные значения в диапазоне 0..7.

# 3.2 Идентификатор силового выхода

Параметр: id

Значение идентификатора силового выхода в системе. Диапазон возможных значений: 0..7.

#### $3.3$ Действие силового выхода

Параметр: ас

Тип действия для силового выхода. Возможные значения параметра приведены в таблице Б.3.

#### $3.4$ Таймер силового выхода

Параметр: tm

Текущее значение таймера силового выхода (секунд), по истечении которого состояние реле силового выхода изменится на противоположное. Если таймер не активен, данное значение равно 0.

### 4 Настройки параметров силовых выходов

Настройки параметров силовых выходов в формате XML представлены в виде массивов параметров с их значениями в виде:

```
<poutputs_cfg>
     <poutput>
          <параметр 1>значение 1</параметр 1>
          \ddotsc<параметр К>значение К</параметр К>
     </poutput>
     <poutput>
          <параметр 1>значение 1</параметр 1>
          <параметр К>значение К</параметр К>
     </poutput>
</poutputs_cfg>
```
72
# **Описание форматов данных XML, JSON**

Настройки параметров силовых выходов в формате JSON представлены в виде массивов параметров с их значениями в виде:

"**poutputs\_cfg**":[{"**параметр 1**":"**значение 1**",…"**параметр K**":"**значение K**"},

## {"**параметр 1**":"**значение 1**",…"**параметр K**":"**значение K**"}],

## **4.1 Порядковый номер выхода**

…,

Порядковый номер силового выхода N соответствует номеру элемента "poutput" в массиве "poutputs\_cfg", начиная с нулевого значения.

Возможные значения в диапазоне 0..7.

#### **4.2 Идентификатор силового выхода**

#### Параметр: **id**

Значение идентификатора силового выхода в системе. Диапазон возможных значений: **0..7**.

### **4.3 Имя силового выхода**

#### Параметр: **nm**

Произвольное символьное имя соответствующего силового выхода. Длина – не более 32-х символов.

#### **4.4 Нижний порог аварийной сигнализации по напряжению**

#### Параметр: **lov**

Нижний порог срабатывания аварийной сигнализации текущего силового выхода по входному напряжению устройства (В). Гистерезис отмены аварии составляет 10 В. Допустимый диапазон значений: **0**..**360.00**.

# **4.5 Верхний порог аварийной сигнализации по напряжению**

#### Параметр: **hiv**

Верхний порог срабатывания аварийной сигнализации текущего силового выхода по входному напряжению устройства (В). Гистерезис отмены аварии составляет 10 В. Допустимый диапазон значений: **0**..**360.00**.

### **4.6 Отключать выход при аварии по напряжению**

### Параметр: **ofv**

Флаг, разрешающий отключение текущего силового выхода при выходе значения по входному напряжению верхний порог срабатывания аварийной сигнализации текущего силового выхода по входному напряжению устройства. Допустимые значения: **0** (отключение силового выхода запрещено), **1** (отключение силового выхода разрешено).

### **4.7 Номинальный ток силового выхода**

### Параметр: **noc**

Значение номинального тока силового выхода, соответствующее значению номинального тока плавкой вставки предохранителя данного силового выхода. Данный параметр определяет перегрузочную характеристику выхода (*см. таблицу 1*). Поэтому, при установке плавкой вставки предохранителя с другим номинальным током, необходимо установить данный параметр максимально близким по значению к току плавкой вставки предохранителя. Допустимые значения параметра: **5.00**, **6.30**, **8.00**, **10.00**.

## **4.8 Неприоритетный силовой выход**

### Параметр: **ofc**

Флаг, указывающий, что данный силовой выход относится к силовым выходам первой очереди (неприоритетный силовой выход), и будет отключен в первую очередь при перегрузке устройства по суммарному выходному току (*см. таблицу 1*). Допустимые значения: **0** (приоритетный cиловой выход), **1** (неприоритетный силовой выход).

## Описание форматов данных XML, JSON

#### $4.9$ Число автоматических повторных включений выхода

Параметр: ar

Параметр, задающий число автоматических повторных включений (АПВ) силового выхода, отключенного из-за аварии по напряжению или перегрузки по току. Диапазон допустимых значений: 0 - 99; значению «0» соответствует отключение АПВ (силовой выход можно включить только вручную на web-странице настроек действия силовых выходов (см. раздел 9.3.1), по протоколам SNMP, ModBus/TCP, либо с передней панели устройства), значению «99» соответствует неограниченное число АПВ. Автоматическое повторное включение производится с 30-ти секундной задержкой после устранения причины аварии.

## 4.10 Отображение на главной странице

## Параметр: mw

Флаг, разрешающий/запрещающий вывод данных силового выхода на главную страницу WEBинтерфейса устройства. Допустимые значения: 0 (отображение данных запрещено), 1 (отображение данных разрешено).

## 4.11 Журналирование силового выхода

Параметр:  $Iq$ 

Флаг, разрешающий/запрещающий запись в журнал событий об изменения состояния силового выхода. Допустимые значения: 0 (запись в журнал событий запрещена), 1 (запись в журнал событий разрешена).

## 5 Данные и настройки дискретных входов и цифровых датчиков

#### $5.1$ Данные и настройки дискретных входов

Данные и настройки дискретных входов в формате XML представлены в виде массивов параметров с их значениями в виде:

<dinputs>

### $\le$ dinput $>$

<параметр 1>значение 1</параметр 1>

 $\ddotsc$ 

 $\ddotsc$ 

<параметр К>значение К</параметр К>

</dinput>

<dinput>

<параметр 1>значение 1</параметр 1>

 $\ddotsc$ 

<параметр К>значение К</параметр К>

</dinput>

## $\alpha$ dinputs>

Данные и настройки дискретных входов в формате JSON представлены в виде массивов параметров с их значениями в виде:

"dinputs":[{"параметр 1":"значение 1",..." параметр К":"значение К"},

{"параметр 1":"значение 1",..."параметр К":"значение К"}],

### 5.1.1 Порядковый номер дискретного входа

Порядковый номер дискретного входа N соответствует номеру элемента "dinput" в массиве "dinputs", начиная с нулевого значения.

Допустимые значения в диапазоне 0..1.

## 5.1.2 Идентификатор дискретного входа

Параметр: id

Значение идентификатора дискретного входа в системе. Диапазон возможных значений: 0..1.

## **Описание форматов данных XML, JSON**

### **5.1.3 Имя дискретного входа**

### Параметр: **nmd**

Произвольное символьное имя соответствующего дискретного входа. Длина – не более 32-х символов.

#### **5.1.4 Тип дискретного входа**

#### Параметр: **tpd**

Тип подключаемого дискретного датчика к соответствующему дискретному входу. Возможные значения параметра представлены в **таблице Б.10**.

#### **Таблица Б.10 – Значения параметра «Тип входа» дискретных входов**

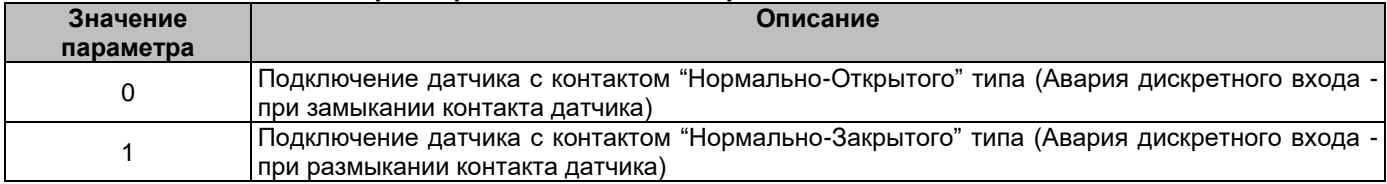

#### **5.1.5 Таймер отмены аварии**

### Параметр: **tmd**

Таймер, предназначенный для устранения «дребезга контактов», а также для устранения влияния кратковременных замыканий/размыканий контакта дискретного датчика. Диапазон возможных значений: **0..99** секунд.

### **5.1.6 Отображение на главной странице**

#### Параметр: **mwd**

Флаг, разрешающий/запрещающий вывод данных дискретного входа на главную страницу WEBинтерфейса контроллера. Возможные значения: **0** (отображение данных запрещено), **1** (отображение данных разрешено).

### **5.1.7 Журналирование дискретного входа**

#### Параметр: **lgd**

Флаг, разрешающий/запрещающий запись в журнал событий об изменении состояния дискретного входа. Возможные значения: **0** (запись в журнал событий запрещена), **1** (запись в журнал событий разрешена).

#### **5.1.8 Статус дискретного входа**

#### Параметр: **status**

Данные о состоянии дискретного входа. Возможные значения параметра приведены в **таблице Б.11**.

#### **Таблица Б.11 – Значения состояния дискретных входов**

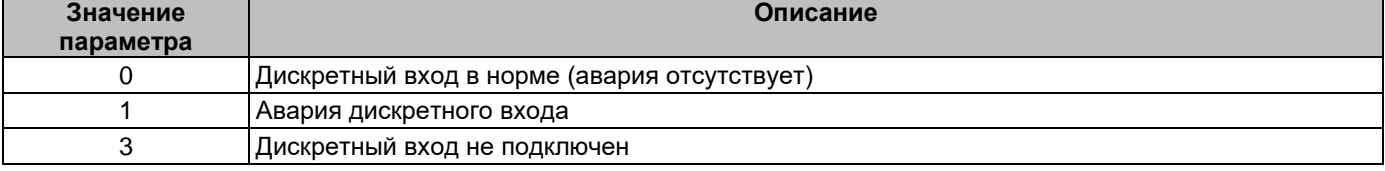

## **Описание форматов данных XML, JSON**

## **5.2 Цифровые датчики температуры**

Данные цифровых датчиков температуры в формате XML представлены в виде массивов параметров с их значениями в виде:

<**tsensors**>

<**sensor**>

…

<**параметр 1**>**значение 1**</**параметр 1**>

<**параметр K**>**значение K**</**параметр K**>

</**sensor**>

… <**sensor**>

<**параметр 1**>**значение 1**</**параметр 1**>

…

<**параметр K**>**значение K**</**параметр K**>

</**sensor**>

…,

### </**tsensors**>

Данные цифровых датчиков температуры в формате JSON представлены в виде массивов параметров с их значениями в виде:

"**tsensors**":[{"**параметр 1**":"**значение 1**",…"**параметр K**":"**значение K**"},

{"**параметр 1**":"**значение 1**",…"**параметр K**":"**значение K**"}],

## **5.2.1 Порядковый номер цифрового датчика температуры**

Порядковый номер цифрового датчика температуры N соответствует номеру элемента "sensor" в массиве "tsensors", начиная с нулевого значения.

Допустимые значения: 0..3.

### **5.2.2 Идентификатор цифрового датчика температуры**

#### Параметр: **id**

Значение идентификатора цифрового датчика температуры в системе. Диапазон возможных значений: **0..3**.

### **5.2.3 Имя цифрового датчика**

### Параметр: **nmt**

Произвольное символьное имя соответствующего цифрового датчика температуры. Длина – не более 32-х символов.

### **5.2.4 Нижний порог**

Параметр: **lot**

Нижний порог срабатывания аварийной сигнализации датчика температуры. Диапазон возможных значений: **-55..125**. Размерность: 1°C.

### **5.2.5 Верхний порог**

Параметр: **hit**

Верхний порог срабатывания аварийной сигнализации датчика температуры. Диапазон возможных значений: **-55..125**. Размерность: 1°C.

### **5.2.6 Гистерезис**

Параметр: **hst**

Гистерезис отмены аварийной сигнализации датчика температуры. Диапазон возможных значений: **0..125**. Размерность: 1°C.

**5.2.7 Отображение на главной странице** Параметр: **mwt**

## Описание форматов данных XML, JSON

Флаг, разрешающий/запрещающий вывод данных цифрового датчика температуры на главную страницу WEB-интерфейса контроллера. Возможные значения: 0 (отображение данных запрещено), 1 (отображение данных разрешено).

#### 5.2.8 Журналирование цифрового датчика температуры

#### Параметр: Igt

Флаг, разрешающий/запрещающий запись в журнал событий об изменения состояния цифрового датчика. Возможные значения: 0 (запись в журнал событий запрещена), 1 (запись в журнал событий разрешена).

#### 5.2.9 Измеренное значение температуры датчика

#### Параметр: value

Текущее измеренное значение цифрового датчика.

#### 5.2.10 Размерность значения датчика

#### Параметр: dim

Размерность текущего измеренного значения цифрового датчика.

## 5.2.11 Статус цифрового датчика температуры

#### Параметр: status

Данные о состоянии цифрового датчика. Допустимые значения параметра приведены в таблице Б.12.

## Таблица Б.12 - Значения состояния цифровых датчиков

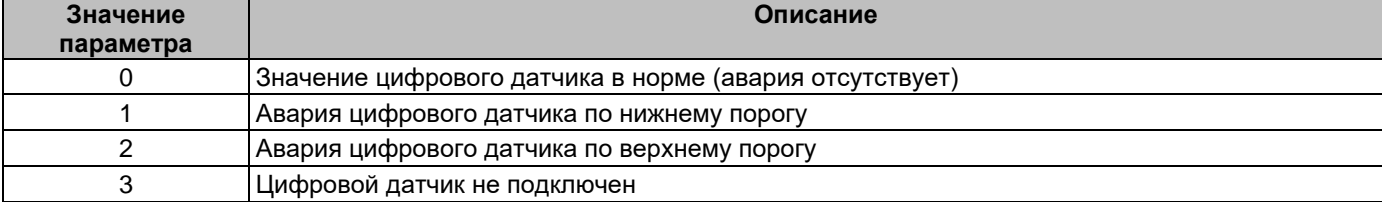

### 5.3 Цифровой датчик влажности и температуры

Данные цифрового датчика влажности и температуры в формате XML представлены в виде массивов параметров с их значениями в виде:

#### <hsensor>

<sensor>

```
<параметр 1>значение 1</параметр 1>
```
 $\ddotsc$ 

### <параметр К>значение К</параметр К>

</sensor>

 $\sim$ 

<sensor>

<параметр 1>значение 1</параметр 1>

 $\ddotsc$ 

```
<параметр К>значение К</параметр К>
```
</sensor>

### </hsensor>

Данные цифрового датчика влажности и температуры в формате JSON представлены в виде массивов параметров с их значениями в виде:

"hsensor":[{"параметр 1":"значение 1",..."параметр К":"значение К"},

{"параметр 1":"значение 1",..."параметр К":"значение К"}],

### 5.3.1 Порядковый номер цифрового датчика

Порядковый номер цифрового датчика N соответствует номеру элемента "sensor" в массиве "hsensor". начиная с нулевого значения.

Допустимые значения: 0..3.

## **Описание форматов данных XML, JSON**

#### **5.3.2 Идентификатор цифрового датчика**

#### Параметр: **id**

Значение идентификатора цифрового датчика в системе. Возможные значения: **0** – датчик влажности, **1** – датчик температуры, **2** – датчик температуры точки росы.

#### **5.3.3 Имя цифрового датчика**

#### Параметр: **nmh**

Произвольное символьное имя соответствующего цифрового датчика. Длина – не более 32-х символов.

## **5.3.4 Нижний порог**

### Параметр: **loh**

Нижний порог срабатывания аварийной сигнализации датчика. Диапазон возможных значений: **-55..125**. Размерность: 1 % - для датчика влажности; 1 °C – для датчиков температуры и температуры точки росы.

#### **5.3.5 Верхний порог**

#### Параметр: **hih**

Верхний порог срабатывания аварийной сигнализации датчика. Диапазон возможных значений: **-55..125**. Размерность: 1 % - для датчика влажности; 1 °C – для датчиков температуры и температуры точки росы.

### **5.3.6 Гистерезис**

### Параметр: **hsh**

Гистерезис отмены аварийной сигнализации датчика. Диапазон возможных значений: **0..125**. Размерность: 1 % - для датчика влажности; 1 °C – для датчиков температуры и температуры точки росы.

### **5.3.7 Отображение на главной странице**

#### Параметр: **mwh**

Флаг, разрешающий/запрещающий вывод данных цифрового датчика на главную страницу WEB-интерфейса контроллера. Возможные значения: **0** (отображение данных запрещено), **1** (отображение данных разрешено).

### **5.3.8 Журналирование цифрового датчика**

#### Параметр: **lgh**

Флаг, разрешающий/запрещающий запись в журнал событий об изменения состояния цифрового датчика. Возможные значения: **0** (запись в журнал событий запрещена), **1** (запись в журнал событий разрешена).

### **5.3.9 Измеренное значение параметра датчика**

#### Параметр: **value**

Текущее измеренное значение цифрового датчика.

### **5.3.10 Размерность значения датчика**

Параметр: **dim**

Размерность текущего измеренного значения цифрового датчика.

### **5.3.11 Статус цифрового датчика**

#### Параметр: **status**

Данные о состоянии цифрового датчика. Допустимые значения параметра приведены в *таблице Б.12*.

## **5.4 Цифровой датчик давления и температуры**

Данные цифрового датчика давления и температуры в формате XML представлены в виде массивов параметров с их значениями в виде:

#### <**psensor**>

<**sensor**>

<**параметр 1**>**значение 1**</**параметр 1**>

…

<**параметр K**>**значение K**</**параметр K**>

</**sensor**>

…

### **Описание форматов данных XML, JSON**

<**sensor**>

#### <**параметр 1**>**значение 1**</**параметр 1**>

…

## <**параметр K**>**значение K**</**параметр K**>

</**sensor**>

#### </**psensor**>

Данные цифрового датчика давления и температуры в формате JSON представлены в виде массивов параметров с их значениями в виде:

#### "**psensor**":[{"**параметр 1**":"**значение 1**",…"**параметр K**":"**значение K**"},

…,

## {"**параметр 1**":"**значение 1**",…"**параметр K**":"**значение K**"}],

### **5.4.1 Порядковый номер цифрового датчика**

Порядковый номер цифрового датчика N соответствует номеру элемента "sensor" в массиве "psensor", начиная с нулевого значения.

Допустимые значения: 0..3.

### **5.4.2 Идентификатор цифрового датчика**

Параметр: **id**

Значение идентификатора цифрового датчика в системе. Возможные значения: **0** – датчик давления, **1** – датчик температуры.

#### **5.4.3 Имя цифрового датчика**

#### Параметр: **nmp**

Произвольное символьное имя соответствующего цифрового датчика. Длина – не более 32-х символов.

### **5.4.4 Нижний порог**

### Параметр: **lop**

Нижний порог срабатывания аварийной сигнализации датчика. Диапазон возможных значений: **-55..1000**. Размерность: 1 мм рт.ст - для датчика давления; 1 °C – для датчика температуры.

### **5.4.5 Верхний порог**

### Параметр: **hip**

Верхний порог срабатывания аварийной сигнализации датчика. Диапазон возможных значений: **-55..1000**. Размерность: 1 мм рт.ст - для датчика давления; 1 °C – для датчика температуры.

### **5.4.6 Гистерезис**

### Параметр: **hsp**

Гистерезис отмены аварийной сигнализации датчика. Диапазон возможных значений: **0..1000**. Размерность: 1 мм рт.ст - для датчика давления; 1 °C – для датчика температуры.

## **5.4.7 Отображение на главной странице**

#### Параметр: **mwp**

Флаг, разрешающий/запрещающий вывод данных цифрового датчика на главную страницу WEB-интерфейса контроллера. Возможные значения: **0** (отображение данных запрещено), **1** (отображение данных разрешено).

### **5.4.8 Журналирование цифрового датчика**

#### Параметр: **lgp**

Флаг, разрешающий/запрещающий запись в журнал событий об изменения состояния цифрового датчика. Возможные значения: **0** (запись в журнал событий запрещена), **1** (запись в журнал событий разрешена).

#### **5.4.9 Измеренное значение параметра датчика**

#### Параметр: **value**

Текущее измеренное значение цифрового датчика.

## **Описание форматов данных XML, JSON**

### **5.4.10 Размерность значения датчика**

Параметр: **dim**

Размерность текущего измеренного значения цифрового датчика.

## **5.4.11 Статус цифрового датчика**

#### Параметр: **status**

Данные о состоянии цифрового датчика. Допустимые значения параметра приведены в *таблице Б.12*.

#### **6 Релейные выходы**

Данные релейных выходов в формате XML представлены в виде массивов параметров с их значениями в виде:

<**relays**>

<**relay**>

```
<параметр 1>значение 1</параметр 1>
```
… <**параметр K**>**значение K**</**параметр K**>

</**relay**>

…

<**relay**>

```
<параметр 1>значение 1</параметр 1>
```
…

```
<параметр K>значение K</параметр K>
```
</**relay**>

</**relays**>

Данные релейных выходов в формате JSON представлены в виде массивов параметров с их значениями в виде:

"**relays**":[{"**параметр 1**":"**значение 1**",…"**параметр K**":"**значение K**"},

…,

```
 {"параметр 1":"значение 1",…"параметр K":"значение K"}],
```
#### **6.1 Порядковый номер выхода**

Порядковый номер релейного выхода N соответствует номеру элемента "relay" в массиве "relays", начиная с нулевого значения.

Допустимые значения в диапазоне 0..7.

**6.2 Идентификатор релейного выхода** Параметр: **id**

Значение идентификатора релейного выхода в системе. Диапазон возможных значений: **0..7**.

## **6.3 Имя релейного выхода**

Параметр: **nm**

Произвольное символьное имя соответствующего релейного выхода. Длина – не более 32-х символов.

## **6.4 Действие релейного выхода**

Параметр: **ac**

Тип действия для релейного выхода. Возможные значения параметра приведены в *таблице Б.13*.

### **Таблица Б.13 – Значения параметра «Действие» релейных выходов**

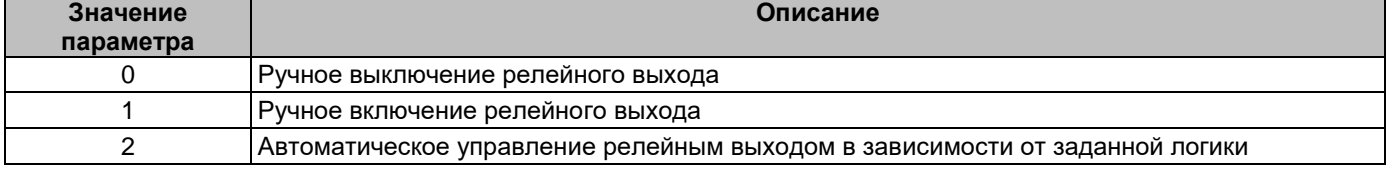

# Описание форматов данных XML, JSON

#### $6.5$ Таймер релейного выхода

## Параметр: tm

Значение таймера релейного выхода, по истечении которого состояние релейного выхода изменится на противоположное.

Возможные значения в диапазоне 0..9999.

После завершения отсчета времени, данный параметр автоматически устанавливается равным 0. Если таймер не активен, данное значение равно 0.

#### 6.6 Отображение на главной странице

## Параметр: mw

Флаг, разрешающий/запрещающий вывод данных релейного выхода на главную страницу WEBинтерфейса контроллера. Возможные значения: 0 (отображение данных запрещено), 1 (отображение данных разрешено).

#### 6.7 Журналирование релейного выхода

## Параметр: Ig

Флаг, разрешающий/запрещающий запись в журнал событий об изменения состояния релейного выхода. Возможные значения: 0 (запись в журнал событий запрещена), 1 (запись в журнал событий разрешена).

## 6.8 Состояние релейного выхода

## Параметр: state

Данные о состоянии релейного выхода. Допустимые значения параметра приведены в *таблице Б.14*.

## Таблица Б.14 - Значения состояния релейных выходов

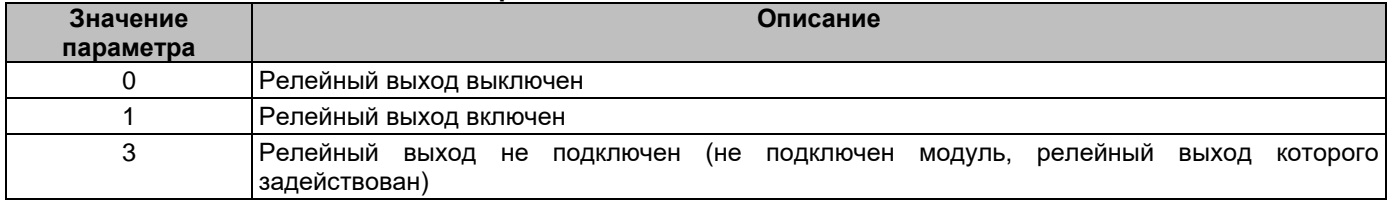

#### $\overline{7}$ Логические блоки управления и пользовательские аварии

Данные логических блоков управления и пользовательских аварий в формате JSON представлены в виде массивов параметров с их значениями в виде:

## "blocks":[{"параметр 1":"значение 1",..."параметр К":"значение К"},

{"параметр 1":"значение 1",..."параметр К":"значение К"}],

"blocks max":"(максимальное значение номера счетчика в массиве "blocks")" "ualarm":["значение 0",..."значение M-1"],

#### $7.1$ Порядковый номер пользовательской аварии

Порядковый номер пользовательской аварии М соответствует номеру элемента в массиве "ualarm", начиная с нулевого значения.

Допустимые значения в диапазоне 0..9.

## 7.2 Имя пользовательской аварии

Именем пользовательской аварии является соответствующий элемент массива "ualarm".

Произвольное символьное имя соответствующей пользовательской аварии. Длина - не более 32-х символов.

#### $7.3$ Порядковый номер блока управления

Порядковый номер логического блока управления N соответствует номеру элемента в массиве "blocks", начиная с нулевого значения.

Допустимые значения в диапазоне 0..63.

## Описание форматов данных XML, JSON

#### $7.4$ Идентификатор блока управления

## Параметр: id

Допустимые значения идентификатора логического блока управления в системе: № = 255. (блок удален из системы); № = порядковому номеру логического блока управления в таблице логических блоков управления (N).

#### $7.5$ Имя блока управления

## Параметр: nm

Произвольное символьное имя соответствующего логического блока управления. Длина – не более 32-х символов.

#### 7.6 Источник 1

## Параметр: stp0

Тип объекта для использования в качестве источника логического условия. Допустимые значения и описание приведены в *таблице Б.15*. Если в качестве параметра «Источник 1» выбран объект, который не используется в системе, текущий логический блок не будет выполнен.

## Таблица Б.15 - Значения параметров «Источник 1», «Источник 2» логических блоков управления

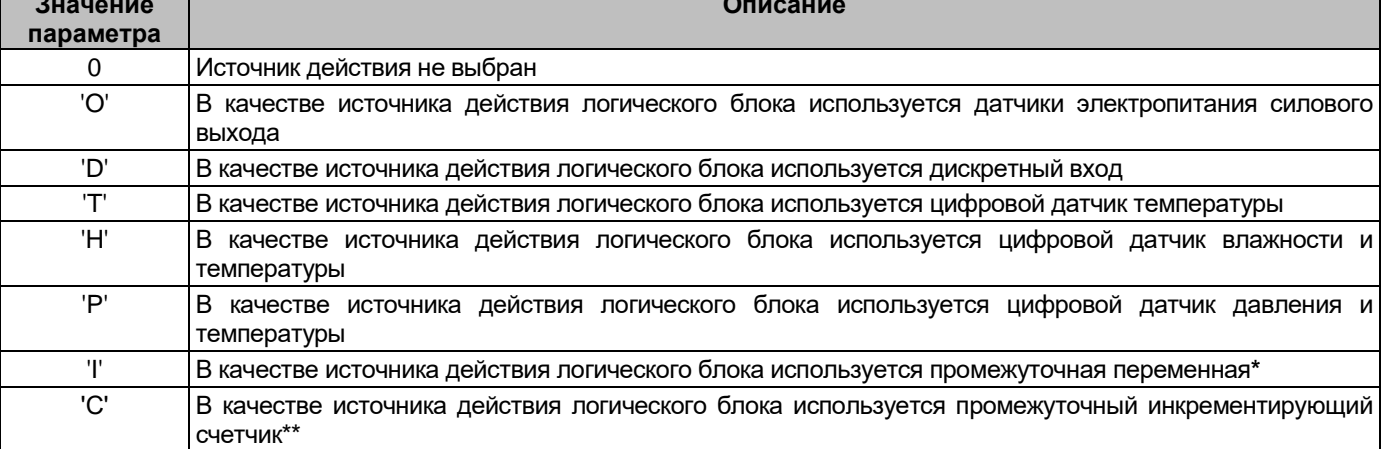

идвоичная переменная, предназначенная для использования результата выполнения одного блока в качестве источника действия в других логических блоках, имеющих бо́льшие значения параметра «Блок №».

\*\* счетчик, предназначенный для подсчета выполненных логических блоков и использования полученного значения блока в качестве источника действия в других логических блоках, имеющих бо́льшие значения параметра «Блок №» (счетчик обнуляется перед каждым очередным вычислением первого настроенного логического блока)

#### $7.7$ Позиция 1

## Параметр: sps0

Номер объекта, выбранного в качестве источника логического условия (см. п. 7.6 приложения Б). Допустимые значения, в зависимости от выбранного типа источника логического условия приведены в таблице Б.16. Если в качестве параметра «Позиция 1» выбран объект с номером, который не используется в системе, текущий логический блок не будет выполнен.

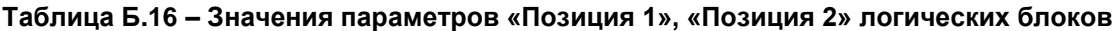

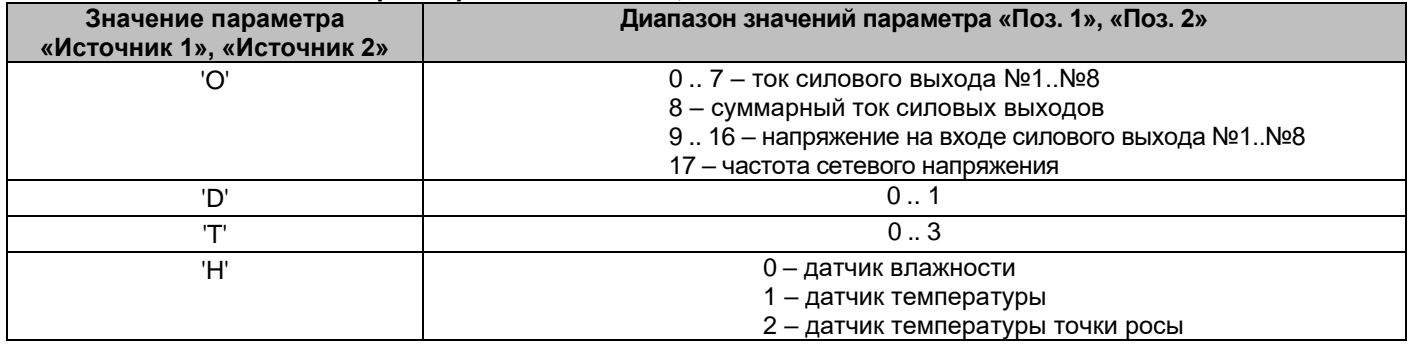

## Описание форматов данных XML, JSON

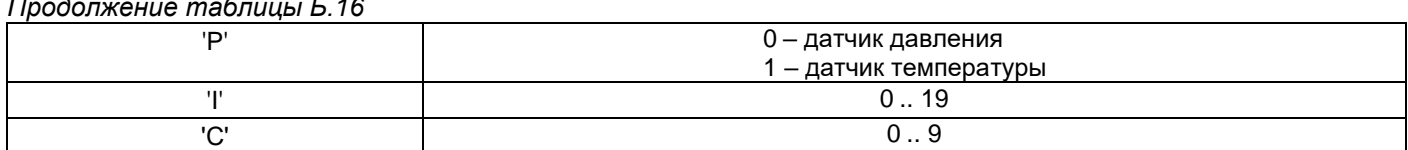

#### $7.8$ Состояние 1

#### Параметр: sst0

Состояние выбранного объекта для проверки условия. Допустимые значения, в зависимости от выбранного типа источника логического условия приведены в таблице Б.17. Данный параметр игнорируется, если выбранное условие выполнения логического блока (параметр «Условие») его не использует (например, если условием является проверка значения датчика).

## Таблица Б.17 – Значения параметров «Состояние 1», «Состояние 2» логических блоков

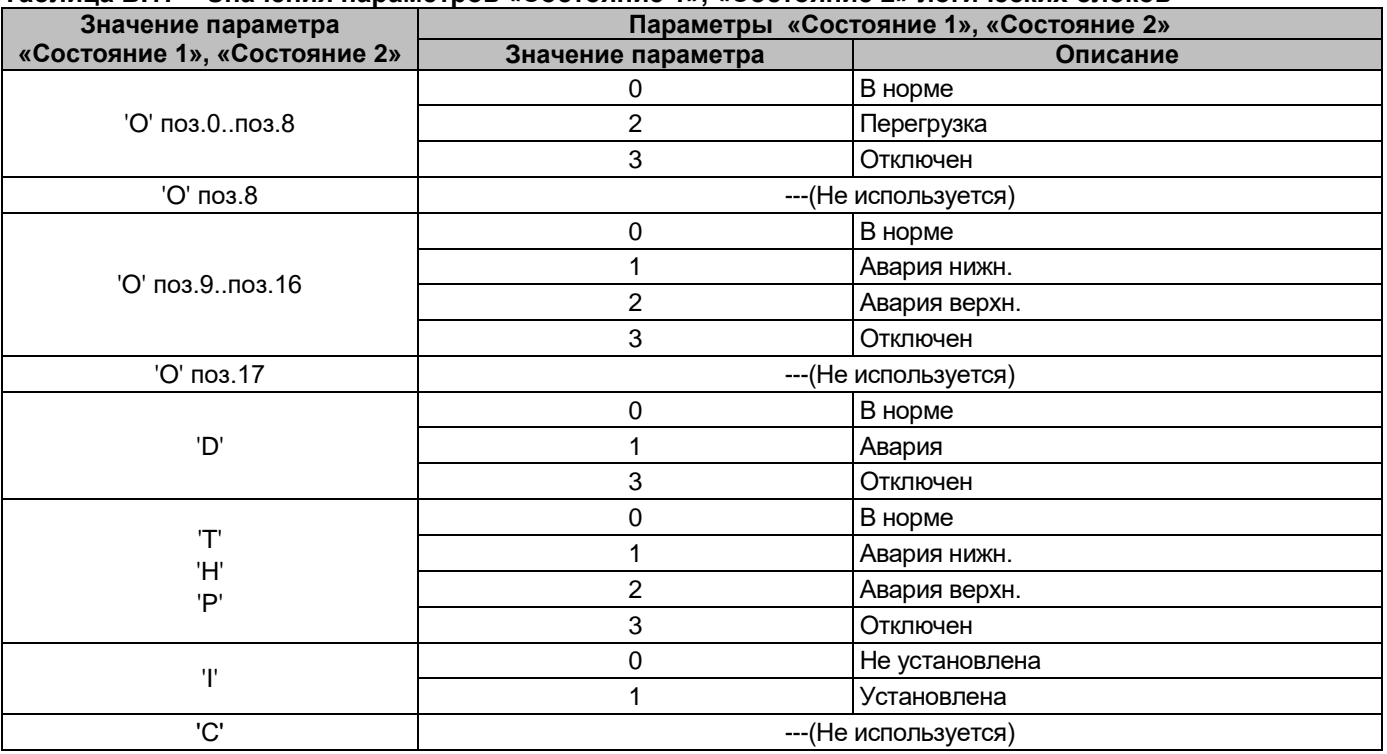

## 7.9 Значение 1

#### Параметр: svl0

Значение параметра для проверки условия логического блока. Допустимые значения:

-2147483648..2147483647. Данный параметр игнорируется, если выбранное условие выполнения логического блока (параметр «Условие») его не использует. Значения параметра «Значение 1» должны указываться в соответствии с размерностью параметра (например, для цифрового датчика температуры, при задании «22,5 °С» значение параметра «Значение 1» должно быть равно «225»; для активной мощности силового выхода при задании «1,678 кВт» значение параметра «Значение 1» должно быть равно  $\kappa$ 1678»).

## 7.10 Источник 2

### Параметр: stp1

Тип объекта для использования в качестве источника логического условия. Допустимые значения и описание приведены в *таблице Б.15*. Если в качестве параметра «Источник 2» выбран объект, который не используется в системе, текущий логический блок не будет выполнен.

## 7.11 Позиция 2

Параметр: sps1

## **Описание форматов данных XML, JSON**

Номер объекта, выбранного в качестве источника логического условия (*см. п. 7.10 приложения Б*). Допустимые значения, в зависимости от выбранного типа источника логического условия приведены в *таблице Б.16*. Если в качестве параметра «**Позиция 2»** выбран объект с номером, который не используется в системе, текущий логический блок не будет выполнен.

### **7.12 Состояние 2**

## Параметр: **sst1**

Состояние выбранного объекта для проверки условия. Допустимые значения, в зависимости от выбранного типа источника логического условия приведены в *таблице Б.17*. Данный параметр игнорируется, если выбранное условие выполнения логического блока (параметр «**Условие**») его не использует (например, если условием является проверка значения датчика).

## **7.13 Значение 2**

## Параметр: **svl1**

Значение параметра для проверки условия логического блока. Допустимые значения:

-**2147483648**..**2147483647**. Данный параметр игнорируется, если выбранное условие выполнения логического блока (параметр «**Условие**») его не использует. Значения параметра «**Значение 2**» должны указываться в соответствии с размерностью параметра (например, для цифрового датчика температуры, при задании «22,5 °C» значение параметра «**Значение 2**» должно быть равно «225»; для активной мощности силового выхода при задании «1,678 кВт» значение параметра «**Значение 2**» должно быть равно «1678»).

## **7.14 Логическое условие**

Параметр: **expr**

Условие срабатывания действия логического блока. Допустимые значения параметра приведены в *таблице Б.18*.

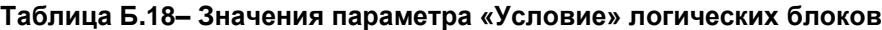

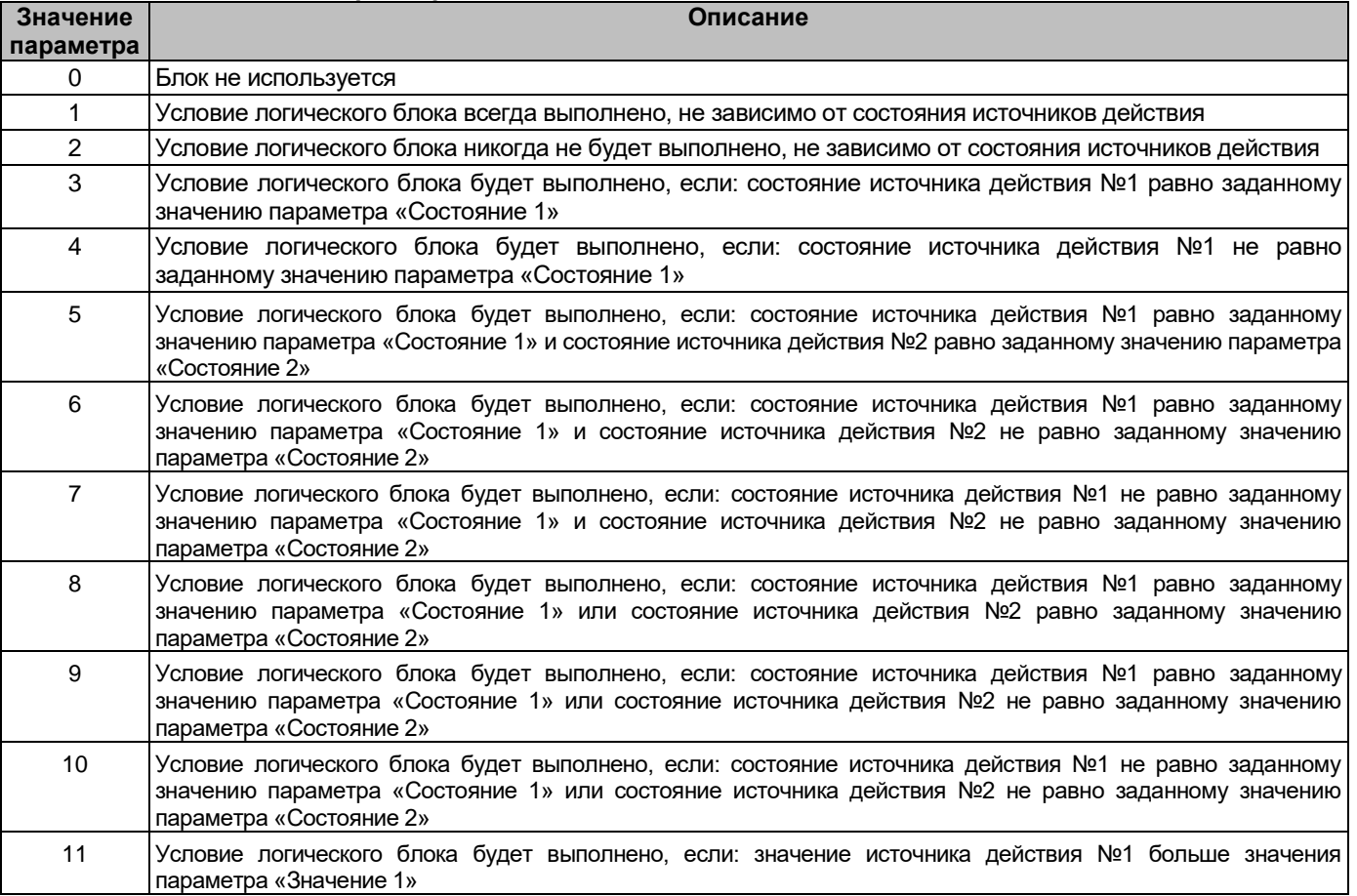

# **Описание форматов данных XML, JSON**

# *Продолжение таблицы Б.18*

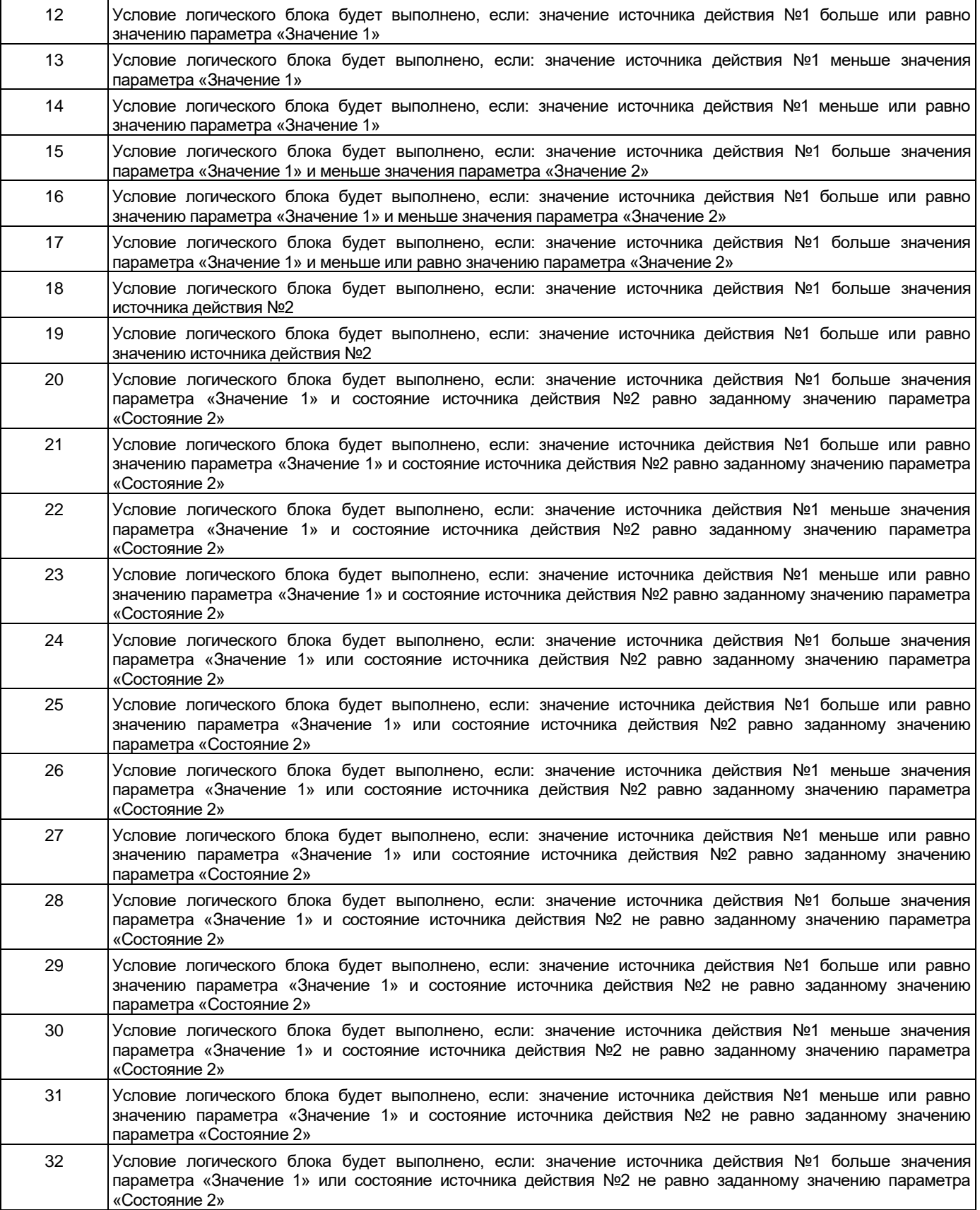

## **Описание форматов данных XML, JSON**

#### *Продолжение таблицы Б.18*

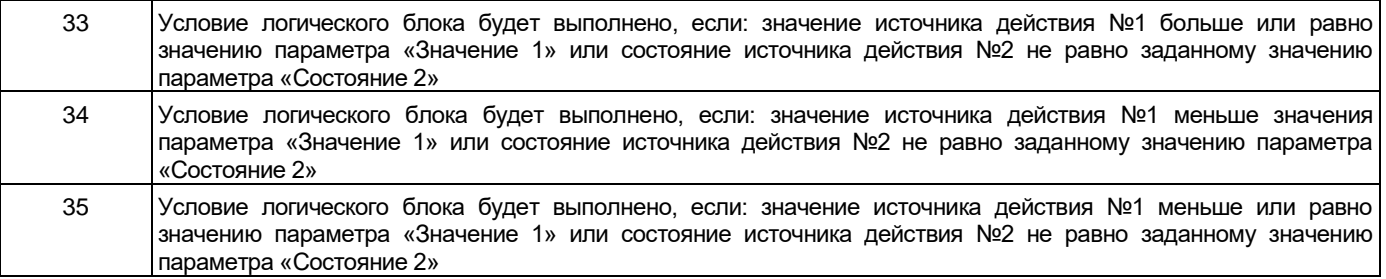

#### **7.15 Действие 1**

#### Параметр: **atp0**

Тип объекта для выполнения действия по результатам выполнения логического условия. Допустимые значения и описание приведены в *таблице Б.19*. Если в качестве параметра «**Действие 1»** выбран объект, который не используется в системе, текущий логический блок не будет выполнен.

#### **Таблица Б.19 – Значения параметров «Действие 1», «Действие 2» логических блоков**

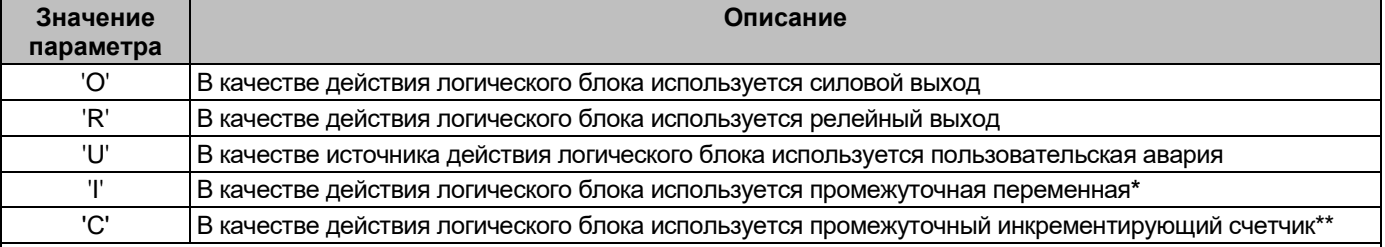

**\*** двоичная переменная, предназначенная для использования результата выполнения одного блока в качестве источника действия в других логических блоках, имеющих бόльшие значения параметра «**Блок №»**.

\*\* десятичный счетчик, предназначенный для подсчета выполненных логических блоков и использования полученного значения блока в качестве источника действия в других логических блоках, имеющих бόльшие значения параметра «**Блок №»** (счетчик обнуляется перед каждым очередным вычислением первого настроенного логического блока)

### **7.16 Позиция 1**

Параметр: **aps0**

Номер объекта, выбранного в качестве действия логического условия (*см. п. 7.15 приложения Б*). Допустимые значения, в зависимости от выбранного типа действия логического условия приведены в *таблице Б.20*. Если в качестве параметра «**Позиция 1»** выбран объект с номером, который не используется в системе, текущий логический блок не будет выполнен.

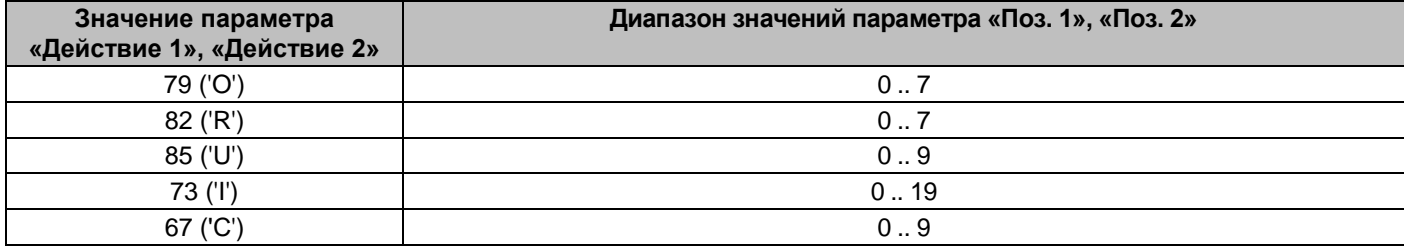

### **Таблица Б.20 – Значения параметров «Позиция 1», «Позиция 2» действия логических блоков**

### **7.17 Действие 2**

#### Параметр: **atp1**

Тип объекта для выполнения действия по результатам выполнения логического условия. Допустимые значения и описание приведены в *таблице Б.19*. Если в качестве параметра «**Действие 2»** выбран объект, который не используется в системе, текущий логический блок не будет выполнен.

## Описание форматов данных XML, JSON

## 7.18 Позиция 2

## Параметр: aps1

Номер объекта, выбранного в качестве действия логического условия (см. п. 7.17 приложения Б). Допустимые значения, в зависимости от выбранного типа действия логического условия приведены в таблице Б.20. Если в качестве параметра «Позиция 2» выбран объект с номером, который не используется в системе, текущий логический блок не будет выполнен.

## 8 Статус доступноси IP-адресов модуля Ping IP

Данные статуса силовых выходов в формате JSON представлены в виде массива значений в виде:

## "ping\_ip":[{"status":["значение 1","значение 2"," значение 3"]},

{"status":["значение 1","значение 2"," значение 3"]}],

#### $8.1$ Порядковый номер модуля

Порядковый номер модуля N соответствует номеру объекта в массиве "ping ip", начиная с нулевого значения.

Допустимые значения в диапазоне 0..7.

#### Статус IP-адресов модуля  $8.2$

Параметр: status

Массив из 3-х значений статуса доступности IP-адресов. Возможные значения параметра приведены в таблице Б.21.

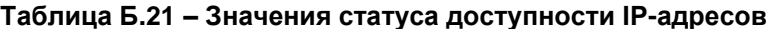

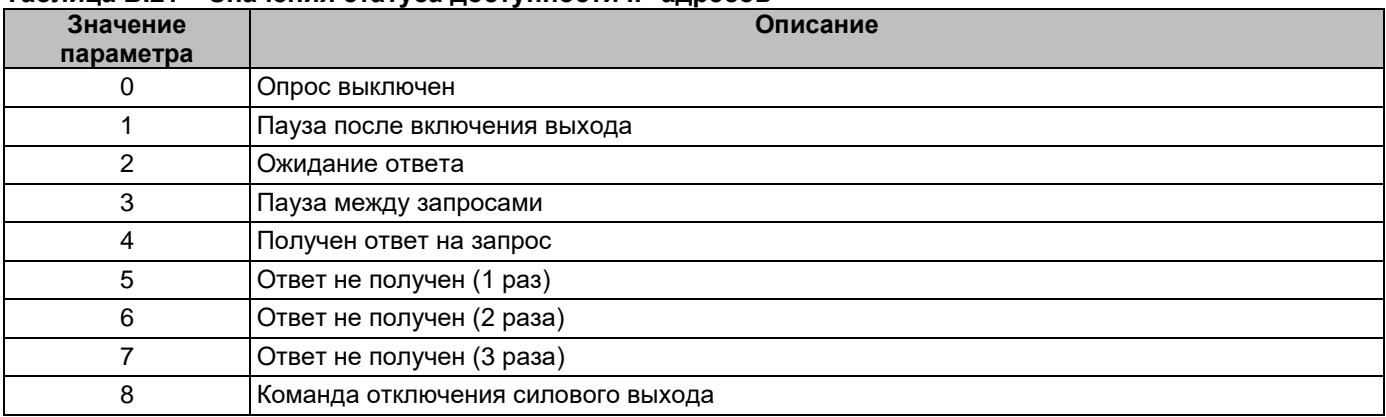

### 9 Настройки модулей Ping IP

Данные настроек модулей Ping IP в формате JSON представлены в виде массивов параметров с их значениями в виде:

### "psensor":[{"параметр 1":"значение 1",..."параметр К":"значение К"},

## {"параметр 1":"значение 1",..."параметр К":"значение К"}],

#### $9.1$ Порядковый номер модуля

Порядковый номер модуля N соответствует номеру объекта в массиве "ping\_ip", начиная с нулевого значения.

Допустимые значения: 0..7.

#### $9.2$ Массив IP-адресов

Параметр: ipad Массив из 3-х IP-адресов для опроса.

## **Описание форматов данных XML, JSON**

## **9.3 Массив флагов разрешения IP-адресов**

### Параметр: **ipen**

Массив из 3-х флагов разрешающих/запрещающих опрос соответствующих IP-адресов. Возможные значения: **0** (опрос запрещен), **1** (опрос разрешен).

## **9.4 Период опроса**

## Параметр: **ptmr**

Периодичность опроса IP-адресов - задает время между попытками отправки ping запросов на все адреса последовательно. Диапазон возможных значений: **0..999 секунд**.

### **9.5 Длительность отключения выхода**

Параметр: **otmr**

Длительность отключения выхода - задает время, на которое отключается выход. Диапазон возможных значений: **0.. 99 секунд**.

## **9.6 Пауза после отключения выхода**

Параметр: **stmr**

Пауза после отключения выхода - задает время, которое устройство ожидает после обратного включения выхода перед повторной отправкой ping-запросов. Диапазон возможных значений: **0.. 99 минут**.

## **9.7 Алгоритм для отключения выхода**

Параметр: **ortp**

Алгоритм определяет событие для отключения силового выхода. Допустимые значения и описание приведены в *таблице Б.22*.

#### **Таблица Б.22– Значения параметра «Алгоритм для отключения выхода»**

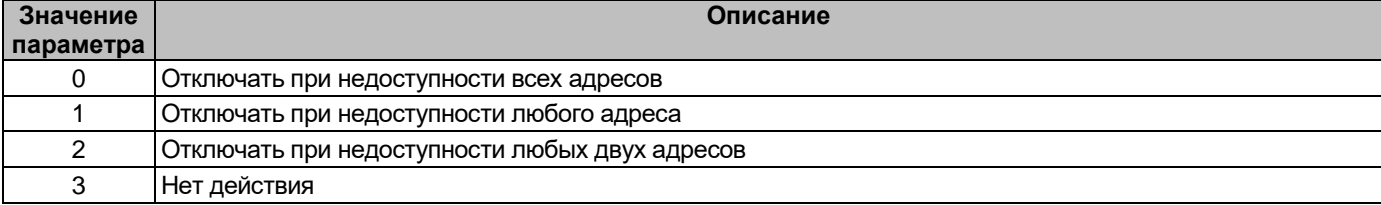